# STATE OF NEW YORK DEPARTMENT OF HEALTH

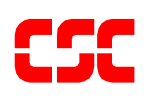

# eMedNY Prospective Drug Utilization Review/ Electronic Claims Capture and Adjudication ProDUR/ECCA Provider Manual

**December 06, 2005 Version 1.17**

# **TABLE OF CONTENTS**

# **Section**

# Page Nos.

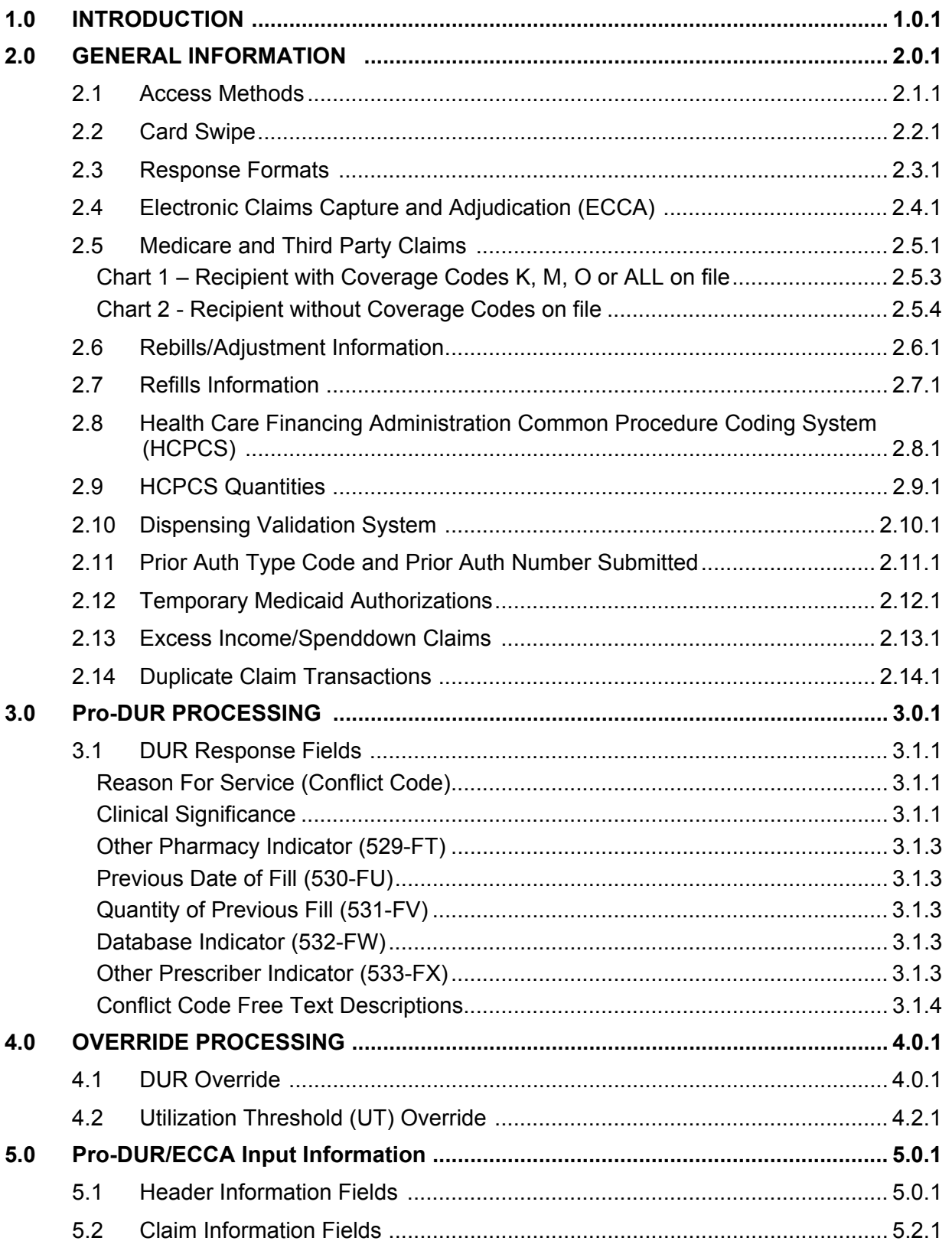

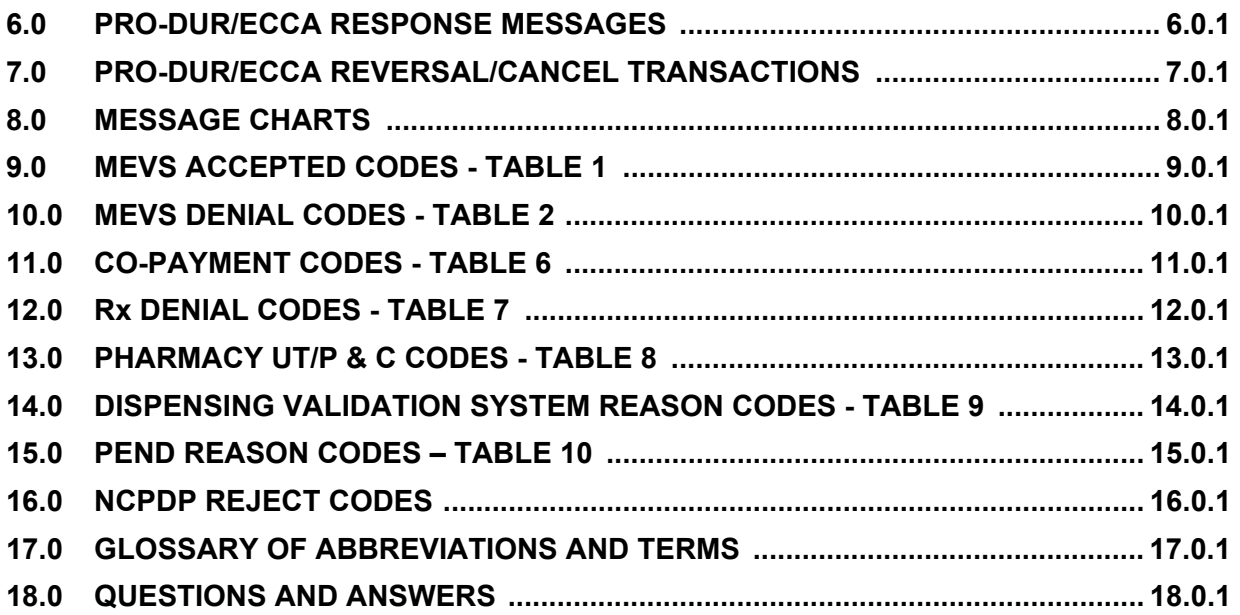

#### **1.0 INTRODUCTION** (Rev. 11/03)

<span id="page-3-0"></span>The New York State Department of Health (DOH) has implemented a program that allows the pharmacy community to submit MEVS transactions in an online real-time environment that performs a Prospective Drug Utilization Review (Pro-DUR). This program was implemented on June 1, 1994 and is currently being administered by the eMedNY contractor. In order to receive payment for services rendered, all pharmacies must submit their transactions through the online ProDUR system. An optional feature of the ProDUR program is the Electronic Claim Capture and Adjudication (ECCA) of claims by the eMedNY contractor. The purpose of the Pro-DUR program is to be in compliance with OBRA 90 mandated Pro-DUR requirements. This program will check all prescriptions with prescription drugs the recipient has taken over the past 90 days and alert the pharmacists to possible medical problems associated with dispensing the new drug.

The telecommunication standards for the Pro-DUR/ECCA system are the same as those recommended by the National Council for Prescription Drug Program, Inc. (NCPDP) and named under the Health Insurance Portability and Accountability Act of 1996 (HIPAA). Only the NCPDP 5.1 Telecommunications standard and the 1.1 Batch formats are supported. The New York State format specifications were developed by using the Official Release of the NCPDP Version 5 Release 1 standard and the 1.1 Batch standard. The NCPDP Official Release is available to NCPDP members from the following address:

> National Council for Prescription Drug Programs Inc. 9240 East Raintree Drive Scottsdale, AZ 85260 (480) 477-1000

#### **2.0 GENERAL INFORMATION** (Rev. 02/05)

<span id="page-4-0"></span>The mandatory Pro-DUR/ECCA program was implemented June 1, 1994 and is currently being administered by the eMedNY contractor. In order to receive payment for services rendered, all pharmacies must submit their transactions through the online Pro-DUR program using the NCPDP transaction format. Each pharmacy must choose an access method for these transactions. It is also each pharmacy's decision as to whether the transactions go directly to the eMedNY contractor or through a switch company, which in turn sends the transactions to the eMedNY contractor for processing.

Each online claim transaction is processed through the eligibility edits first, then through the Utilization Threshold (UT), Post and Clear (P&C), DUR, and Dispensing Validation System processing, if warranted. An accepted transaction gives you all the necessary UT, P&C and DUR authorizations in addition to recipient eligibility information. **There is no need to do an eligibility or UT service authorization inquiry on the Verifone Omni 3750 Terminal or via telephone.**

If you are already processing your transactions online, you should not be sending the same transaction through the Verifone Omni 3750 Terminal (transaction 1). This causes two service authorizations to be issued and increases the UT counts for the recipient. A recipient could reach his/her UT limit in error if double service authorizations were posted.

The Pro-DUR/ECCA online system is an adjudication system. The dollar amount returned in the online response is not the amount that you will be paid. It is the maximum reimbursable unit price amount.

The online system was designed to allow for capture and adjudication of the electronic submission. It is each pharmacy's option as to whether the claim data should be immediately captured online by the eMedNY contractor for payment or if the actual claim will be sent by the provider using paper or electronic batch.

# **2.1 Access Methods** (Rev. 02/05)

<span id="page-5-0"></span>There are four potential access methods for submission of claims through the DUR system:

- PC to host your Personal Computer will directly dial the MEVS host.
- CPU to CPU your computer system has a dedicated communication line directly into the MEVS host processor.
- CPU to CPU through a switching company your Personal Computer will access the MEVS host through a switching company. This access could be through dial up or leased line. The switching company will have a direct line into the MEVS host processor.
- eMedNY eXchange a web-based application used to submit HIPAA compliant batch transactions to the eMedNY system. This method works in a similar fashion to email, where transaction files are sent as an attachment, and delivered after processing to the users inbox.

Providers must select one of the alternate access methods. If they choose not to use a switching company, they must become certified with the eMedNY contractor to verify their ability to access and process within the MEVS system. Submission via PC-Host or CPU-CPU access (switch or direct) allows up to a maximum of four claims per transaction.

**Note:** Switching companies or software vendors may restrict claims per transaction to less than four.

Pharmacies selecting the PC-to-Host access method must call **1-800-343-9000** to request a contract and certification package. If choosing to access through a switch, pharmacies must notify the switch and the switch company must notify the eMedNY contractor of the pharmacy's name and MMIS provider number.

Once a pharmacy has selected an alternate access method, they will receive communication protocol information from the eMedNY contractor or from their switching company. For more information on these access methods OR if you would like a copy of the Pro-DUR/ECCA Standards Manual please contact the **Provider Services Department at 1-800-343-9000.** 

# **2.2 Card Swipe** (Rev. 11/03)

<span id="page-6-0"></span>The card swipe function will still be available on the Verifone Omni 3750 Terminal for pharmacy providers who are designated by NYSDOH Quality Assurance and Audit Office as card swipe providers. **Designated pharmacies must swipe the recipient's card on the Verifone Omni 3750 Terminal using transaction type 5, prior to entering the online DUR transaction.** No DATA should be entered on the Verifone Omni 3750 Terminal. The eMedNY contractor will match the transactions to ensure that a swipe was performed. Only transaction type 5 will register and match the swipe to the online DUR transaction. **The swipe only has to be done once for each recipient per date of service, regardless of the number of prescriptions being filled that day for that particular recipient.**

# **2.3 Response Formats** (Rev. 11/03)

<span id="page-7-0"></span>Responses will be returned via the same alternate access method as the input transaction. The response for each claim will either be accepted or rejected. If the claim is rejected, reject codes will be provided to identify the nature of the problem.

If the claim has passed all edits and is acceptable, a **C** (Captured) will be returned in the prescription (claim) response status code. Each prescription (claim) in the transaction will have a prescription response. If multiple claims are entered on one transaction, it is possible some will be "C" and some will be "R" (Reject). **The presence of a "C" does not mean that the claim has been electronically captured for adjudication by the eMedNY contractor.** Refer to the **ECCA section**, on page 2.4.1 for further information.

Reject codes may appear in one or more of the following fields: **NCPDP Reject Codes** will be returned in the **Reject Code** (511-FB) field. **MEVS Accepted and Denial Codes** listed in [Table 1](#page-63-0) (page 9.0.1) and [Table 2](#page-64-0) (page 10.0.1), **Rx Denial codes listed** in [Table 7](#page-78-0) (page 12.0.1), **UT/PC** Codes listed in [Table 8](#page-80-0) (page 13.0.1), **DVS** codes listed in [Table 9](#page-82-0) (page 14.0.1), and the **Pend Reason** Codes listed in [Table 10](#page-83-0) (page 15.0.1) will be returned in the **Additional Message Info** (526-FQ) field. If a claim is rejected, an **NCPDP Reject Code** will always be returned in the **Reject Code** (511-FB) field and may have a corresponding **MEVS Code** placed in the **Additional Message Info** (526-FQ) field to further clarify the error. Both fields should always be reviewed. The valid **NCPDP** and **MEVS Codes** can be found in the tables at the end of this manual.

DUR denials will be returned via the rejected response format and will be found in the **DUR/PPS Segment** data fields. DUR warnings can be returned in both the approved and rejected response formats. Each submitted claim could have three (3) possible DUR responses. If a claim has three denial responses and also has warnings, only the denials will be returned. Additional information on DUR Response Data can be found in the Pro-DUR Processing section.

**Note:** 5.1 NCPDP Eligibility transactions do not validate the Prescribing Provider's enrollment in the Medical Assistance Program. In addition, they do not verify the Referring Provider for managed care enrollees and clients that are restricted to certain Providers.

# <span id="page-8-0"></span>**2.4 Electronic Claims Capture and Adjudication (ECCA)** (Rev. 12/05)

The **Electronic Claim Capture and Adjudication** feature is optional. Providers may elect to have their online claims captured electronically by the eMedNY contractor for editing and final adjudication.

Captured claims will be fully edited for completeness and validity of the format of the entered data. There is a possibility that claims captured by the eMedNY contractor for final adjudication may be pended and subsequently denied. When a captured claim is pended, final adjudication results will appear on the remittance statement produced from the eMedNY contractor processing cycle in which the claim either approved for payment or denied. All claim processing edits are performed during the adjudication process. An advantage of ECCA is that it saves the pharmacy from having to file the claims separately.

Pharmacies that choose to use the ECCA option must select a **Personal Identification Number (PIN)** and forward that number to NYSDOH for processing. The PIN selection form can be found on the eMedNY.org website under Information – Provider Enrollment Forms. Additionally, the pharmacy must also have an **Electronic Transmitter Identification Number (ETIN)** (a/k/a TSN or Transmission Supplier Number) on file with the eMedNY contractor. To obtain an ETIN, or for more information, call **800 343-9000 (Option 5)**. Remittances for claims submitted for ECCA will be returned to you via the media you select. If you choose your own ETIN, you can select paper or HIPAA 835 electronic remittance. Once the eMedNY contractor has assigned you an ETIN, you must complete a Certification Statement.

If you wish your claim electronically captured, you must enter the required data in the **Processor Control Number** (104-A4) field. The required data is the **Read Certification Statement, Pharmacist's Initials, PIN,** and **ETIN**. If your Electronic Transmitter Identification Number (ETIN) is four digits, then you may leave off the "Y" in the first space of the Processor Control Number (104-A4) field. Further details of all input fields are explained in the input data section of this manual.

If the **Processor Control Number** (104-A4) field is completed properly and the claim is not rejected for an edit, a "C" is returned in the response. Spaces will be returned in the **Authorization Number** (503-F3) field, indicating that the claim was captured and processed for adjudication. If the **Processor Control Number** (104-A4) field is completed and a "C" is returned in the response with the message **NO CLAIM TO FA** in the **Authorization Number** (503-F3) field, this indicates that the claim was captured for Service Authorization, but was not processed for adjudication by the eMedNY contractor.

If a claim has passed all eligibility, UT, P&C, claim history, DUR and DVS editing, a "C" is returned in the response. The NCPDP definition of "C" is Claim Captured. Some software packages may translate this code into words. Only claims that have the message **NO CLAIM TO FA** in the **Authorization Number** (503-F3) field must be submitted on paper, or electronic batch. The following types of claims cannot be submitted to the eMedNY contractor for ECCA:

1. An original claim with a date of service more than ninety days old. However, claims over ninety days old will be processed for eligibility, UT and P&C service authorizations, but they need to be sent to the eMedNY contractor on paper, or electronic batch with the appropriate over ninety day reason indicated. Rebills and reversals are allowed to be submitted ECCA with service dates up to two years old.

2. Durable Medical Equipment (DME) claims. DME includes any claim identified by Specialty Code 307. Please Note: DME does NOT include the product supply codes (1) alpha, 4 numeric) found in the MMIS Pharmacy Provider Manual in sections 4.2 and 4.3. Pharmacy DME Claims must be submitted using 837 Professional ASC X12N.

# **2.5 Medicare and Third Party Claims** (Rev. 12/05)

## <span id="page-10-0"></span>**Third Party**

A recipient's other insurance information (if any) is returned to you in the online response via the **Additional Message** field. If the recipient's other insurance covers drugs, either K, M, O or the word ALL will be returned in the Insurance Coverage Code position of the **Additional Message** Field.

For a third party claim to be successfully captured for ECCA via the variable 5.1 format, the **Other Coverage Code** (308-C8) field and **Other Payer Amount Paid** (431-DV) field must be entered. Refer to the ProDUR standards for exact formatting of the COB segment. It is extremely important that you make sure that the value entered in the **Other Coverage Code** field corresponds to the entry in the **Other Payer Amount Paid** (431-DV) field. The entry in each field must correlate to the other field and be logically correct for your claim to be accepted.

**Note:** The Other Payer Amount Paid Field is an optional field and should not be submitted unless the recipient has other drug coverage and you have received reimbursement or been notified that the service is not covered by the other insurance company.

The values for field 308-C8 (Other Coverage Code) are:

- 0 = Not Specified
- 1 = No Other Coverage Identified
- 2 = Other Coverage Exists Payment Collected
- 3 = Other Coverage Exists This Claim Not Covered
- 4 = Other Coverage Exists Payment Not Collected
- 5 = Managed Care Plan Denial
- 6 = Other Coverage Denied Not Participating Provider
- 7 = Other Coverage Not in Effect at Time of Service
- 8 = Claim is Billing for Copay
- **Note: Codes 5 & 6 will be processed as 3. Code 7 will be processed as 1. Code 8 will be processed as 2.**

There are several edits in place to ensure that logical entries are made in both field 308- C8 and 431-DV. The charts, on the following page, describe what the status of the claim will be based on the field entries. The edits on  **(page 2.5.3) will occur when the** recipient has MEVS Insurance Coverage Codes K, M, O or ALL on file with the eMedNY contractor. [Chart 2](#page-13-0) (page 2.5.4) will occur when no MEVS Insurance Coverage Codes indicating Pharmacy coverage for the recipient are on file.

#### **Medicare Part B**

A client's Medicare information (if any) is returned to you in the online response via the Additional Message field. If Medicare Part B covers the NDC/HCPCS code being dispensed, a claim must be submitted to Medicare first.

For a Medicare Part B Crossover claim to be successfully captured for ECCA via the variable 5.1 format, the appropriate Medicare fields must be entered. Refer to the ProDUR Standards for exact formatting of the COB Segment. The entry in each Medicare field must correlate to the entry in the other Medicare fields and be logically correct for your claim to be accepted.

Note: The Medicare fields are optional fields and should not be submitted unless you have received reimbursement from Medicare.

#### **Medicare Part D**

Prescription drugs for Medicare/Medicaid dual eligibles who have Part D coverage must be submitted to the client's Part D Prescription Drug Plan. When submitting claims for the following situations, do not send the COB Segment:

- Wrap around claims for drugs that are not covered by the client's Part D Plan but are covered by NYS Medicaid may be considered for payment if submitted with a valid Medicare Verification System Coverage Determination PA.
- Drugs/OTCs that are excluded from Part D coverage but are covered by NYS Medicaid may be submitted for payment.

# <span id="page-12-0"></span>**Chart 1 – Recipient with Coverage Codes K, M, O or ALL on file** (Rev. 04/05)

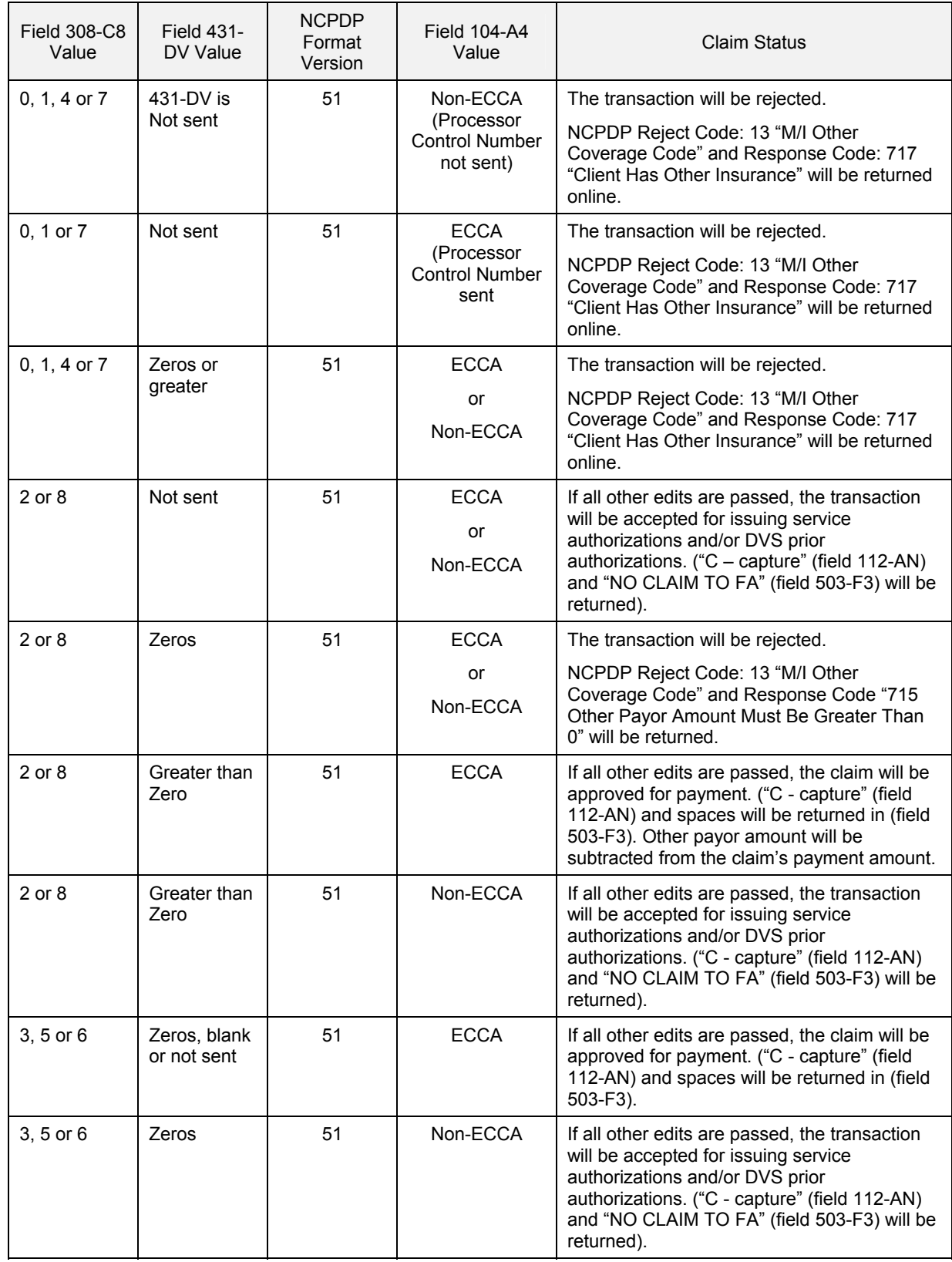

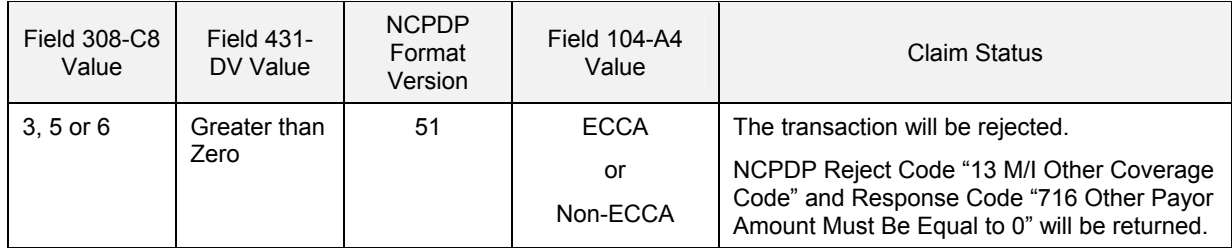

# <span id="page-13-0"></span>**Chart 2 – Recipient without Coverage Codes on file** (Rev. 04/05)

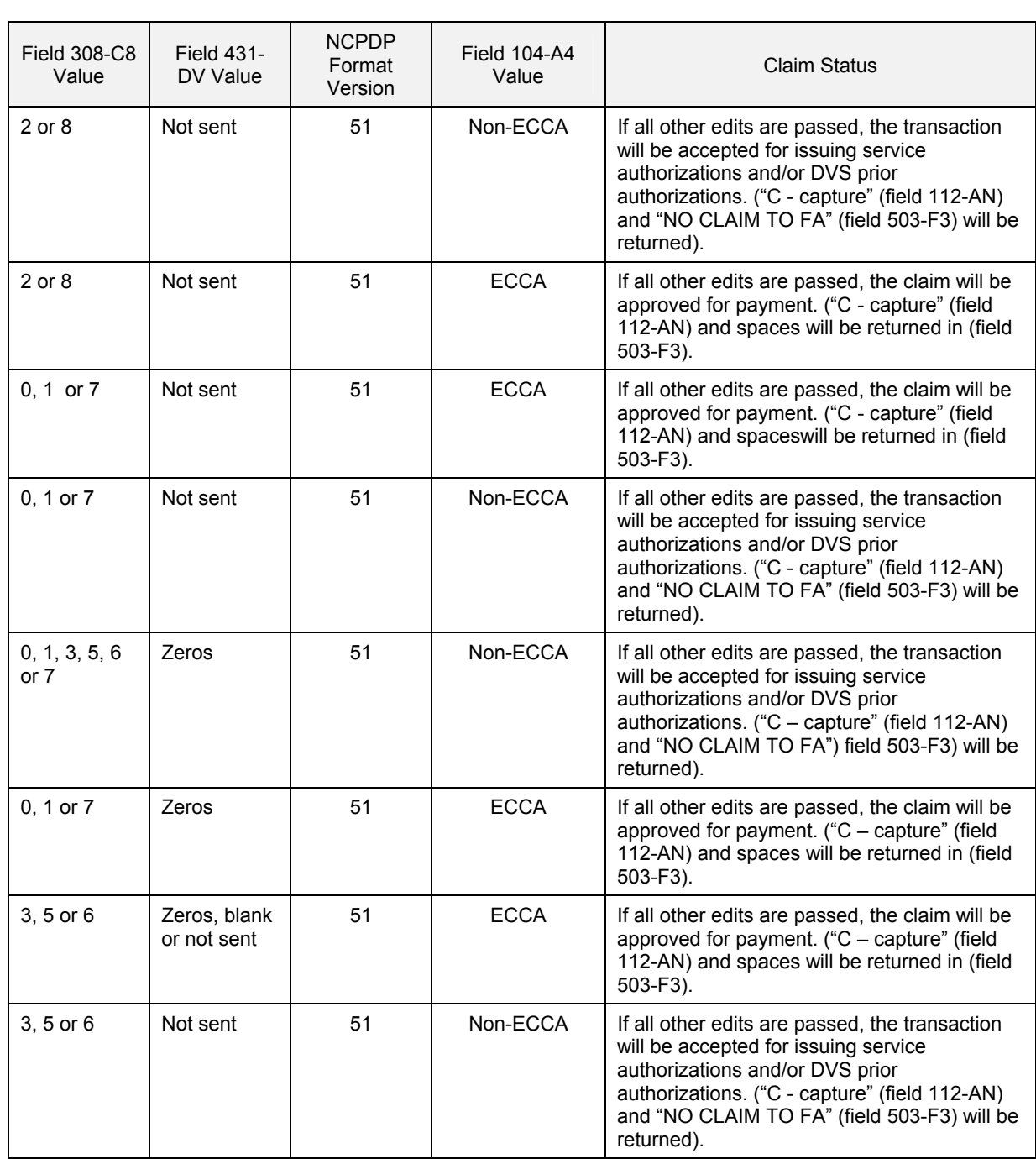

# **ProDUR/ECCA**

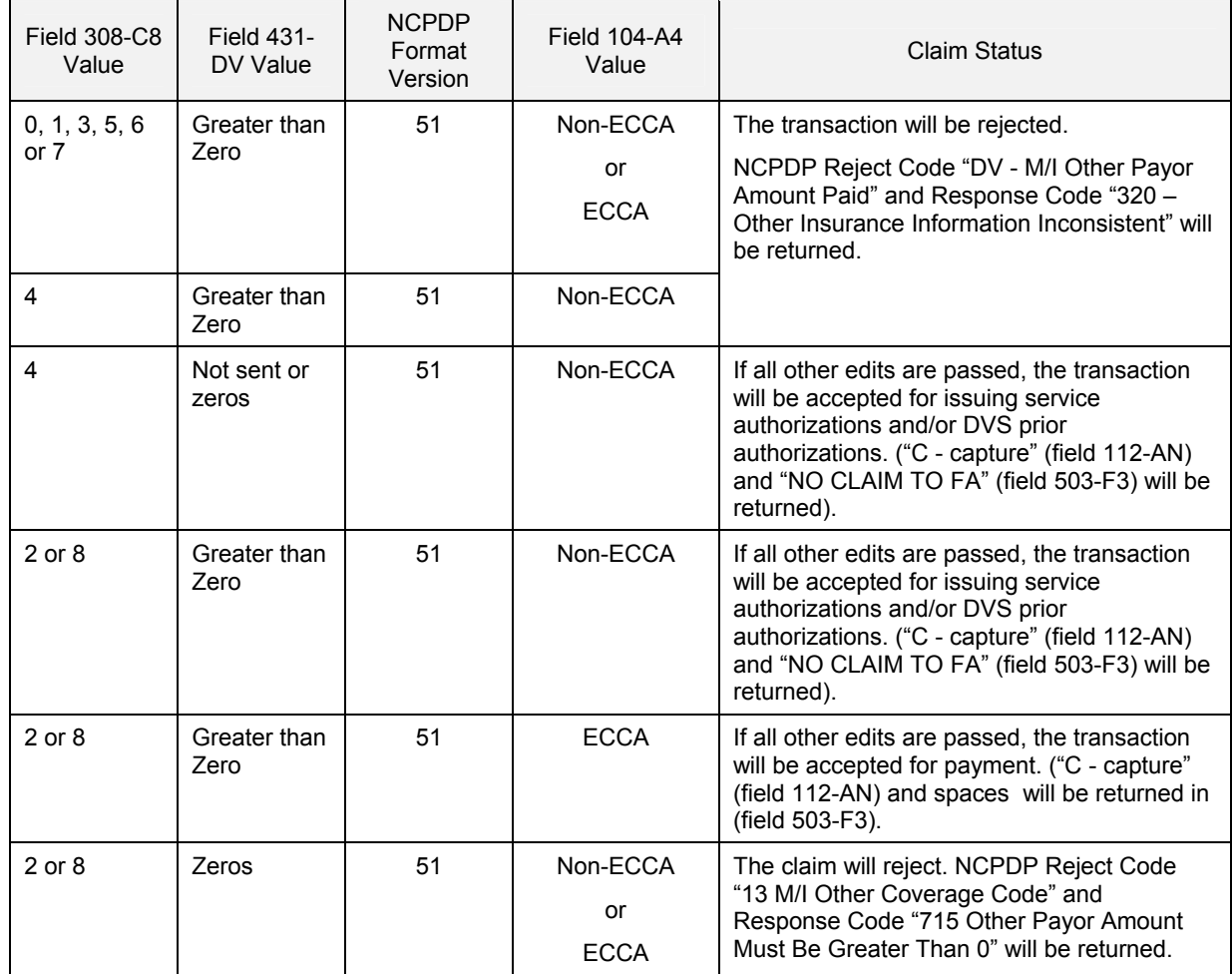

# **2.6 Rebills/Adjustment Information** (Rev. 02/05)

<span id="page-15-0"></span>Rebills will be processed as adjustments to a previously submitted claim that was approved for payment. Rebills cannot be submitted for claims that are pending or were rejected.

NCPDP standards dictate that a rebill must be submitted with a Transaction Code (103- A3) field value B3 and a Transaction Count (109-A9) field of 1 through 4. The number of claim lines contained within the transaction is indicated by the Transaction Count (109-A9) field. (If one claim line is contained in the transaction, the Transaction Count should be 1. If four claim lines are contained in the transaction, the Transaction Count should be 4).

Although you will need to submit all fields required for the original claim transaction, your claims will be matched to the original claim using: Medicaid Provider Identification Number, Cardholder ID, Prescription Number, and Date Filled. If by chance these fields do not define uniqueness, meaning that more than one active claim meeting the criteria resides on the eMedNY contractor's claims history file, the most recently submitted claim will be selected for adjustment. If you are trying to adjust the older submission, you will need to submit the rebill via paper where you can supply the Claim Reference Number of a specific claim you are trying to adjust.

Rebill transactions can be submitted for service dates up to two years old if the original transaction was submitted directly to the eMedNY contractor. This includes paper and electronic batch as well as online claim submissions.

If the rebill is adjusting a paid claim, the rebill will appear on your remittance statement. If the rebill is adjusting a paid claim, you must complete the Processor Control Number field.

You cannot adjust a non-ECCA claim to become an ECCA claim. The adjustment will apply any updated information, but the adjustment claim will remain a non-ECCA claim and the NO CLAIM TO FA response will be returned to you. If the rebill is adjusting a non-ECCA transaction, the rebill will not appear on your remittance statement.

Rebills will not affect previously established service authorization limits.

Rebills will not be allowed for original claims that generated a DVS prior approval. If a change is needed to a paid DVS claim, then you can submit the adjustment on paper or electronic batch. You may also reverse the original claim and then submit another original transaction with the corrected information.

# **2.7 Refills Information** (Rev. 11/03)

<span id="page-16-0"></span>The New York State Department of Health (NYSDOH) only allows a maximum of five (5) refills on a prescription. All of the refills must be dispensed within 180 days from the date the prescription was written. Claims for refills over 180 days from the date the prescription was written will be rejected.

The New York State DUR Board has established a standard that if a refill is dispensed too early, you will receive a **TD WARNING – EARLY REFILL MMDDYY** warning in your DUR response. **Please note** that the **TD WARNING – EARLY REFILL MMDDYY** response is only a warning, not a DUR denial (reject).

# <span id="page-17-0"></span>**2.8 Health Care Financing Administration Common Procedure Coding System (HCPCS)** (Rev. 11/03)

These codes are also referred to as Sickroom Supplies, "Z" codes, or DME item codes and consist of a 5 digit alpha-numeric code. The valid codes can be found in sections 4.2 and 4.3 of the MMIS Pharmacy Provider Manual. For DVS, DME items are only reimbursable under COS 0442. The transaction must be sent through ePACES, Verifone Omni 3750 Terminal or 278 ASC X12N.

The 5 digit alpha-numeric codes must be submitted in the **Product/Service ID** (407-D7) field along with the **Product/Service ID Qualifier** (436-E1) field, which identifies the number being sent. A qualifier of '09' must be used in the NCPDP 5.1 format. If the code and the qualifier are not submitted in these fields, your claim will be rejected.

When submitting HCPCS codes, ensure that the following fields are correctly completed:

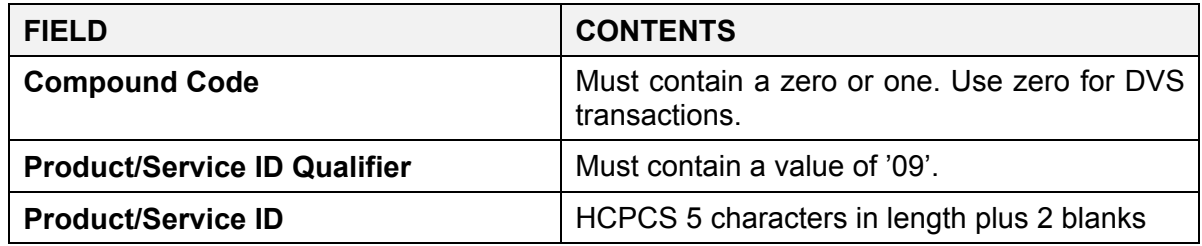

A correct entry in the **Product/Service ID** field would look as follows:

#### Z2500bb

**Note:** Where bb equal two blanks or BO modifier.

Z2500BO

When submitting HCPCS if a modifier is required, append to the HCPCS code.

# **2.9 HCPCS Quantities** (Rev. 11/03)

<span id="page-18-0"></span>Be aware that the Quantity/Size listed in the MMIS Provider Manual for each HCPCS code is not usually the quantity that should be entered in the **Quantity Dispensed** (442-E7) field. The quantities listed in the manual refer to ounces, milligrams, sizes, units or the number contained in each unit (box, package, bottles, etc). The entry in the **Quantity Dispensed** (442-E7) field should be the number of units dispensed.

The following examples are listed to help clarify the correct **Quantity Dispensed** (442-E7) field entries.

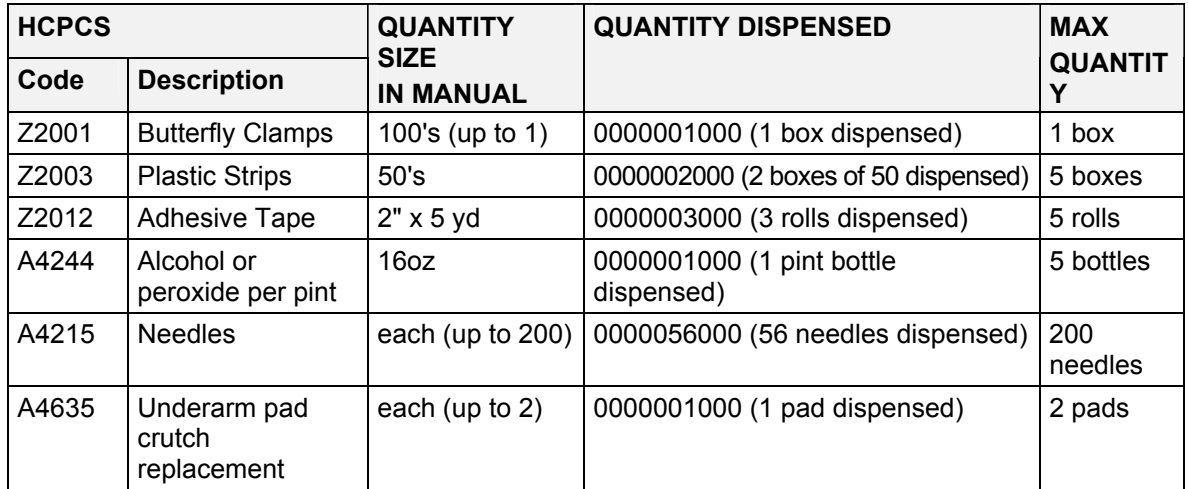

**Note:** Decimals are implied in the Quantity Dispensed field.

#### **Enteral Products**

The **Quantity Dispensed** (442-E7) field for enteral products should be entered as caloric units. For example: A prescription is for Regular Ensure 1-8 oz. can/day, 30 cans with five refills. There are 75 caloric units per 30 cans (one month supply). The correct entry for the current date of service is 75000. Do not include refills.

**Note:** The **Quantity Dispensed** (442-E7) is a 10 digit field with 7 digits to the left of the decimal and 3 digits to the right.

# **2.10 Dispensing Validation System** (Rev. 02/05)

<span id="page-19-0"></span>This function enables suppliers of prescription footwear items, specified drugs, certain medical surgical supplies and durable medical equipment to receive a prior approval number (DVS number) through an automated electronic MEVS system. The DVS transaction can be submitted through the NCPDP 5.1 format. The claims processing system will recognize an item/NDC code requiring a DVS number and will process the transaction through all required editing. If approved, and if the item/NDC code is reimbursable under category of service 0441, 0161 or 0288, the DVS number will be returned in the Additional Message (526-FQ) field and the claim will be processed for adjudication (if ECCA is requested). Only items reimbursable under Category of Service 0441, 0161 or 0288 (Rx) will be processed through ECCA. Items, which are only reimbursable under Category of Service 0442 (DME), cannot be submitted through the NCPDP 5.1 format. The DVS Prior Approval must be requested through the Verifone Omni 3750 Terminal or 278 ASC X12N transaction. The claim must be billed using 837 Professional ASC X12N or HCFA 1500 Claim Form. Be sure to put the DVS number on the claim.

#### **Important Information Regarding DVS Transactions**

- Transactions for both NDC's and HCPCS can be submitted using the 5.1 format, if reimbursable under COS 0441, 0161 or 0288.
- Although multiple claim lines per transaction can be submitted, only one DVS claim line item can be submitted per transaction and the DVS line must be the first line item within the transaction.
- Item codes that require a DVS number will not be processed through the UT, P & C or DUR programs. Prescription Drugs that require a DVS number will be subject to UT, P & C and DUR processing.
- Only current dates of service will be accepted for DVS transactions.

# <span id="page-20-0"></span>**2.11 Prior Auth Type Code and Prior Auth Number Submitted** (Rev. 02/05)

The Prior Auth Type Code (461-EU) field is a two (2) position numeric field. There are two values expected by NYSDOH for this field.

- **01** = Prior Authorization. If this value is used, then Prior Auth Number Submitted (462- EV) field must contain the eleven-digit Prior Approval number. If reporting an eight digit Prior Approval, enter the eight digit number followed by three zeros.
- **04** = Exemption from co-pay. Use to indicate the recipient is exempt. If this value is used, the eleven position numeric 462-EV field is not submitted unless a previously obtained Prior Approval is being reported on the claim and the recipient is also exempt from co-pay.

The Prior Auth Number Submitted (462-EV) field is an eleven (11) position numeric field. If reporting a prior authorization, use a value (01) in 461-EU field. Send the eleven-digit prior authorization number. If reporting an eight digit prior authorization, enter the eight digit number, followed by three zeros.

If the patient is exempt from co-pay, submit a value (04) in 461-EU field. Do not send Prior Auth Number Submitted (462-EV) field unless the claim also requires a prior authorization.

# **2.12 Temporary Medicaid Authorizations** (Rev. 12/05)

<span id="page-21-0"></span>There have been increasing concerns regarding Medicaid provider acceptance of the Temporary Medicaid Authorization (DSS-2831A), especially from pharmacy providers. When an applicant is determined eligible and has an immediate medical need, the local district may issue a Temporary Medicaid Authorization pending the client receipt of a permanent Common Benefit Identification Card.

Please be aware that a mechanism is in place to reimburse providers for rendering services to a client with a Temporary Medicaid Authorization. Providers should first make a copy of all Temporary Medicaid Authorizations for their records. These claims **cannot** be submitted by pharmacies through the online Pro-DUR/ECCA program because eligibility is not yet on the files and may not have been determined yet. Pharmacy providers must put the Number 4 in the Service Authorization Exception field and submit the claim directly to the eMedNY contractor via paper. The claim will pay upon the local district verifying eligibility in WMS. If the claim pends for client ineligibility, wait for the final adjudication of the claim. This information will appear on your remittance statement. If the final adjudication of the claim results in a denial for client ineligibility, please contact NYS DOH, OMM Local District Support Unit. For Upstate recipients call 518 474-8887; the number for New York City recipients is 212 417-4500.

# **2.13 Excess Income/Spenddown Claims** (Rev. 01/04)

<span id="page-22-0"></span>Unlike the Temporary Medicaid Authorizations mentioned on the preceding page, these claims **can** be submitted through the online Pro-DUR/ECCA program. To properly submit a spenddown claim, the **Eligibility Clarification Code** (309-C9) field must contain a value of two (2) and the **Patient Paid Amount** (433-DX) field should contain the amount of the spenddown paid by the recipient, even if that amount is zero. These claims will not be processed through the eligibility edits. If the claim passes all other editing and you have elected the ECCA option, your claim will be captured and pended by the eMedNY contractor waiting for the WMS eligibility file update from the local district to indicate that the spenddown has been met. If the eligibility information does not appear in a timely manner on the eMedNY contractor file, the claim will be denied.

The **Eligibility Clarification Code** (309-C9) field may also be used to report a Nursing Home Override in those instances where the Client's file shows residency within an In-State Skilled Nursing Facility that covers pharmacy services. The override procedure may be used to resubmit a previously denied claim. If the Client has been discharged but the eMedNY Contractors' file shows that the Client still resides in the Skilled Nursing Facility, you may submit an override. This will result in a pend status which will give the local districts time to update the Client's file. If the update is not received within 30 days, the claim will deny.

# **2.14 Duplicate Claim Transactions** (Rev. 11/03)

<span id="page-23-0"></span>When an online claim transaction is sent to the MEVS, it will be matched against previously captured (approved) claims. If the transaction is determined to be an exact duplicate of a previously approved claim, the MEVS will return a "C" in the **Transaction Response Status** (112-AN) field. The remaining response fields will contain the data that was returned in the original response. The following fields will be examined to determine if the original captured response will be issued:

- Service Provider Number (201-B1 on Transaction Header Segment)
- Cardholder ID Number (302-C2 on Insurance Segment)
- Date of Service (401-D1 on Transaction Header Segment)
- Prescription/Service Reference # (402-D2 on Claim Segment)
- Fill Number (403-D3 on Claim Segment)
- Prior Auth Number Submitted (462-EV on Claim Segment)
- Product/Service ID (407-D7)

If identical data exists only in certain subsets of the above fields, your claim will be rejected for NCPDP Reject Code 83 "Duplicate Paid/Captured Claim" unless prior approval was obtained for one of the two conflicting transactions (meaning Prior Auth Number Submitted (462-EV) field would need to contain a PA Number on one claim, and no PA Number for the other claim.)

For example, a NCPDP Reject Code of 83 "Duplicate Paid/Captured Claim" is returned when a claim is submitted and the Service Provider Number, Cardholder ID, and Prior Approval Number fields match a previous paid claim and one of the following conditions also exists:

- Prescription Service Reference Number matches, but NDC/HCPCS is different.
- NDC/HCPCS matches, but Prescription Service Reference Number is different.
- Prescription Service Reference Number and Fill Number is the same, but the Date of Service is different.

If the original transaction was non-ECCA and the duplicate transaction is ECCA, the transaction response will be the original non-ECCA response. No adjudication process will occur.

#### **3.0 Pro-DUR PROCESSING** (Rev. 11/03)

<span id="page-24-0"></span>A drug history profile is maintained for all recipients. This file contains a record for each accepted prescription or OTC item entered through the ProDUR system. Each prescription on the drug profile is assigned an expiration date. This date is calculated using the date filled plus the days supply.

All prescription and OTC transactions are compared to the recipient's drug profile. If the new prescription falls within the active date range (date filled plus days supply) and a conflict exists, a DUR response will be returned. ProDUR editing is not performed on compound drugs or sickroom supplies. DUR editing will also be performed for the majority of the denial codes on Table [2](#page-64-0) (page 10.0.1), Table [7](#page-78-0) (page 12.0.1), Table [8](#page-80-0) (page 13.0.1) and Table  $9$  (page 14.0.1).

The DUR edits are based on the clinical database compiled by First DataBank. This information is used to administer the New York State Medicaid Pro-DUR program under the direction of the DUR Board.

Up to three (3) DUR related conflicts can be identified and returned for each drug submitted. Information about these conflicts is returned in the response in order of importance.

Conflicts detected by the Pro-DUR editing may result in reject or warning conditions. At present, there are only two conditions that will cause a requested drug to be rejected: clinical significance (severity) one (1) condition from the Therapeutic Duplication edit and clinical significance one (1) condition from the Drug-Drug Interaction edit. Any other DUR response is a warning and will not cause the claim to be rejected. If a DUR reject is returned for a drug, no DUR, UT, P&C, or DVS authorizations will be retained for the claim. In order to get the necessary authorizations from the Pro-DUR system to dispense a drug that has been rejected by the DUR edits, an override request must be submitted. Overrides are discussed further in the Override Processing section.

The following series of edits are performed by the Pro-DUR system:

#### **Therapeutic Duplication (TD)**

The Therapeutic Duplication edit checks the therapeutic class of the new drug against the classes of the recipient's current, active drugs already dispensed.

#### **Drug-Drug Interactions (DD)**

The Drug-Drug Interaction edit matches the new drug against the recipient's current, active drugs to identify clinically relevant interactions.

#### **Drug-Disease Contraindications (DC)**

The Drug-Disease Contraindications edit determines whether the new drug is potentially harmful to the individual's disease condition. The active drugs on drug history determine the recipient's disease condition(s).

#### **Drug Pregnancy Alert (PG)**

Drug Pregnancy Alert warnings are returned for females between the ages of 13 and 52 on new drugs that may be harmful to pregnant women.

#### **Pediatric Precautions (PA)**

Pediatric Precautions are returned for children under the age of eighteen (18) on new drugs that may be harmful to children.

#### **Lactation Precautions (PG)**

Lactation Precautions are returned for females between the ages of 13 and 52 on new drugs that may be harmful to nursing women or their babies.

#### **Geriatric Precautions (PA)**

Geriatric Precautions are returned for adults over the age of 60 on new drugs that may be harmful to older adults.

#### **High Dose Alert (HD)**

A High Dose Alert is returned if the dosage for the new drug exceeds the maximum dosage recommended for the recipient's age group.

#### **Low Dose Alert (LD)**

A Low Dose Alert is returned if the dosage for the new drug is below the minimum dosage recommended for the recipient's age group.

# **3.1 DUR Response Fields** (Rev. 11/03)

<span id="page-26-0"></span>The following information is returned in the response from the Pro-DUR system for each identified DUR conflict:

**Drug Conflict Code (439-E4) Clinical Significance (528-FS) Other Pharmacy Indicator (529-FT) Previous Date of Fill (530-FU) Quantity of Previous Fill (531-FV) Database Indicator (532-FW) Other Prescriber Indicator (533-FX) Free Text (544-FY)** 

# <span id="page-26-1"></span>**Reason For Service (Conflict Code)**

The Drug Conflict Code identifies the type of DUR conflict found when a new prescription is compared against the recipient's drug history file and demographics. Following are the values that may be returned as Drug Conflict Codes:

> **TD** = Therapeutic Duplication **DD** = Drug-Drug Interactions **DC** = Inferred Drug Disease Precaution **PG** = Drug Pregnancy Alert **PA** = Drug Age Precaution **LD** = Low Dose Alert **HD** = High Dose Alert

#### <span id="page-26-2"></span>**Clinical Significance**

The Clinical Significance is a code that identifies the severity level and how critical the conflict. The following chart lists each drug conflict code and the clinical significance codes which may be returned for that code as well as whether they are DUR rejects or warnings.

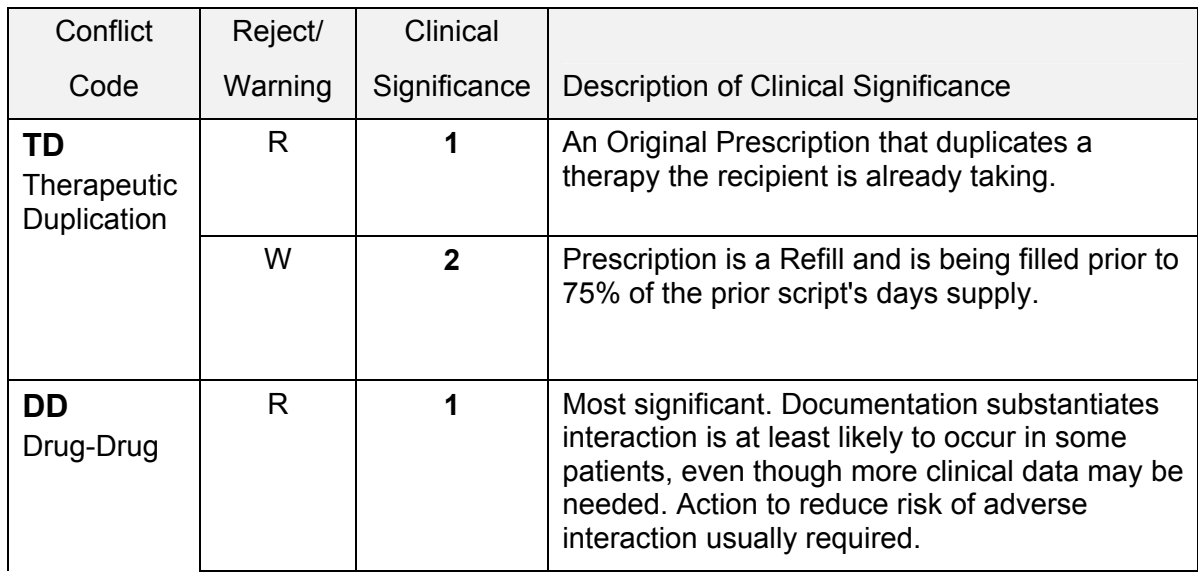

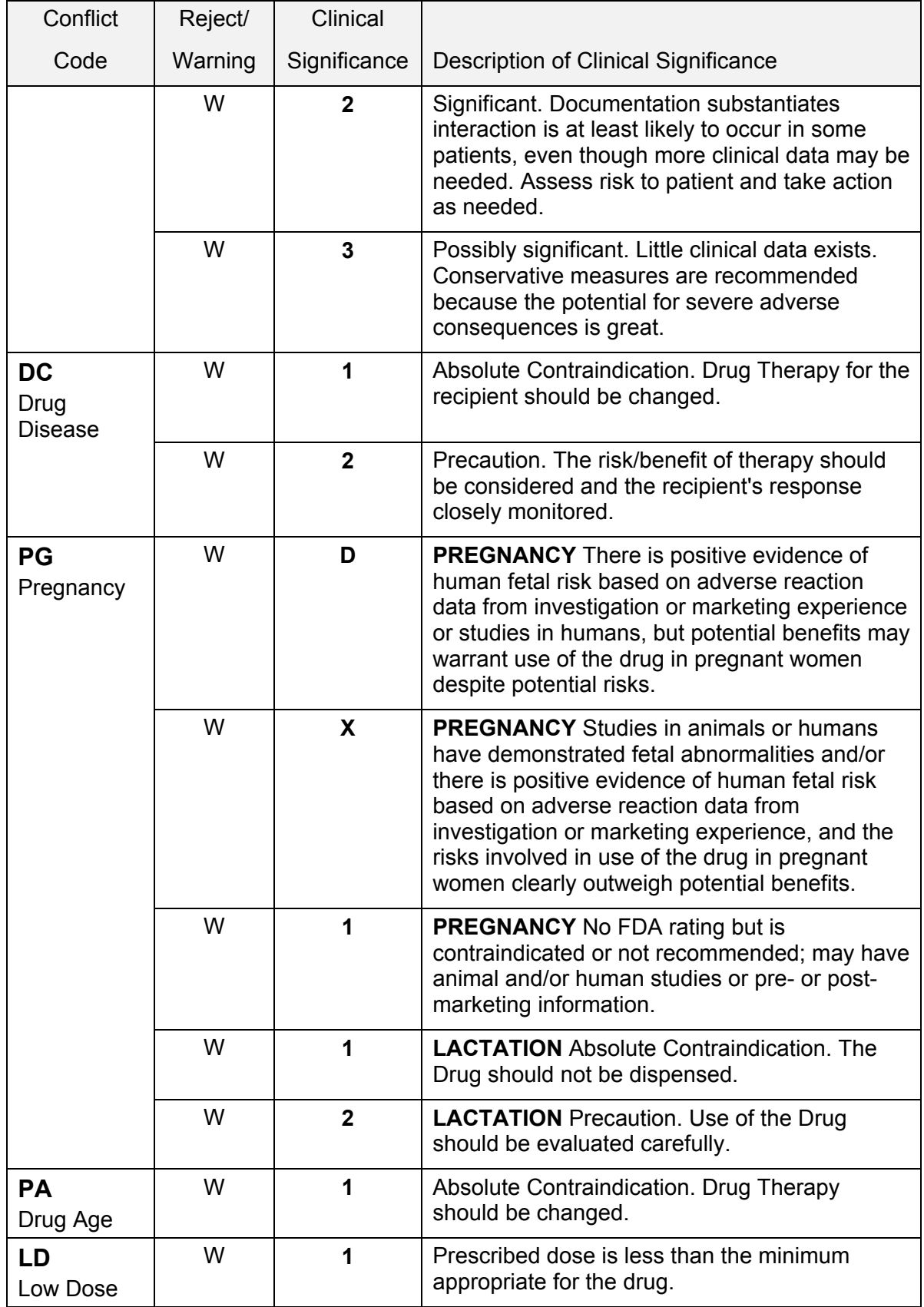

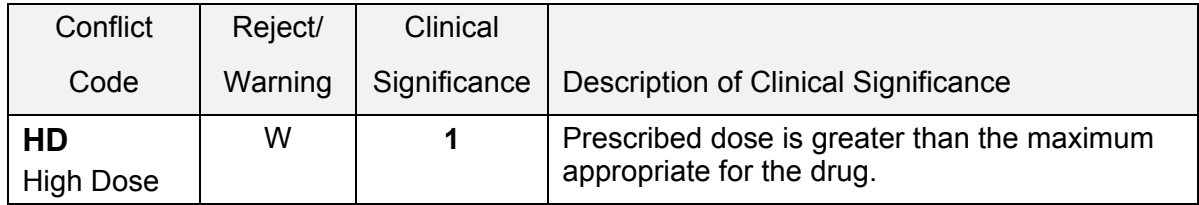

# <span id="page-28-0"></span>**Other Pharmacy Indicator (529-FT)**

The following values may be returned in the Other Pharmacy Indicator:

- **0** = Not Specified
- **1** = Your Pharmacy
- **3** = Other Pharmacy

#### <span id="page-28-1"></span>**Previous Date of Fill (530-FU)**

The Previous Date of Fill provides the date the conflicting drug was dispensed.

#### <span id="page-28-2"></span>**Quantity of Previous Fill (531-FV)**

The Quantity of Previous Fill provides the quantity of the conflicting drug.

#### <span id="page-28-3"></span>**Database Indicator (532-FW)**

The Database Indicator will always be returned with a value of 1 to indicate that First DataBank is the DUR database provider.

#### <span id="page-28-4"></span>**Other Prescriber Indicator (533-FX)**

The Other Prescriber Indicator compares the Prescriber of the current prescription to the Prescriber of the conflicting drug from the recipient's active drug profile, and returns one of the following codes:

- **0** = Not Specified
- **1** = Same Prescriber
- **2** = Other Prescriber

# <span id="page-29-0"></span>**Conflict Code Free Text Descriptions**

A Free Text message is returned for each conflict to provide additional information about the DUR condition. Following is a description of the Free Text:

**Note:** Bold Text in the examples below represents Free Text.

#### **CODE FREE TEXT DESCRIPTION**

**TD** For Clinical Significance **1**, the name, strength, dose form and day's supply of the conflicting drug from the Drug Profile.

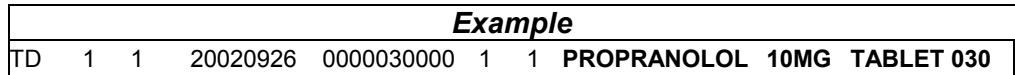

For Clinical Significance **2** the words **WARNING - EARLY REFILL MMDDYY**

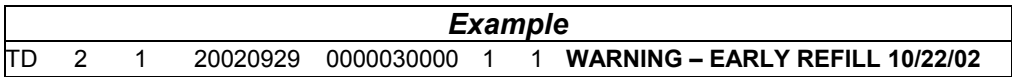

**Note: MMDDYY** is the earliest date that the refill should be filled.

- **DD** Will contain the Clinical Effect Code followed by the Drug Name from the Drug Profile of the drug interacting with the new prescription being filled. The latter drug will be the new prescription drug and the former drug will be the drug from the Drug Profile. The Clinical Effect Code will consist of one of the following values: Examples of each Clinical Effect code is included.
	- **INF** Increased effect of former drug

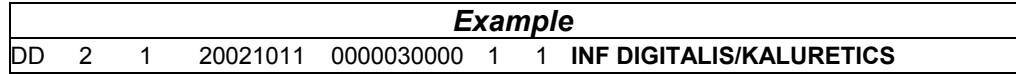

**DEF** Decreased effect of former drug

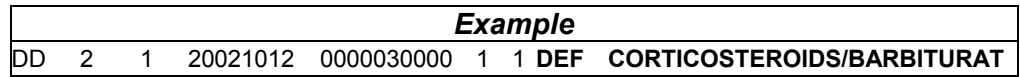

**INL** Increased effect of latter drug

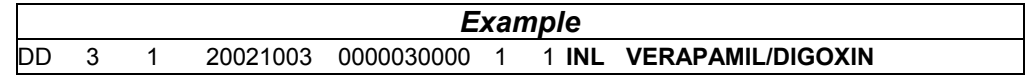

**DEL** Decreased effect of latter drug

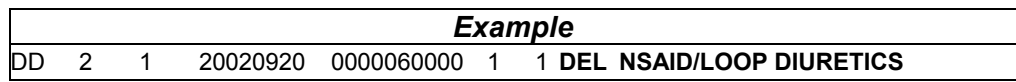

#### **CODE FREE TEXT DESCRIPTION**

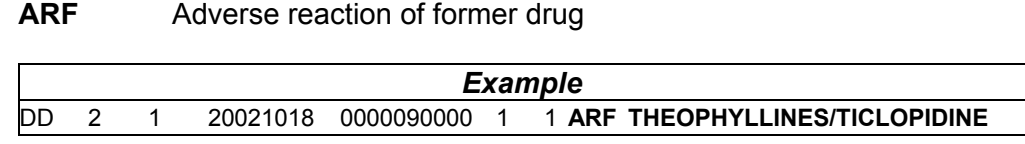

#### **ARL** Adverse reaction of latter drug

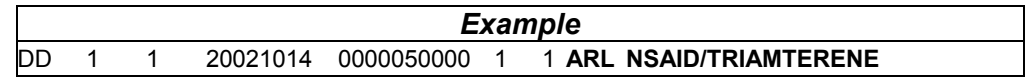

#### **MAR** Adverse reaction of both drugs

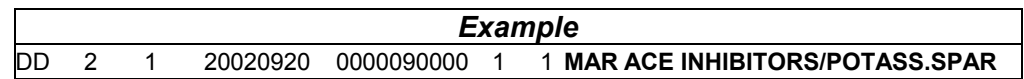

#### **MXF** Mixed effects of former drug

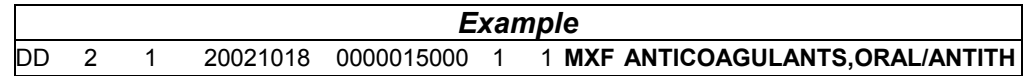

#### **MXL** Mixed effects of latter drug

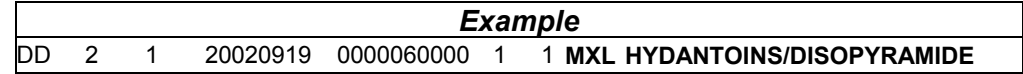

**DC** The description of the drug/disease contraindication.

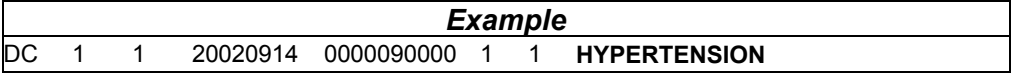

#### **PG** For pregnancy precautions the words **PREGNANCY PRECAUTION**

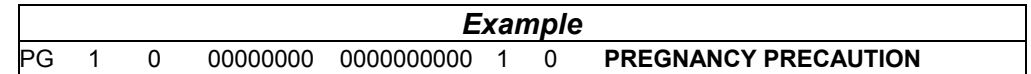

#### For lactation precautions the words **LACTATION PRECAUTION**

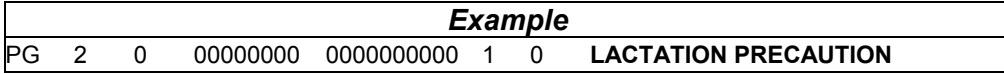

## **CODE FREE TEXT DESCRIPTION**

**PA** For pediatric precautions the word **PEDIATRIC** 

| Example |  |  |          |            |  |  |                  |
|---------|--|--|----------|------------|--|--|------------------|
| PA      |  |  | 00000000 | 0000000000 |  |  | <b>PEDIATRIC</b> |

For geriatric precautions the word **GERIATRIC** 

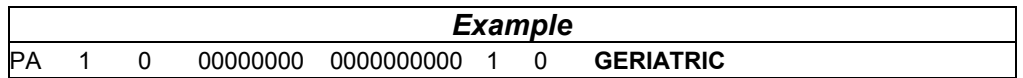

**LD** For low dose precautions the recommended minimum and maximum dosage will be shown.

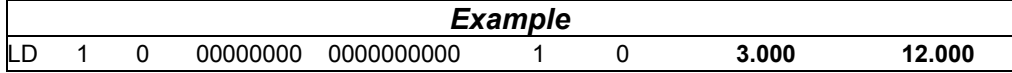

**HD** For high dose precautions the recommended minimum and maximum dosage will be shown.

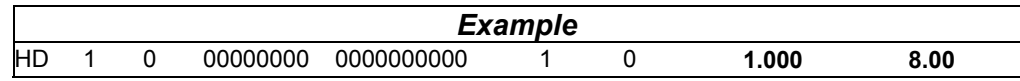

#### <span id="page-32-0"></span>**4.0 OVERRIDE PROCESSING** (Rev. 11/03)

# **4.1 DUR Override** (Rev. 11/03)

<span id="page-32-1"></span>If your claim transaction was rejected due to a DUR conflict and you intend to dispense the drug, you will need to override the conflict (if appropriate). In order to process a DUR override, the same code that was returned as the denial code (Drug Conflict Code) must be placed in the **Reason for Service Code** (439-E4) field. The **DUR Conflict Code** being sent as the override must match the DUR Conflict Code received in the response of the original transaction. A corresponding entry must also be entered in the **Result of Service Code** (441-E6) field. The only conflict codes that are DUR denials and reject the claim are TD (severity level 1) and DD (severity level 1). All of the other codes being returned are warnings and allow your claim to be accepted. Any attempt to override a warning will be rejected. However, we have learned that some software packages are requiring you to do internal overrides for the warnings.

At this time the only rejects that can be overridden are:

**TD** = Therapeutic Duplication **DD** = Drug to Drug Interaction

One of the following values must be used in the **Result of Service Code** for DUR reject overrides:

- **1A** = Filled as is, false positive
- **1B** = Filled, Prescription as is
- **1C** = Filled with Different Dose
- **1D** = Filled with Different Directions
- **1E** = Filled with Different Drug
- **1F** = Filled with Different Quantity
- **1G** = Filled with Prescriber Approval

#### **DUR Override Documentation**

If a pharmacist overrides a rejected DUR conflict, it is recommended that:

a) The pharmacist writes the date, reason for override and his/her signature or initials on the back of the prescription.

OR

b) If the software permits, comment and electronically store the reason for the override in the patient profile for the specific prescription filled.

# **4.2 Utilization Threshold (UT) Override** (Rev. 12/05)

<span id="page-33-0"></span>If you receive a reject because a recipient is at their Utilization Threshold service limit (refer to message text field, UT/P&C codes DA, DD, or DN from [Table 8](#page-80-0) on page 13.0.1), and you intend to dispense the prescription, you will need to override the UT limit. To submit a UT override, the provider must resubmit the original transaction with an entry in the **Submission Clarification Code** (420-DK) field. This is the field that replaces the **Service Authorization (SA) Exception Code** field currently used for UT overrides when billing the eMedNY contractor on paper. If multiple claims are submitted in a single transaction, this field must contain the same value for each claim submitted.

**Note: If a UT override is submitted and the recipient has not reached their UT limit, the transaction will be rejected.** The following are the only acceptable values to be used in the **Submission Clarification Code** field if requesting a UT override.

- **02** = Other Override use to replace SA Exception code 6 (Pending an override). If 02 is indicated a "Request for increase in UT Service Limit" must be submitted by the physician or other qualified practitioner.
- **07** = Medically Necessary use to replace SA Exception Code 1 (Immediate Urgent Care) and 3 (Emergency).

#### **5.0 Pro-DUR/ECCA Input Information** (Rev. 11/03)

<span id="page-34-0"></span>This section describes the input fields required by the New York State Pro-DUR/ECCA system. The way you see this information as you provide input is largely a factor of your computer's software. In fact, some of these field values may be entered on your behalf by your software.

#### <span id="page-34-1"></span>**5.1 Header Information Fields** (Rev. 02/05)

The **required header information** shown in this section is needed for each transaction request that is sent to the MEVS Pro-DUR/ECCA system.

The NCPDP field numbers are shown in parenthesis at the end of the description for each field.

Following is a description of the fields that must be submitted to the Pro-DUR/ECCA system for each transaction.

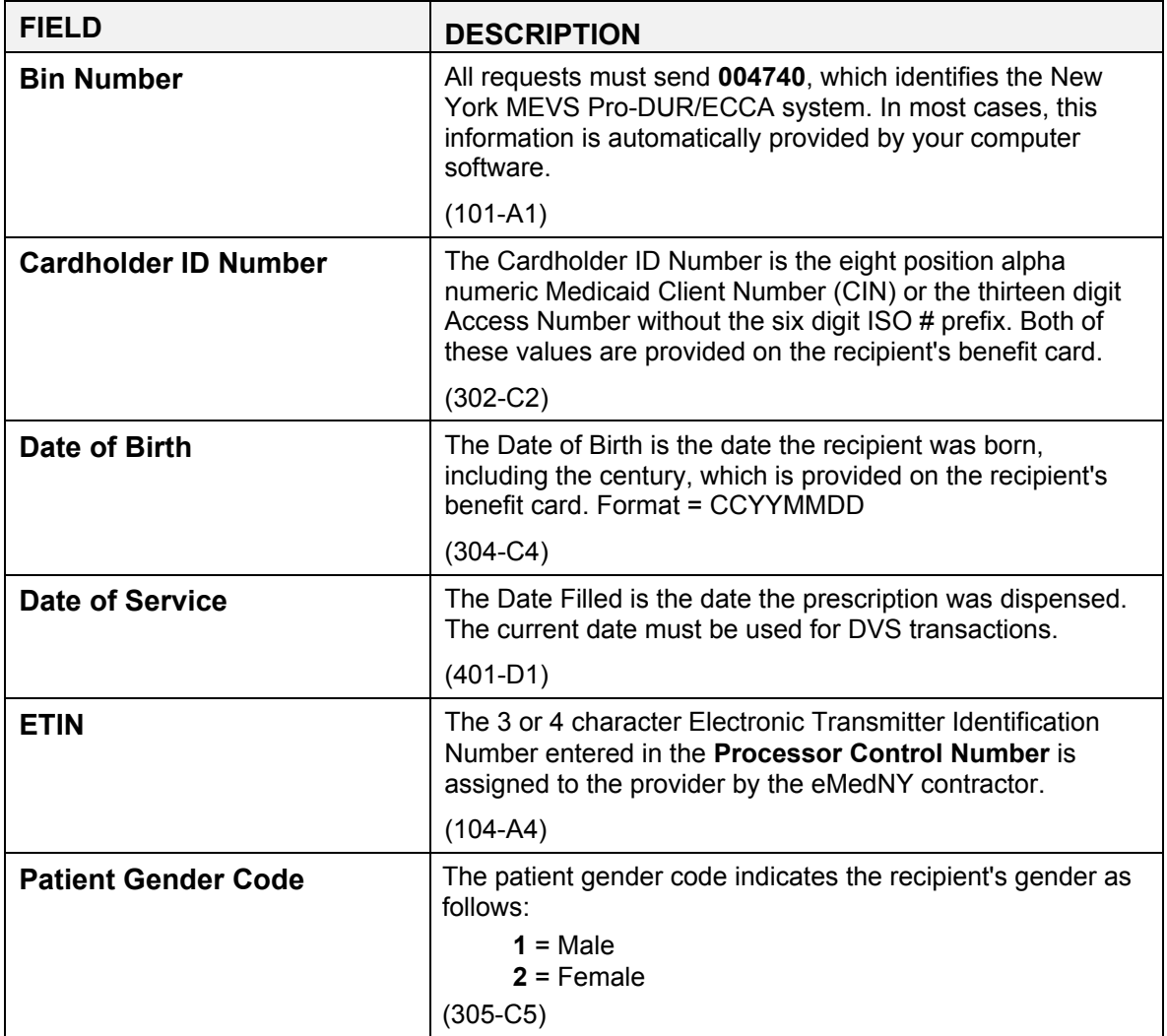

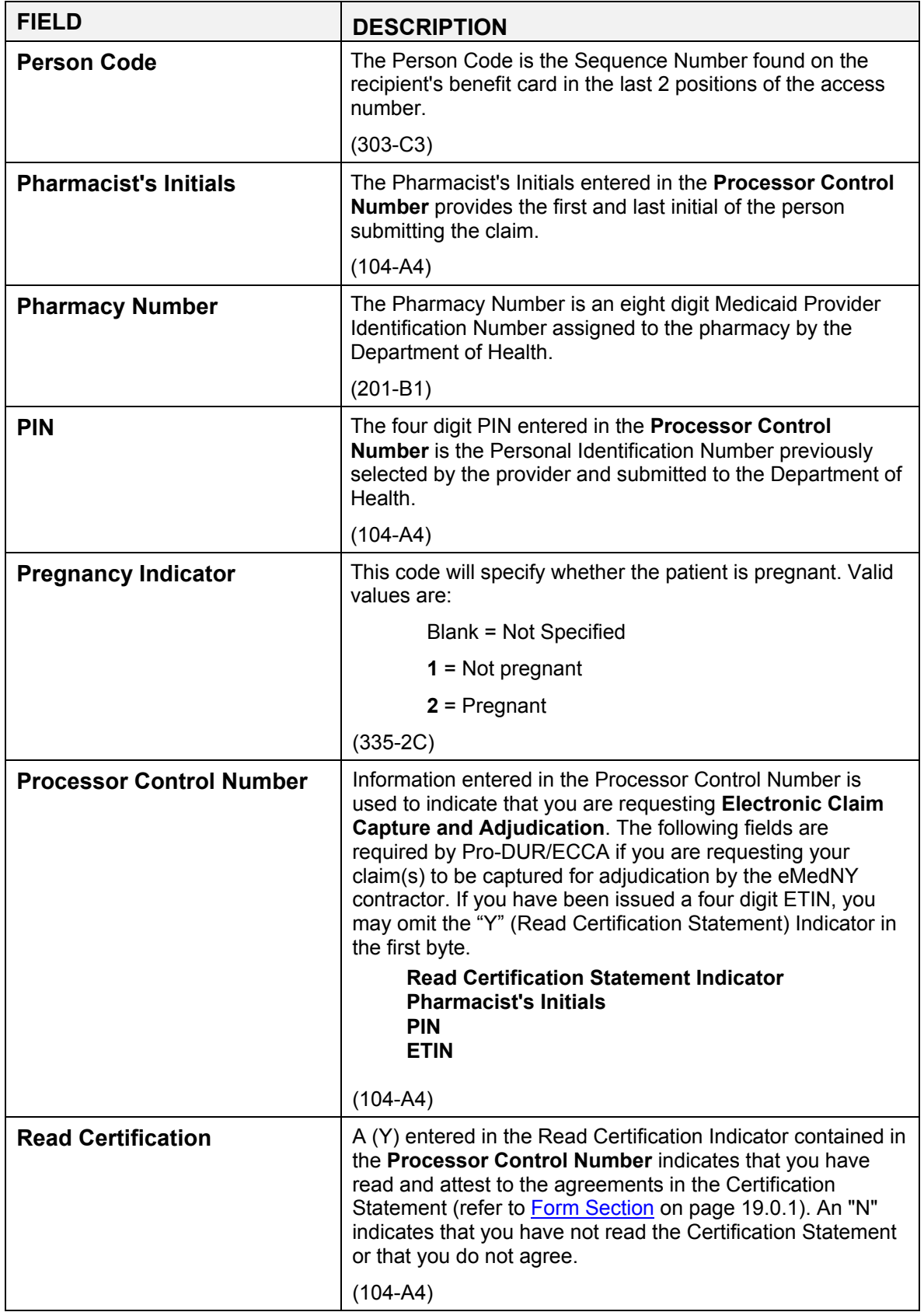
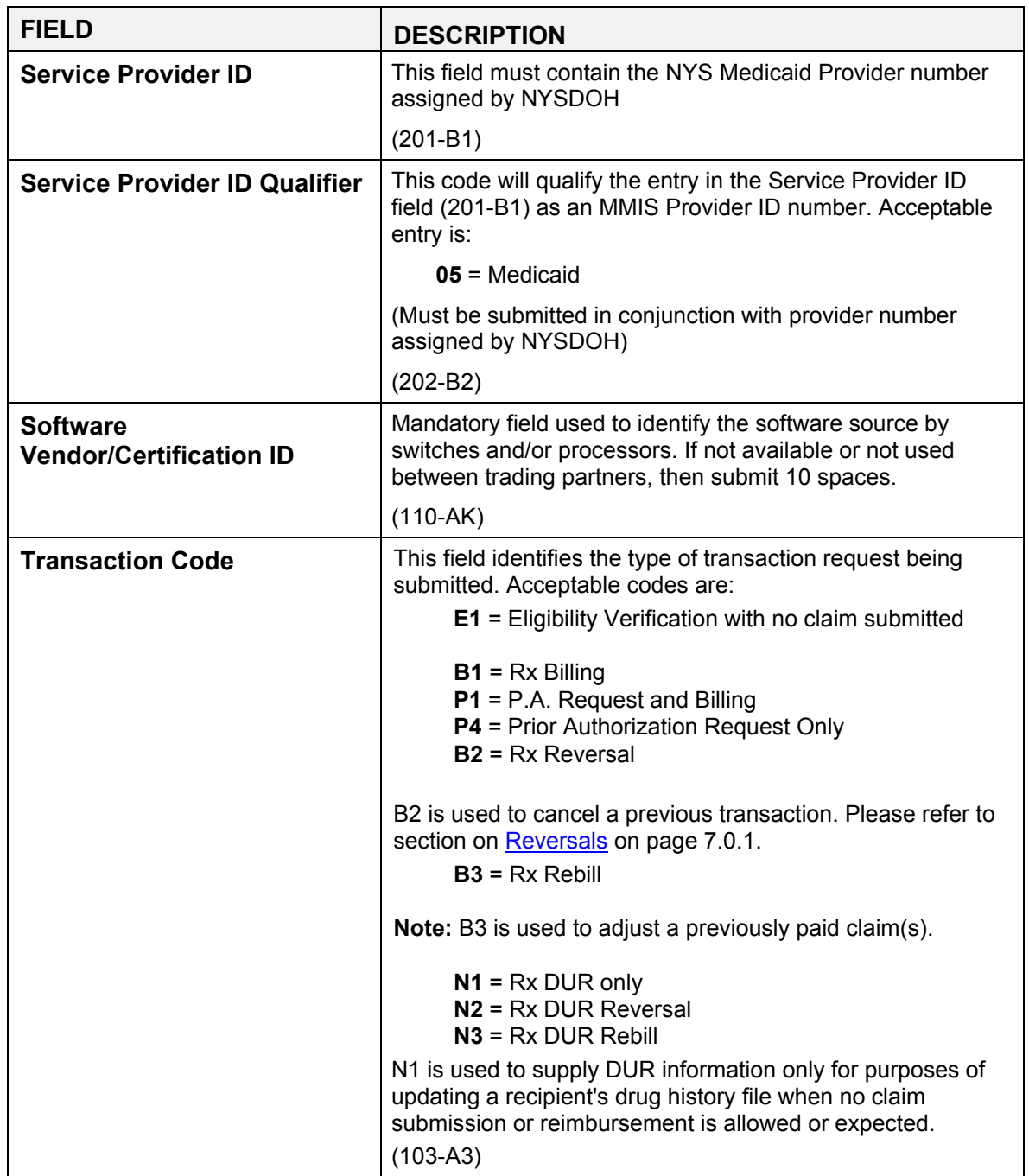

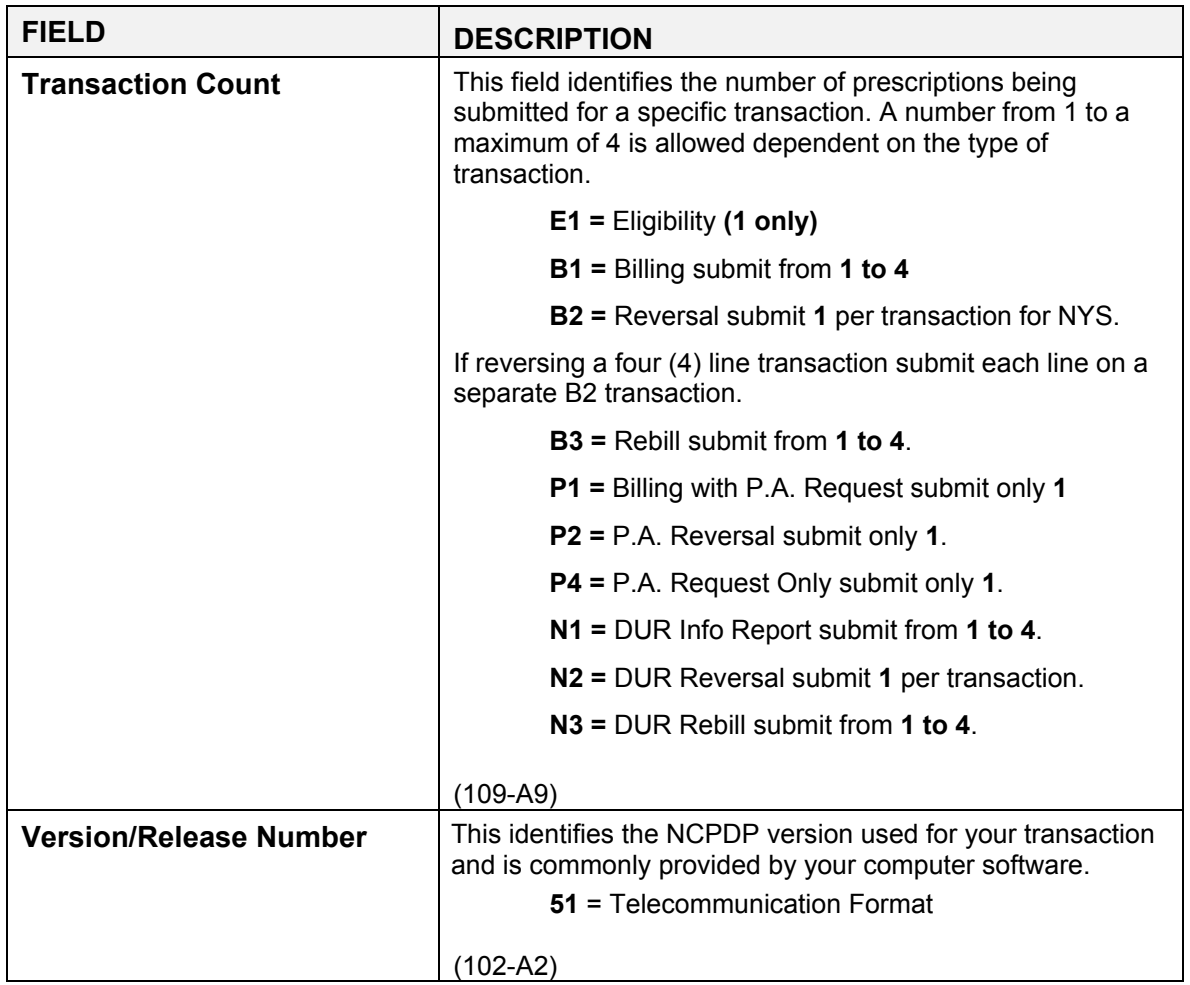

# **5.2 Claim Information** (Rev. 12/05)

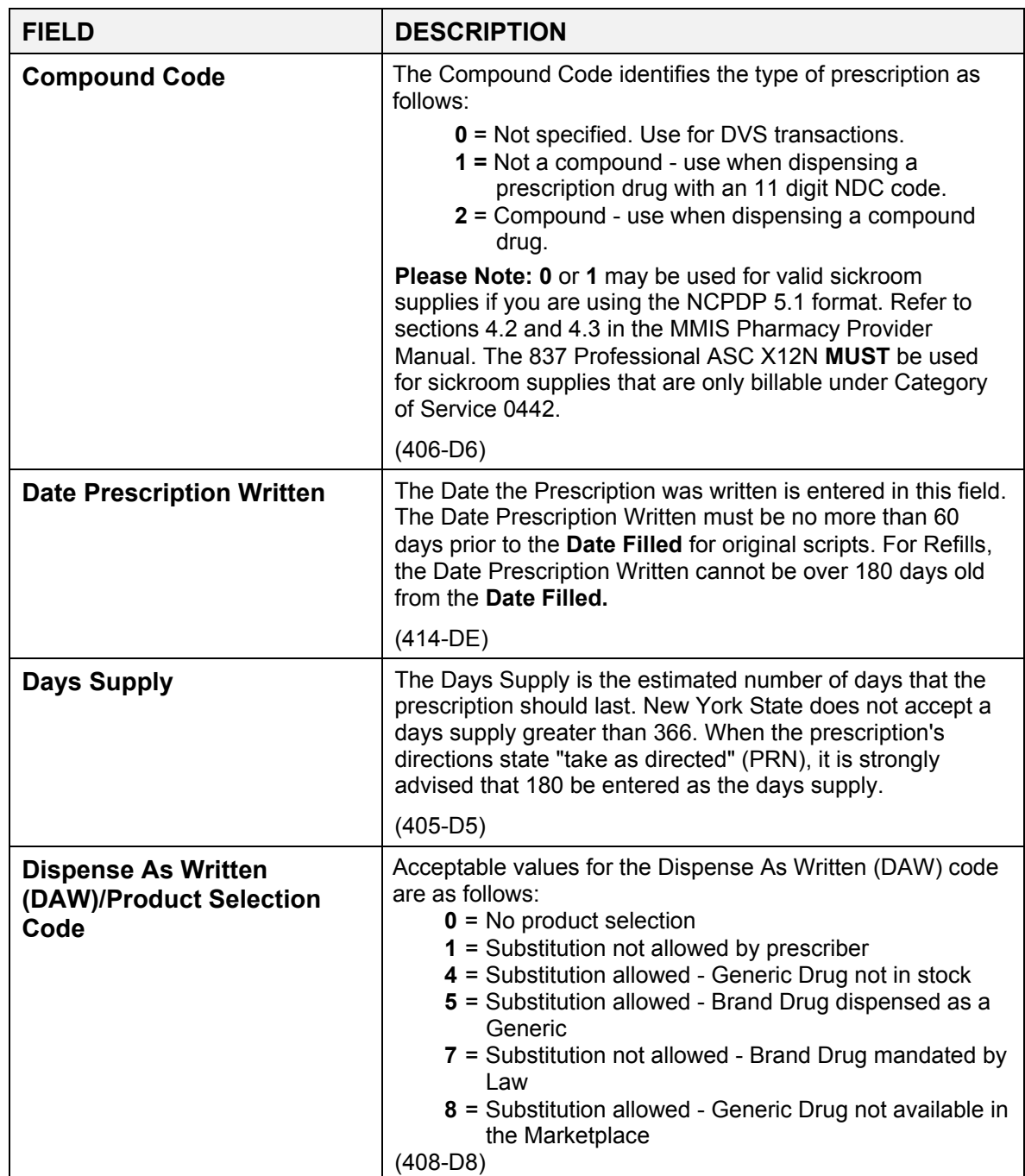

Following is a list of information that may be required to process a claim.

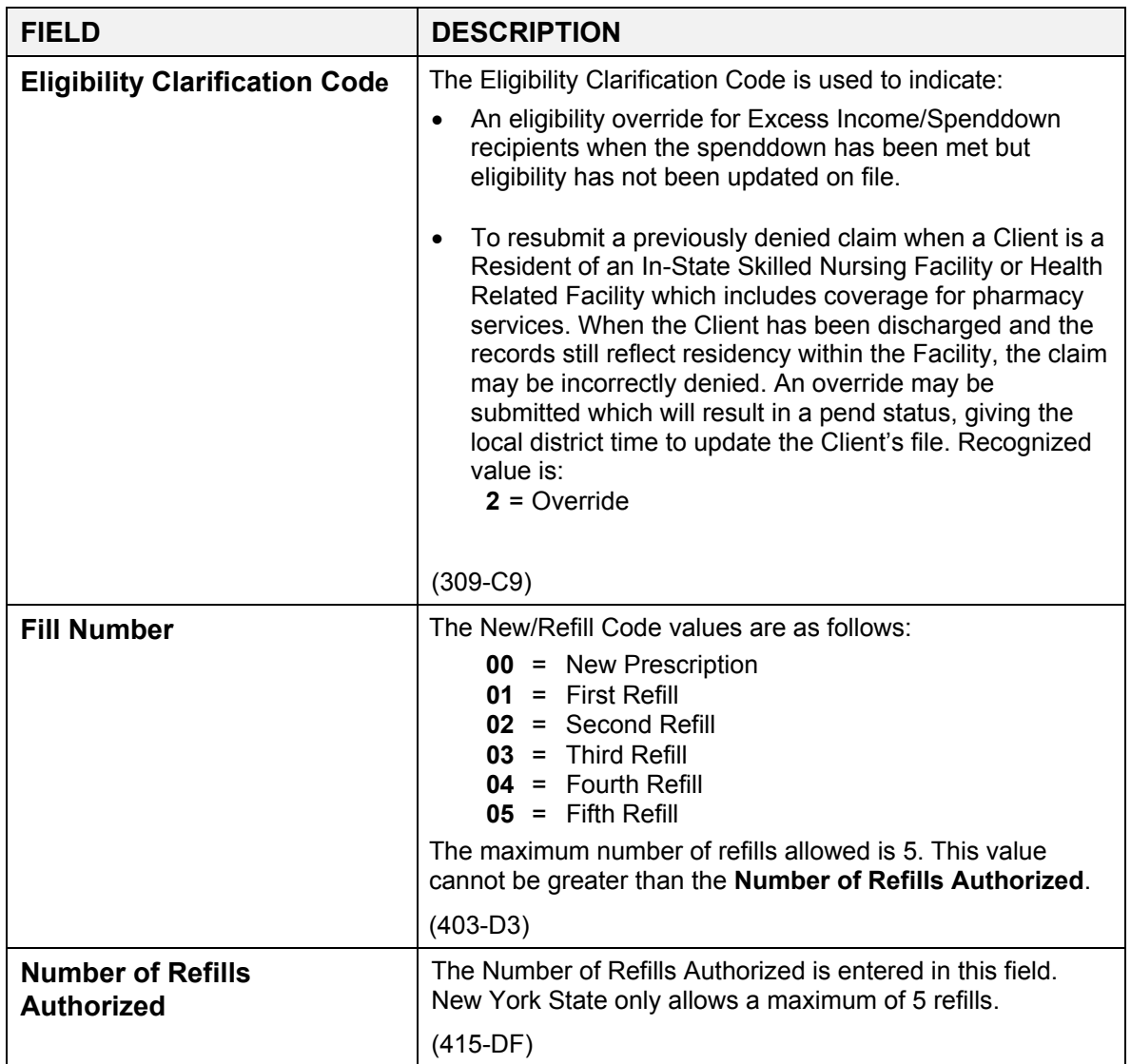

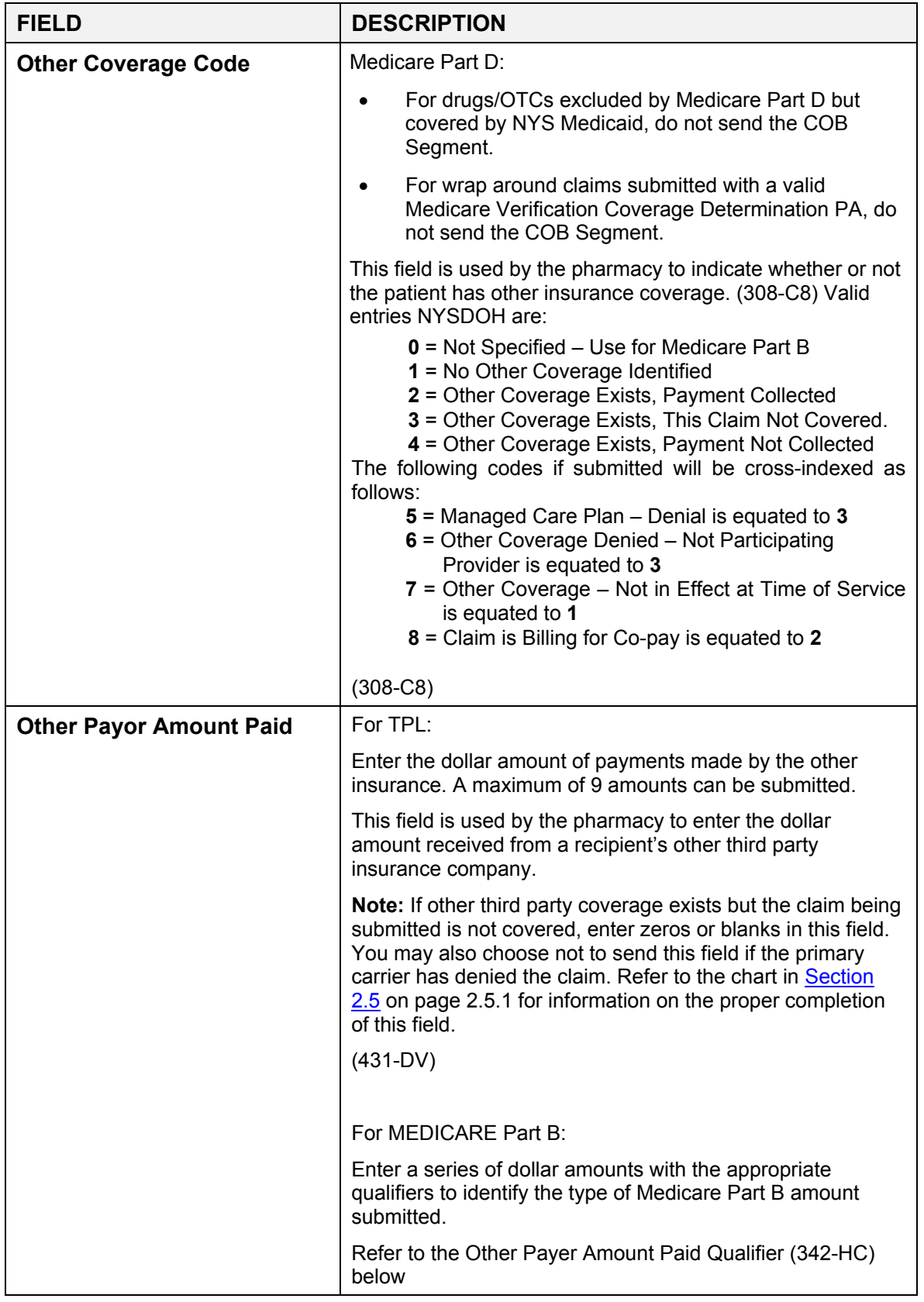

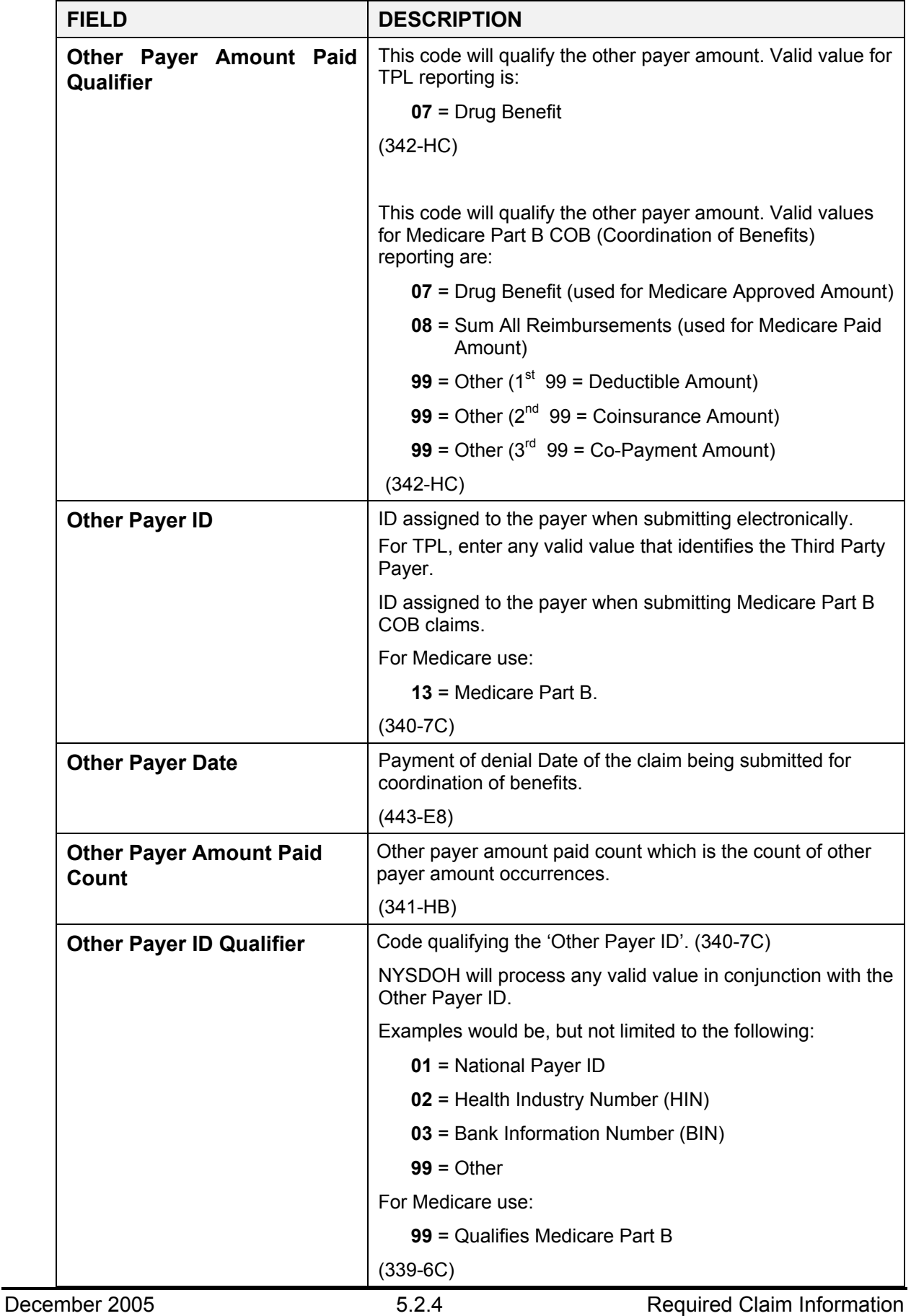

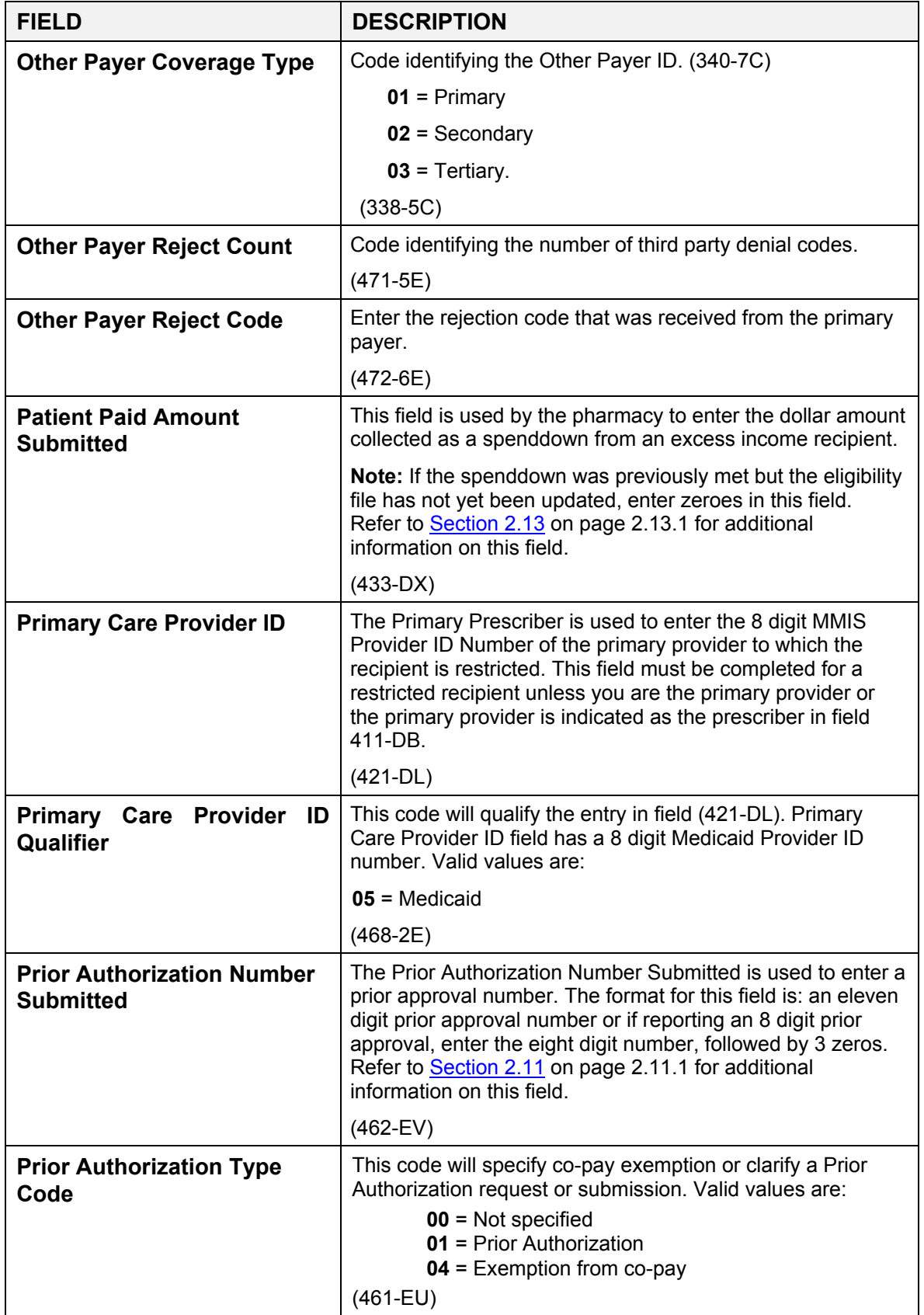

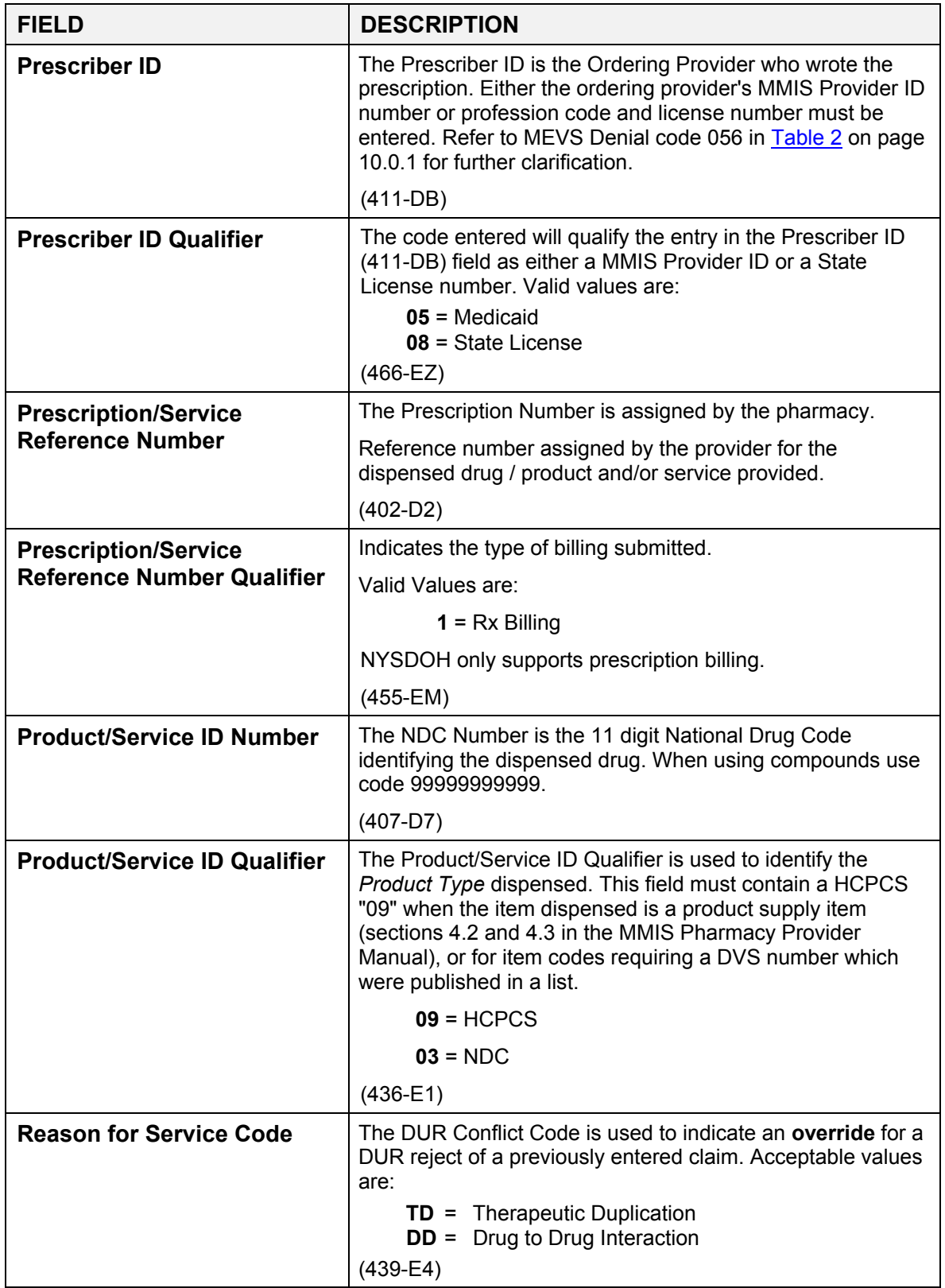

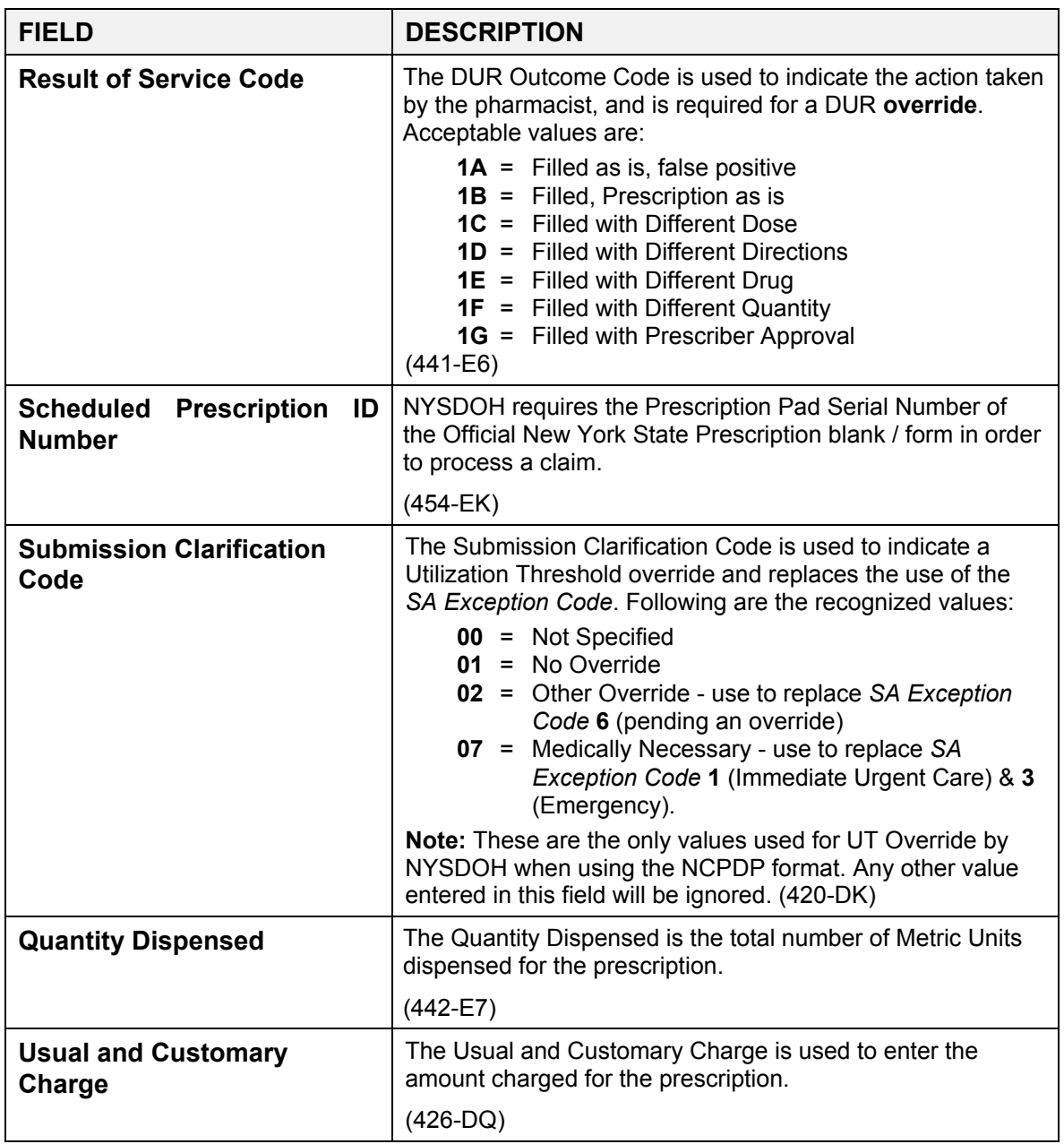

### **6.0 PRO-DUR/ECCA RESPONSE MESSAGES** (Rev. 12/05)

The information that is received from the New York State Department of Health (DOH) Pro-DUR/ECCA system will vary depending upon whether the claim has been accepted or rejected. A separate response will be received for each claim submitted. For example, if three claims are submitted at a time, three responses will be returned from Pro-DUR/ECCA.

The NCPDP field numbers are shown in parenthesis at the end of the description for each field.

Following is a description of the information returned from Pro-DUR/ECCA for each request that is sent.

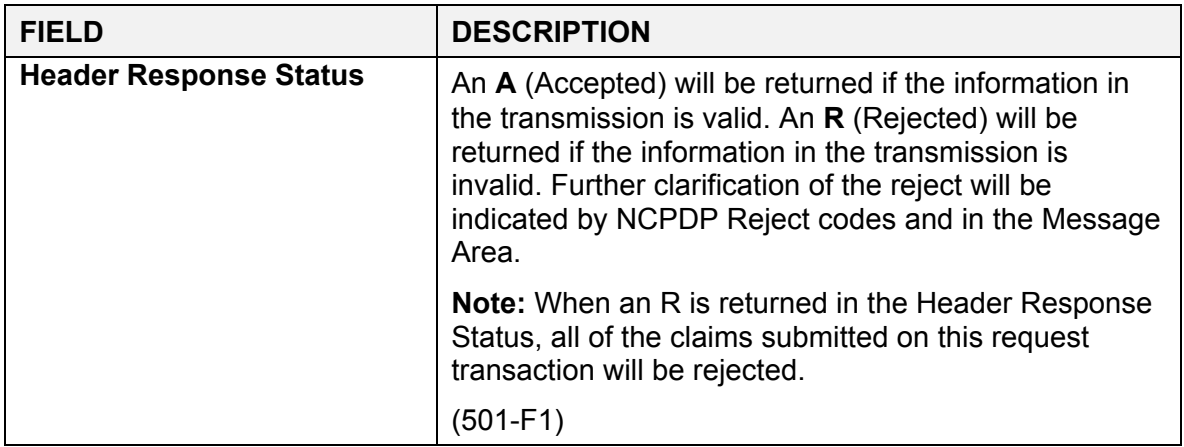

Following is a description of the information that will be returned from Pro-DUR/ECCA for each claim sent.

**Note:** The following field descriptions are in alphabetical order and not necessarily the order in which they appear in the response.

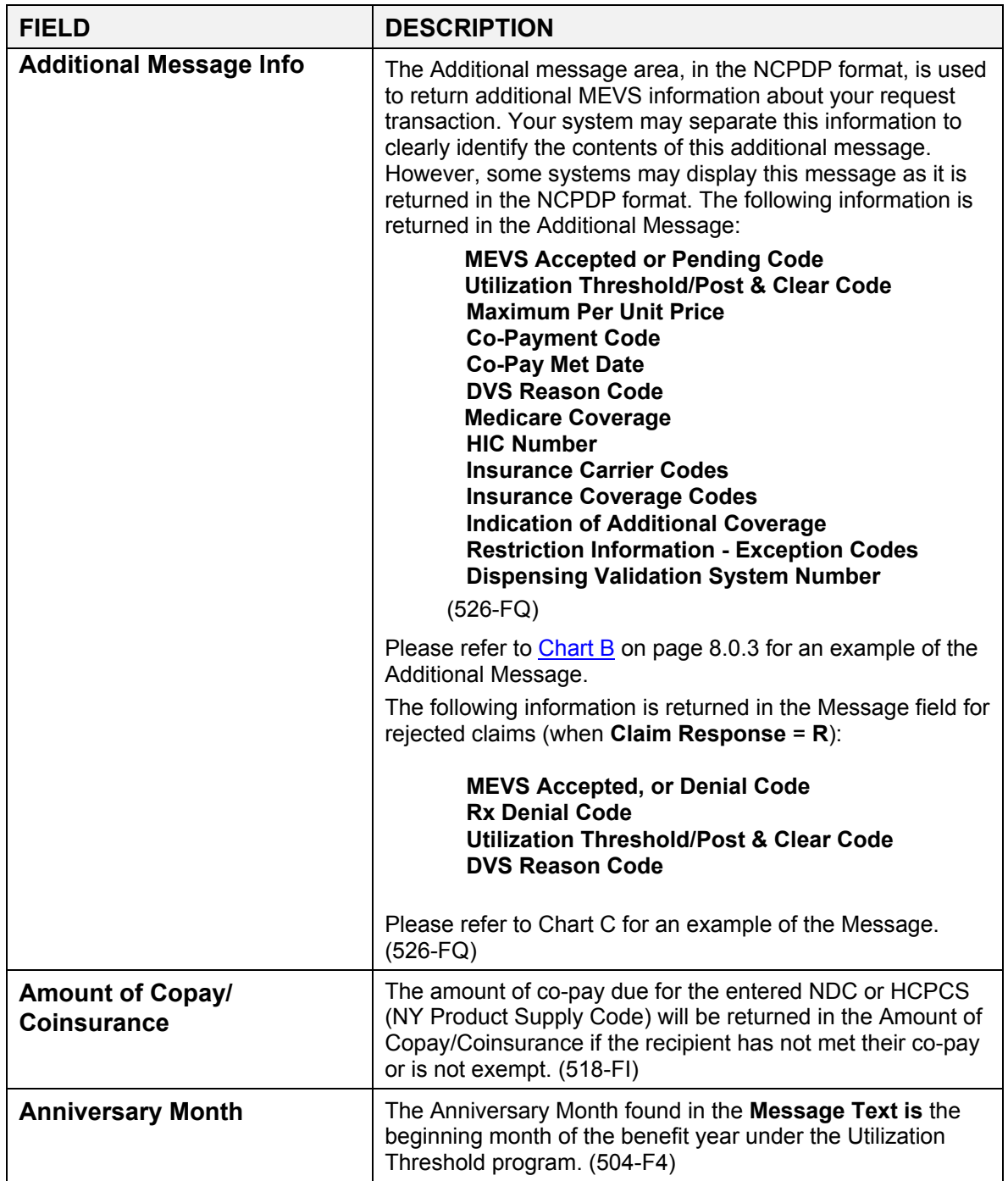

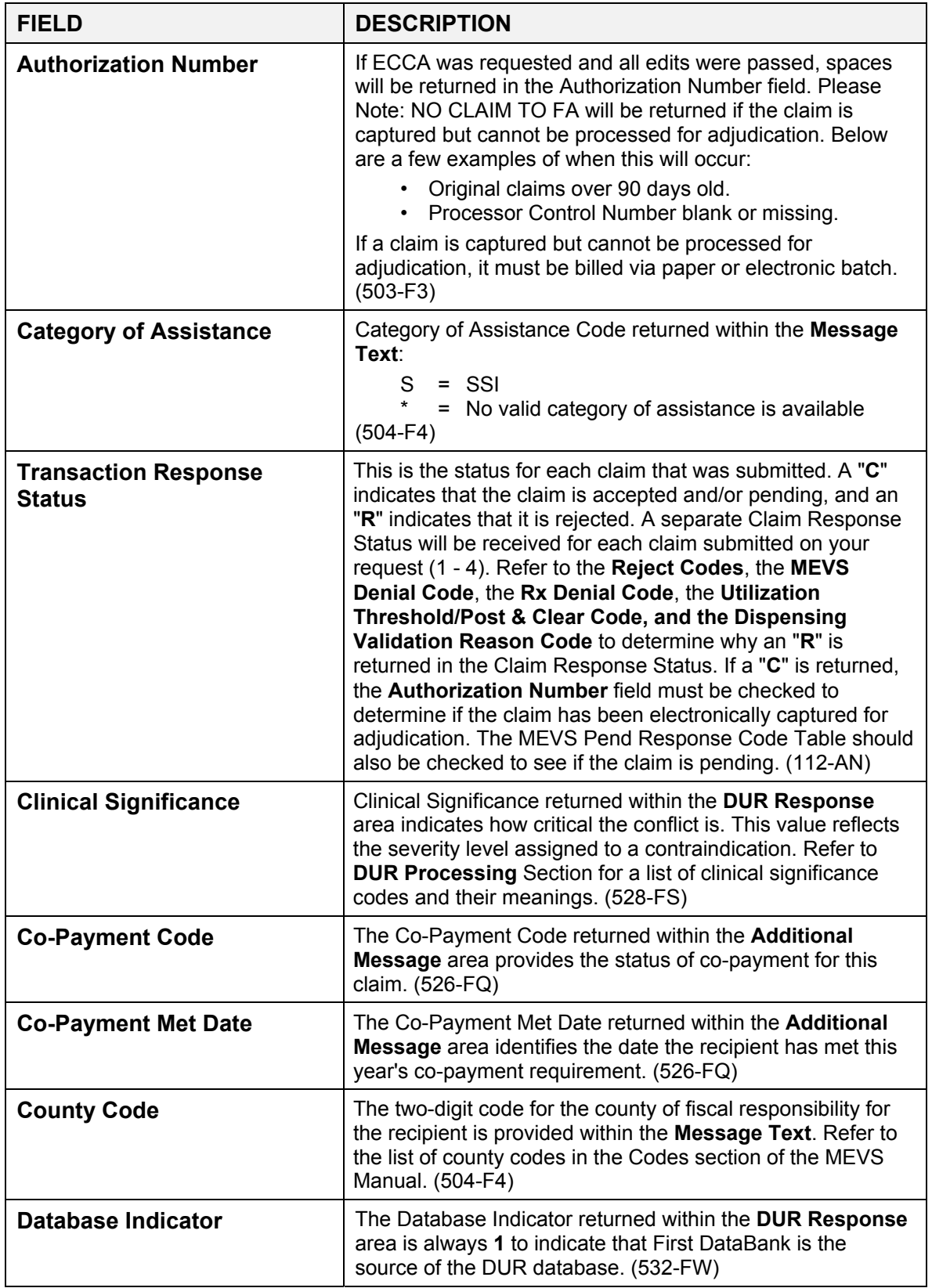

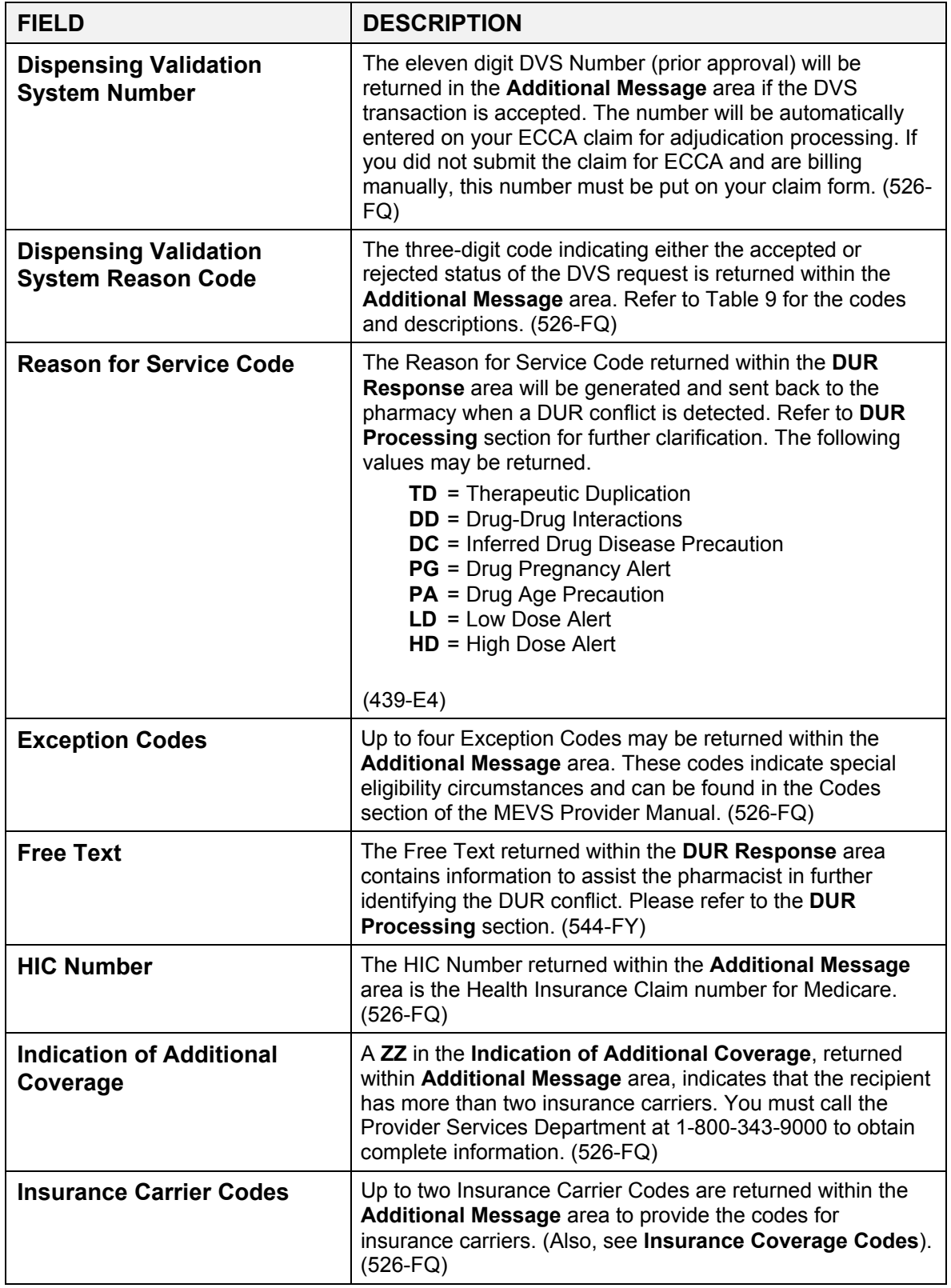

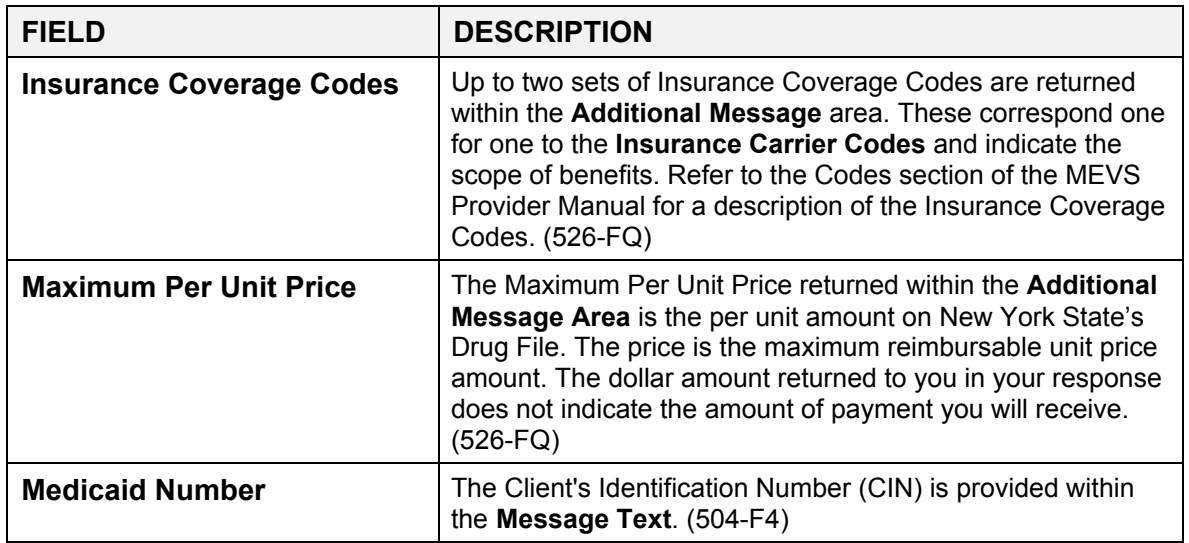

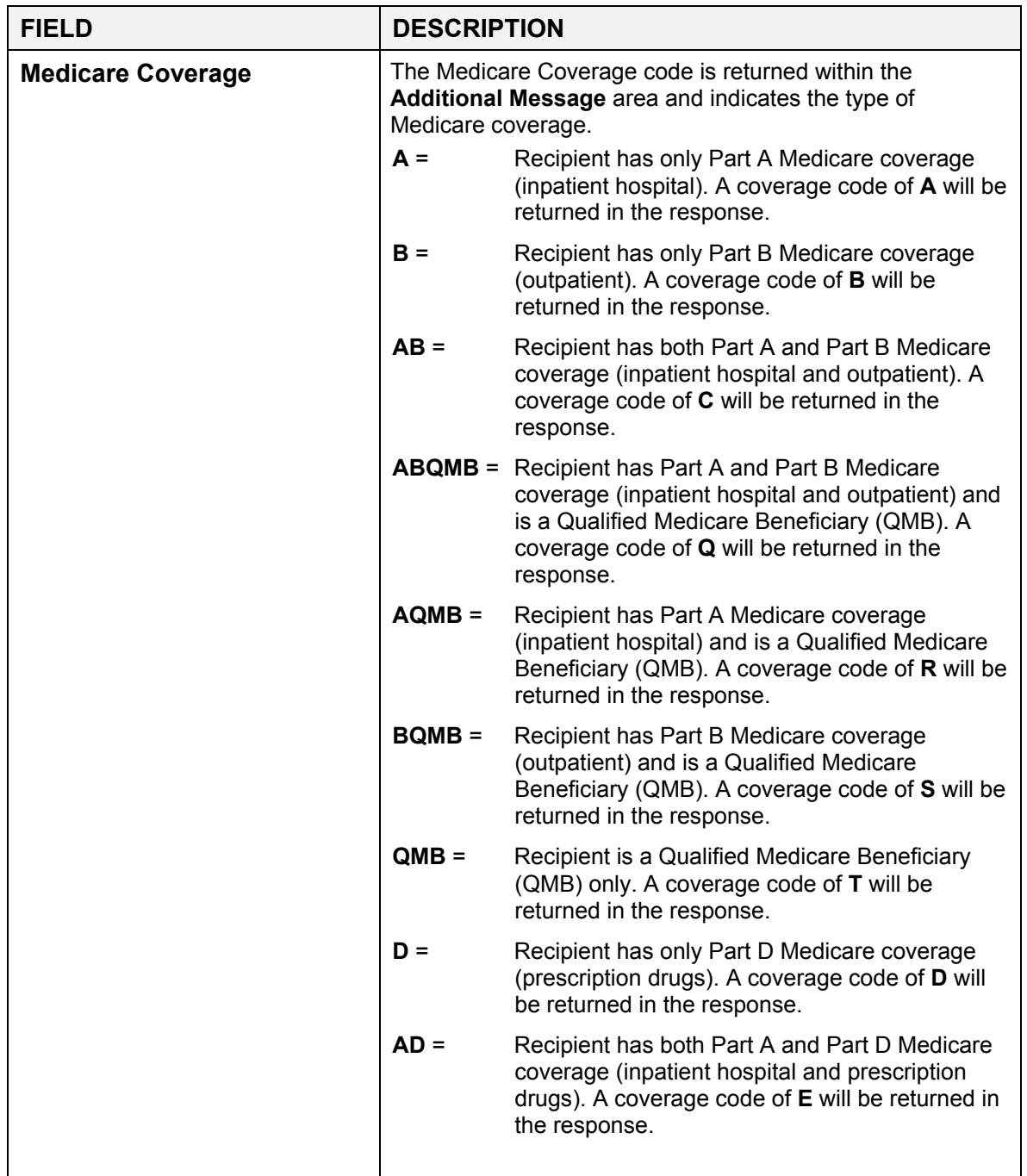

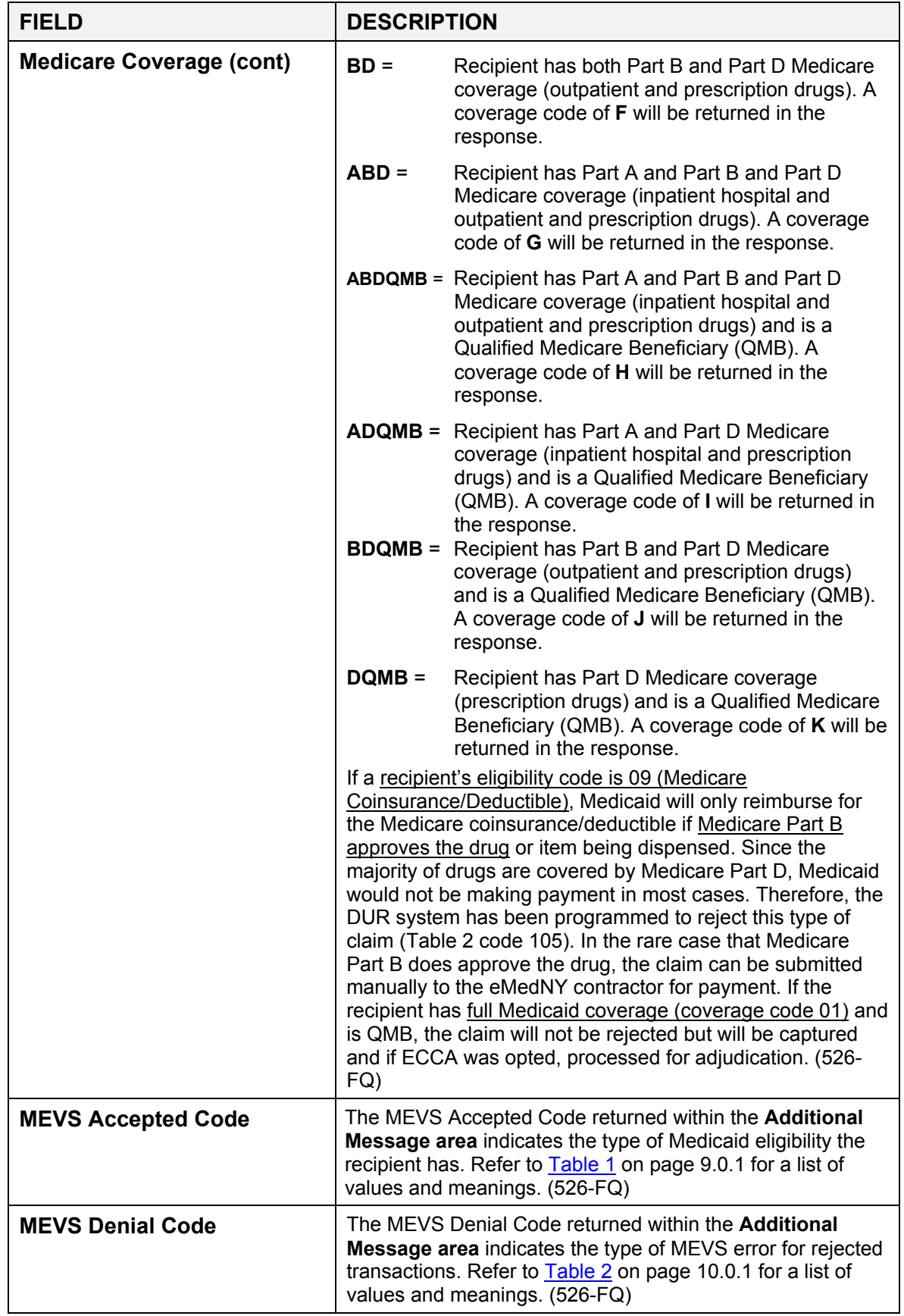

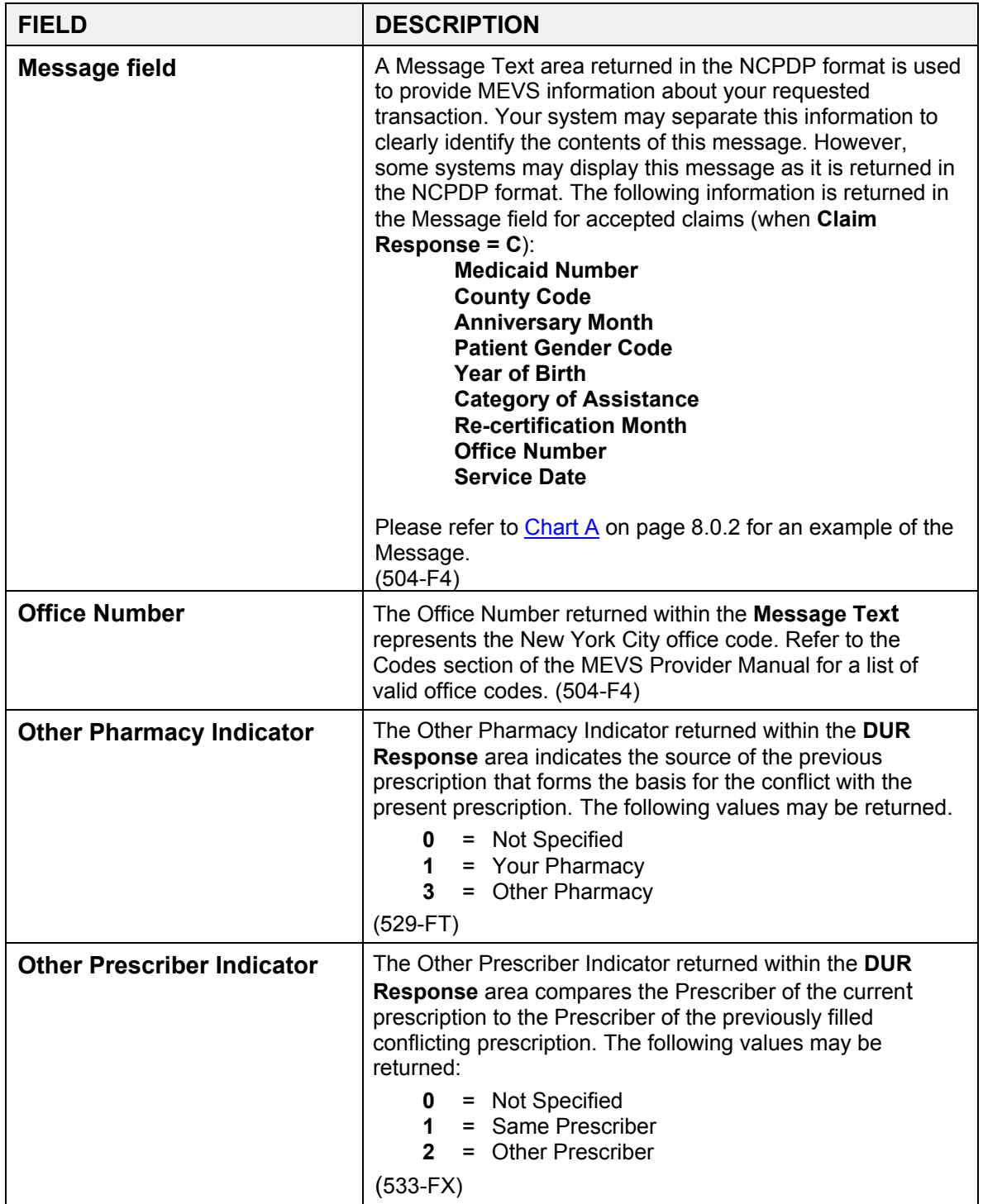

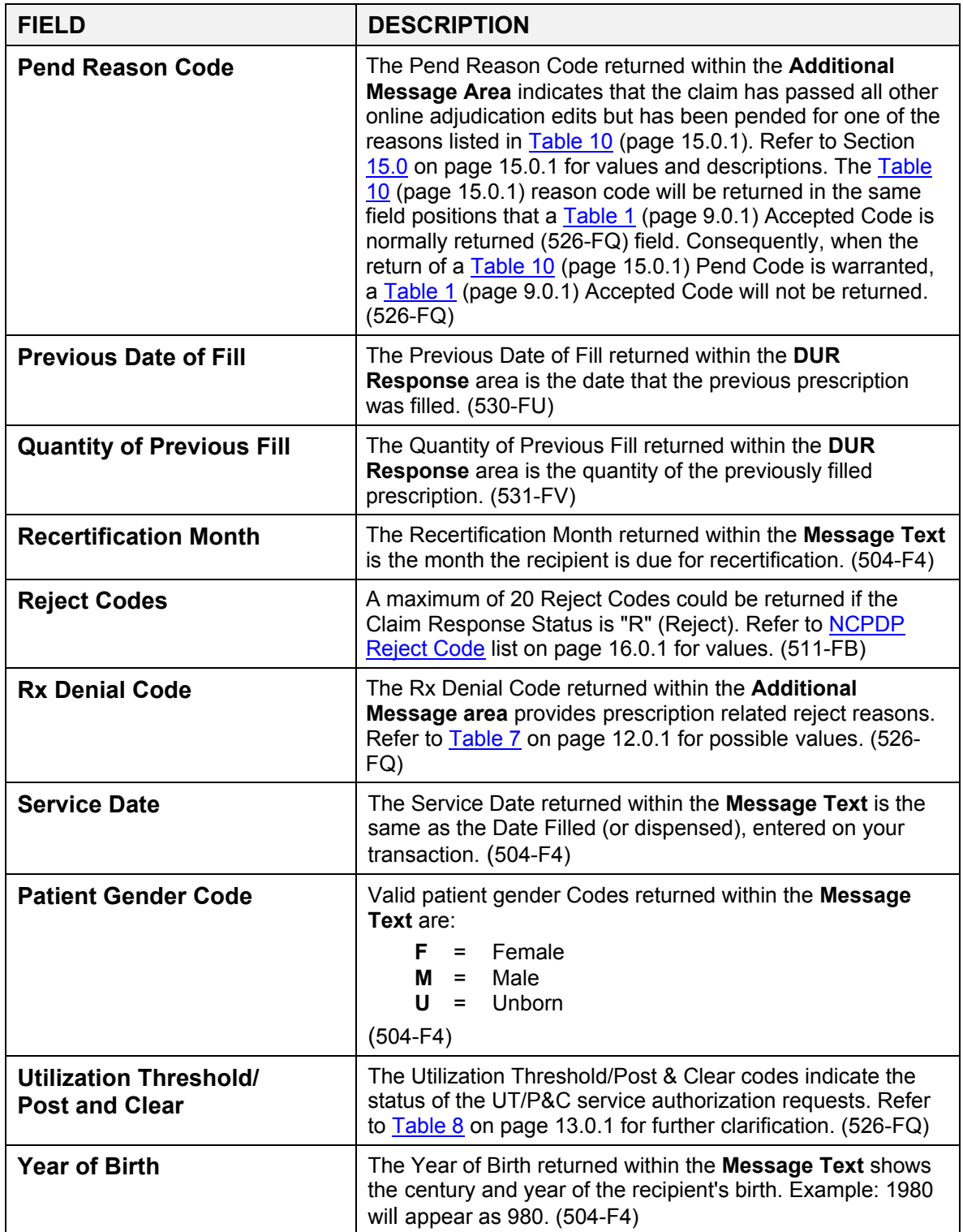

#### **7.0 PRO-DUR/ECCA REVERSAL/CANCEL TRANSACTIONS** (Rev. 02/05)

<span id="page-54-0"></span>This section describes the use of reversal transactions in the New York State Pro-DUR/ECCA system. A reversal transaction is used to cancel or reverse a previously submitted claim that was approved by the Pro-DUR/ECCA system. A reversal can now be used to void out a paid claim submitted via paper, or electronic batch. Reversal transactions can be submitted online up to two years from the service date.

Reversal transactions can only cancel one claim at a time. For example, if four claims were submitted and approved on a single transaction request, four separate reversal transactions would be needed to cancel the entire transaction.

The primary matching values used to determine which claim is being canceled are the **Service Provider ID** (201-B1), **Prescription/Service Reference #** (402-D2), **and Date of Service** (401-D1), which were submitted on the original claim. If the reversal is approved, code **021** is returned in the **MEVS Accepted Code**. If no match is found for the reversal, code **045** (No Authorization Found) is returned in the **MEVS Denial Code**.

The following fields are required for a reversal transaction. Please see the Pro-DUR/ECCA Input Information section for a description of these fields.

> **BIN Number Version/Release Number Transaction Code** (B2)  **Service Provider ID Service Provider ID Qualifier Date of Service Prescription/Service Reference # Prescription/Service Reference # Qualifier Processor Control Number** (if a paid claim is being reversed)

The following information is returned if the cancel is accepted.

**Transaction Response Status** (A) **MEVS Response Code** (021)

The following information is returned if the cancel was denied.

**MEVS Denial Code** (R) **Rx Denial Code Reject Codes** (up to 10)

NCPDP Reversals can be submitted for service dates up to two years old as long as the previous transaction (either ECCA, non-ECCA, or claims submitted via paper or electronic batch) was submitted directly to the eMedNY contractor, or the transaction was submitted to eFunds no longer than 90 days prior to the eMedNY contractor takeover of the MEVS system.

By submitting a reversal via NCPDP format, you can either: reverse a previous NCPDP transaction, or use the NCPDP reversal to void a claim sent via paper, or electronic batch. If a non-capture transaction (NO CLAIM TO FA) is being reversed, the action taken by the

claims processing system is contingent on if the subsequent paper, or electronic batch claim was approved during the interim.

If a paper or electronic batch claim was approved for payment during the interim, the paper or electronic batch claim will be voided, and any units used by the claim will be restored to its applicable service authorization or prior approval. The service authorization and prior approval will remain available for future use until the record becomes inactive.

If a subsequent paper or electronic batch claim has **not** been approved for payment during the interim, the non-capture transaction will be reversed, and any applicable service authorization or DVS prior approval generated as a result of submitting the non-capture transaction will be cancelled. When cancelled, the authorizations and approvals previously generated are no longer useable.

When reversing a previously submitted ECCA transaction that was captured for payment, if approved, the reversal will cancel any service authorization or DVS prior approval generated by the original transaction.

If you need to reverse a previously paid ECCA, paper or electronic batch claim online, you must complete the processor control number field on the reversal transaction. If omitted, your reversal will be rejected for response code 323 (refer to [Table 2](#page-64-0) codes on page 10.0.1). If you need to reverse a non-ECCA claim, then you may choose to forego entering your processor control number.

### **8.0 MESSAGE CHARTS** (Rev.04/05)

The following charts are used to illustrate various types of messages you can receive from your transactions. The charts are shown as to content of data. A single chart does not reflect the entire message you will receive in a single response.

ProDUR/ECCA **ProDUR/ECCA** 

# Response Message - Chart A **Response Message - Chart A**

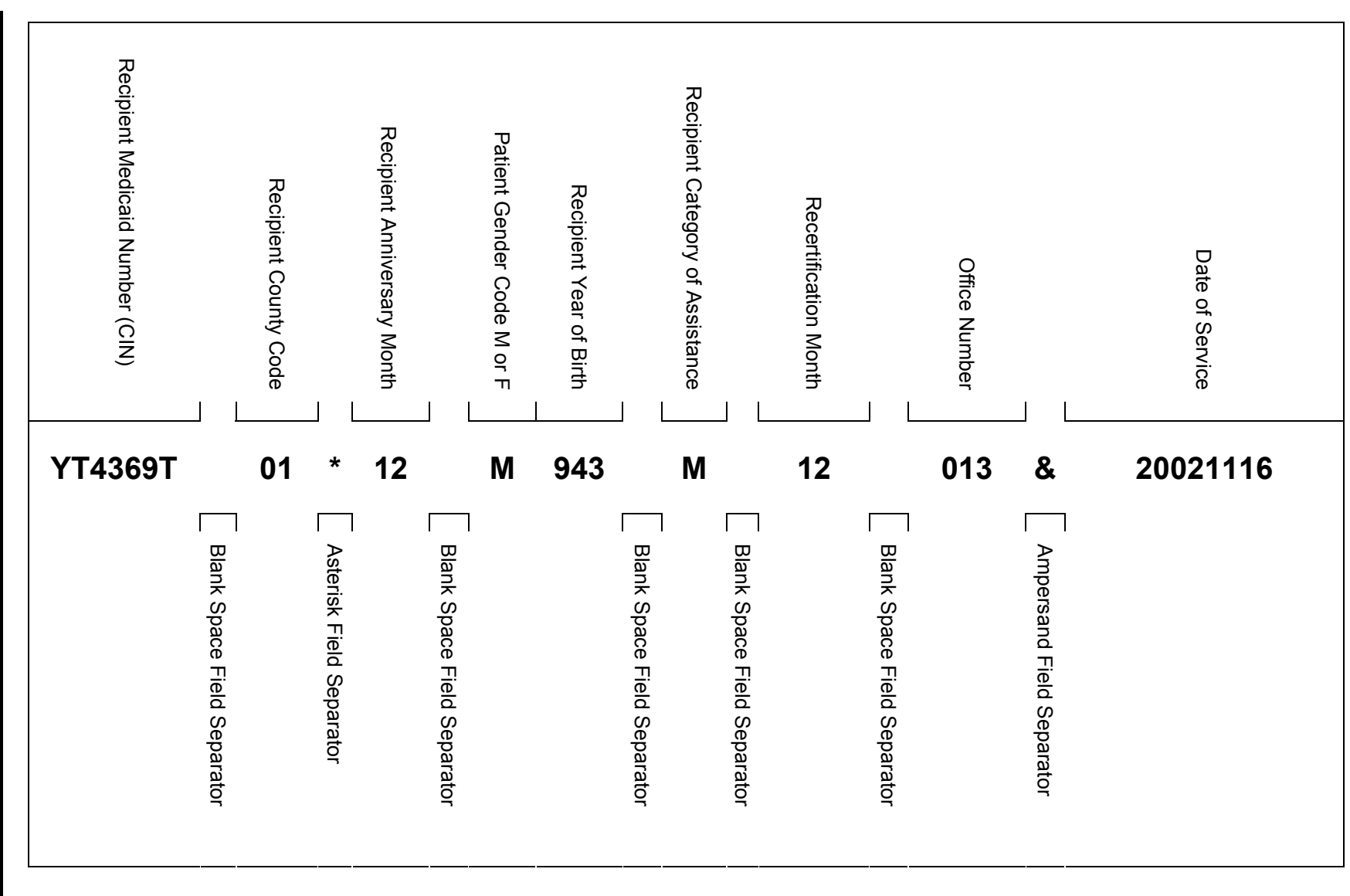

April 2005

 Response Message Chart A April 2005 8.0.2 Message Charts where  $\sim 20.2$ Message Charts<br>Response Message Chart A

<span id="page-57-0"></span> $8.0.2$ 

<span id="page-58-0"></span>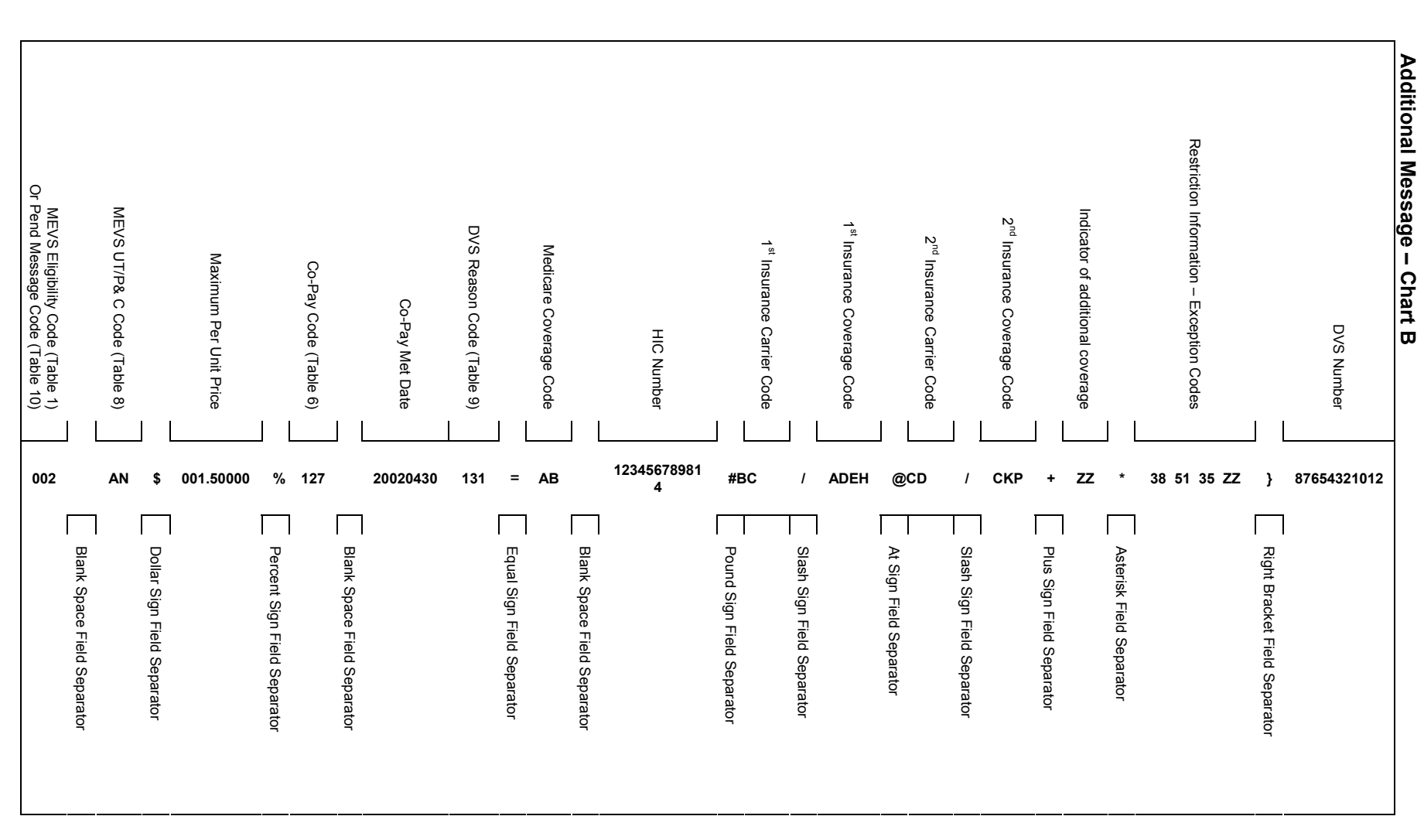

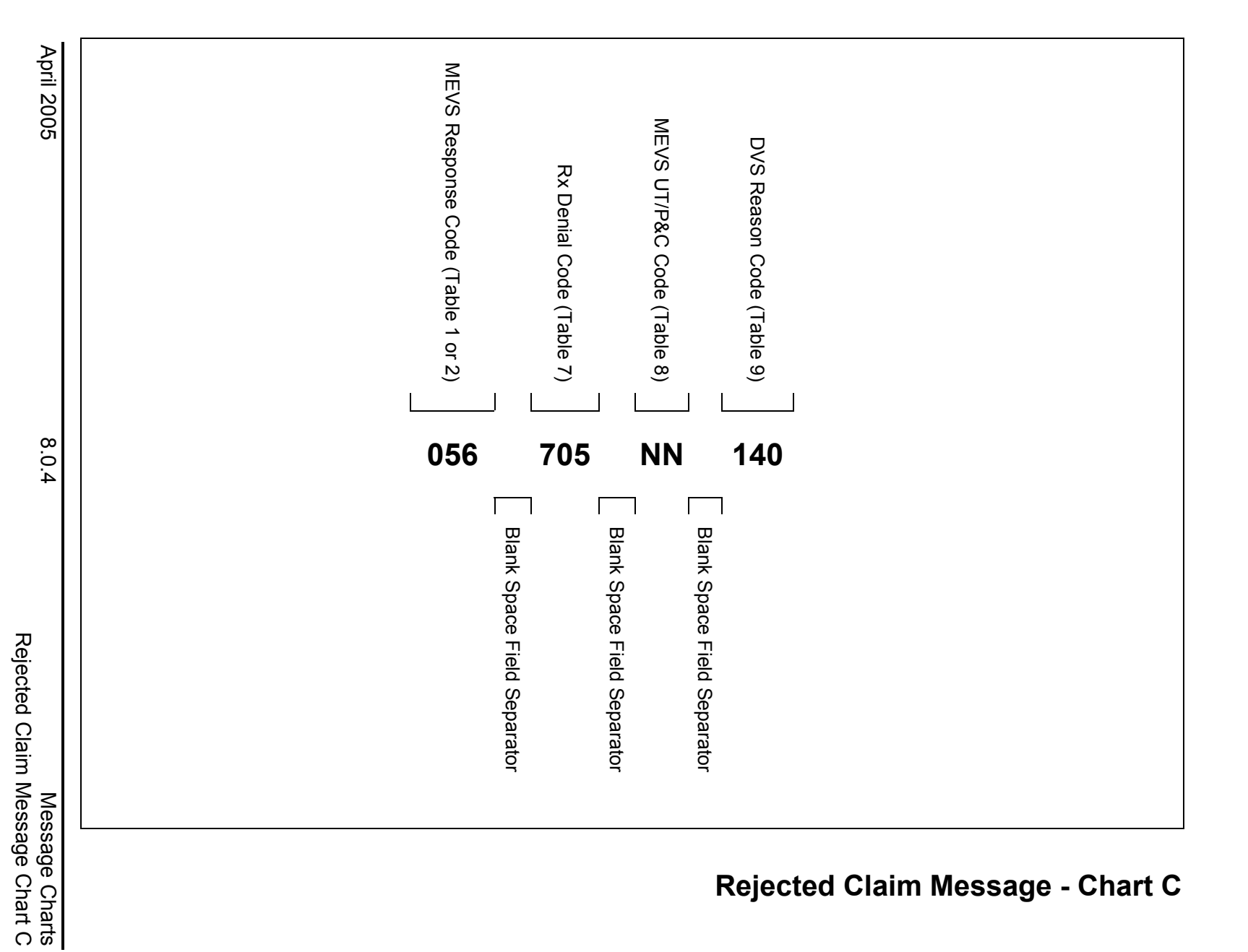

Other Prescriber Indicator Other Prescriber Indicator Free Text Area Free Text Area

# **TD 1 3 20021106 0000001000 1 2 PROPRANOLOL 10MG TABLET 030**

Data Base Indicator

Data Base Indicator

Up to three DUR Responses Can Be Returned.

Previous Date of Fill

Previous Date of Fill

Quantity of Previous Fill

Quantity of Previous Fill

Denials will come first in the response, then warnings.

**DUR Response Segment - Chart D** 

**DUR Response - Chart D**

DUR Response - Chart D

**ProDUR/ECCA** 

ProDUR/ECCA

Drug Conflict

Drug Conflict

Clinical Significance

Clinical Significance

Other Pharmacy Indicator

Other Pharmacy Indicator

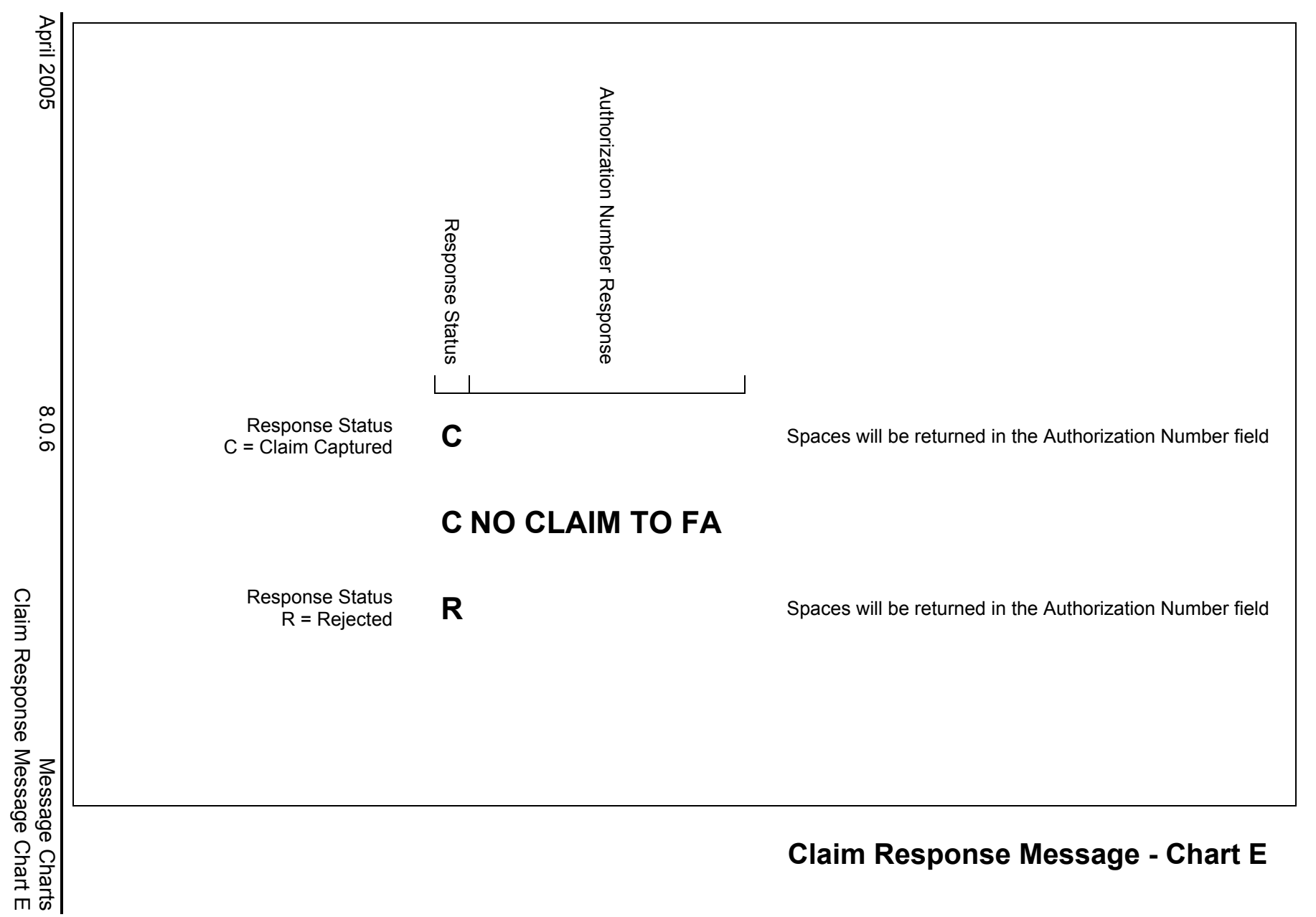

Claim Response Message Chart E

 NCPDP Reject Message Chart F Message Charts<br>NCPDP Reject Message Chart F

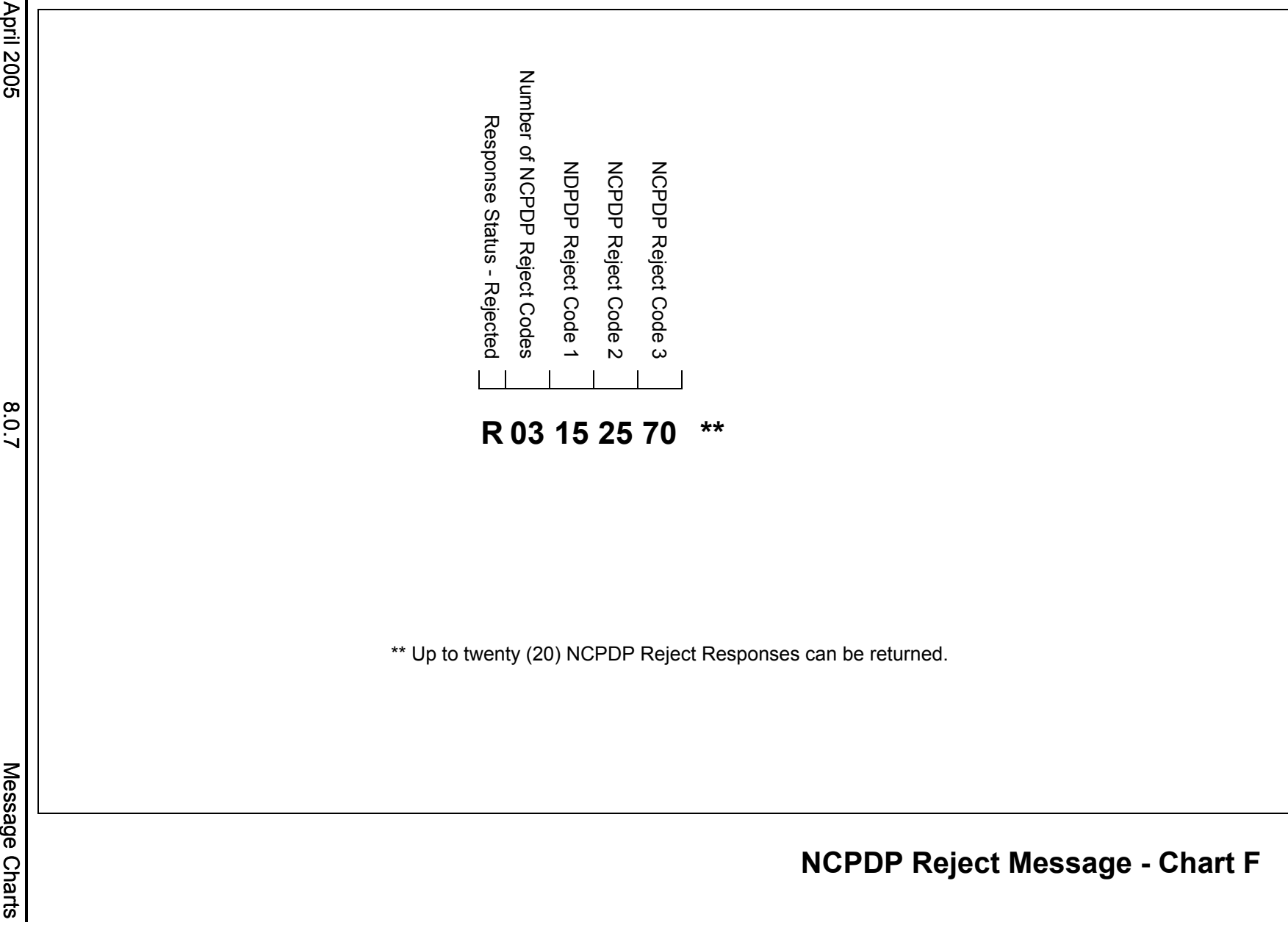

**NCPDP Reject Message - Chart F**

**NCPDP Reject Message - Chart F** 

### **9.0 MEVS ACCEPTED CODES - TABLE 1** (Rev. 07/04)

<span id="page-63-0"></span>All of the Table 1 codes (except 017 and 021) indicate the type of Medicaid eligibility for the recipient. If the recipient is Medicaid eligible, a Table 1 code will be returned on each claim transaction even if the transaction is rejected for other reasons. (i.e.: Utilization Threshold, DUR Denial, etc.). An exception to this is if the transaction is rejected for header field errors (Code 999 found in [Table 2](#page-64-0) on page 10.0.1) and is not processed through the eligibility modules or an invalid Medicaid ID or sequence number is entered. Another exception is when a pend reason code from Table 10 is warranted in the response. Table 1 codes are eligibility codes. There are no existing comparable NCPDP codes that are returned with these codes.

Code 017 does not indicate Medicaid eligibility but denotes a recipient enrolled in the Family Health Plus Program.

Code 021 is not an eligibility status code. It is returned if your transaction to cancel a previously accepted claim has been accepted.

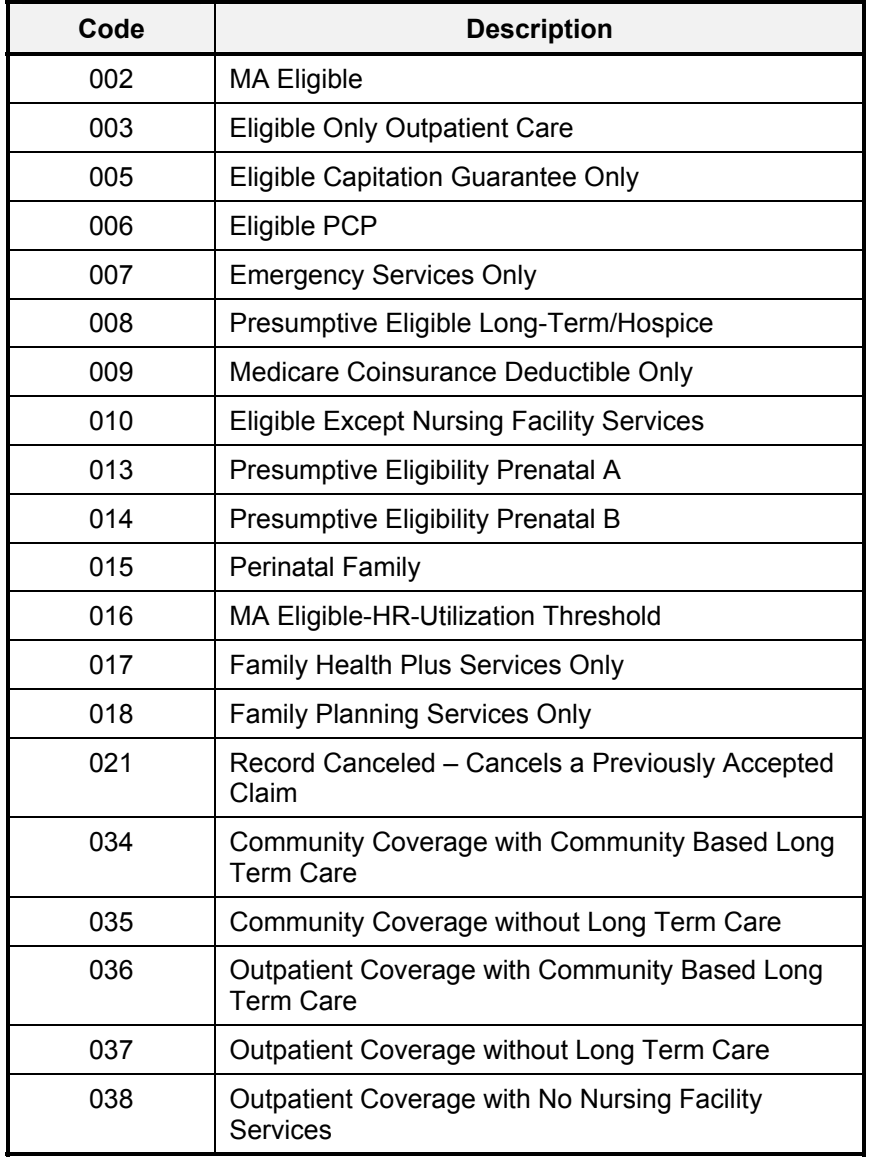

### **10.0 MEVS DENIAL CODES - TABLE 2** (Rev.02/05)

<span id="page-64-0"></span>All of the following codes are MEVS Denial Codes. Their presence in your response area means the entire transaction has been rejected. If a MEVS Denial Code has a comparable NCPDP Reject Code, both codes will be returned. If there is no comparable code, then NCPDP code 85, "Claim Not Processed" is returned along with the MEVS Code. In those cases, the MEVS Denial Code will further qualify the reason for the claim being rejected. The following chart indicates the relationship between the MEVS Denial Code and any comparable NCPDP Reject Code, if one applies.

Code 999 will be returned if any invalid data is entered in the NCPDP required header fields. For example, an entry of 05 in the **Transaction Code** field will result in an MEVS Denial Code 999 being returned since it exceeds the number of claims authorized to be sent in a transaction. Also included is a description and relevant comments about the code.

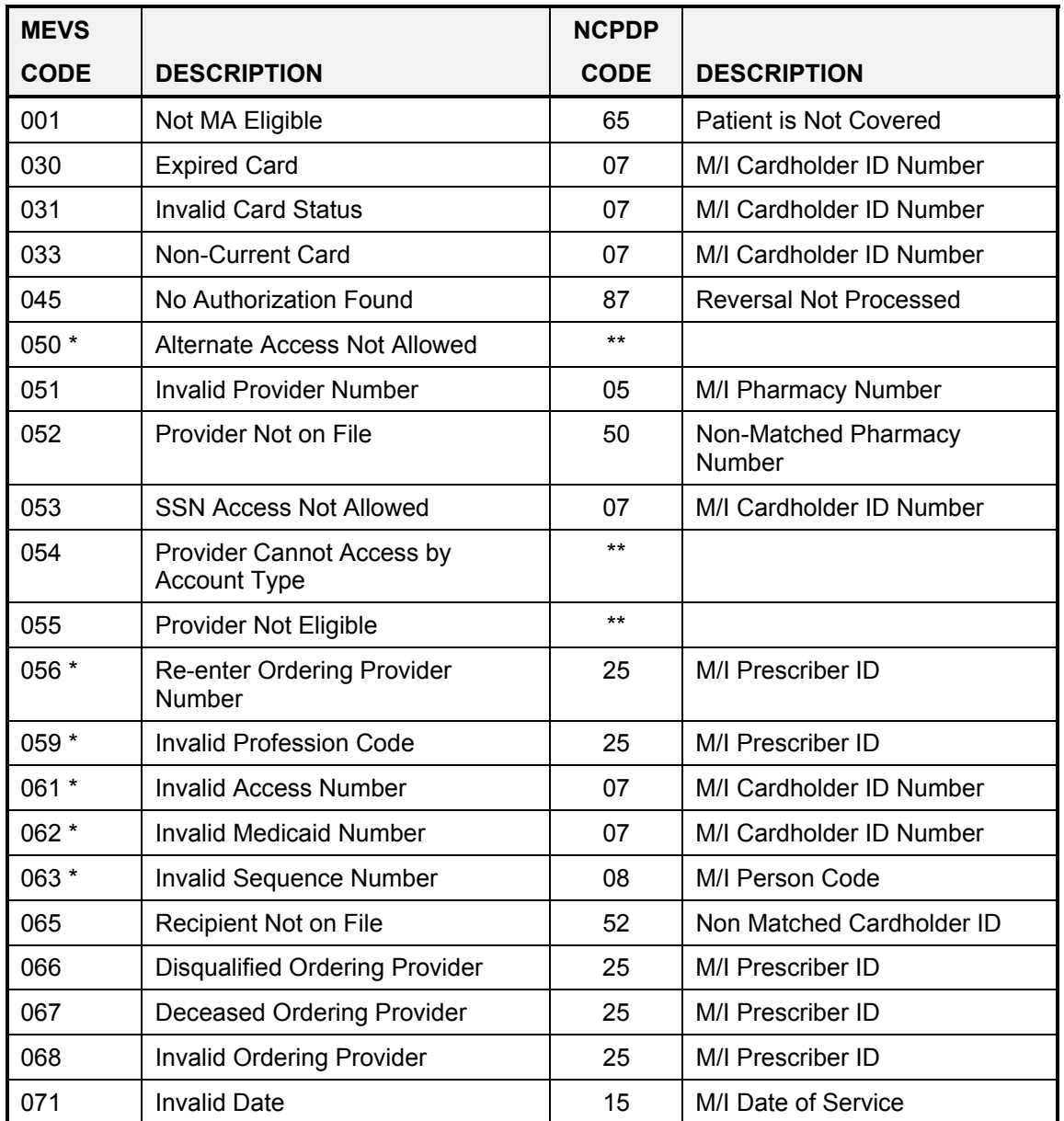

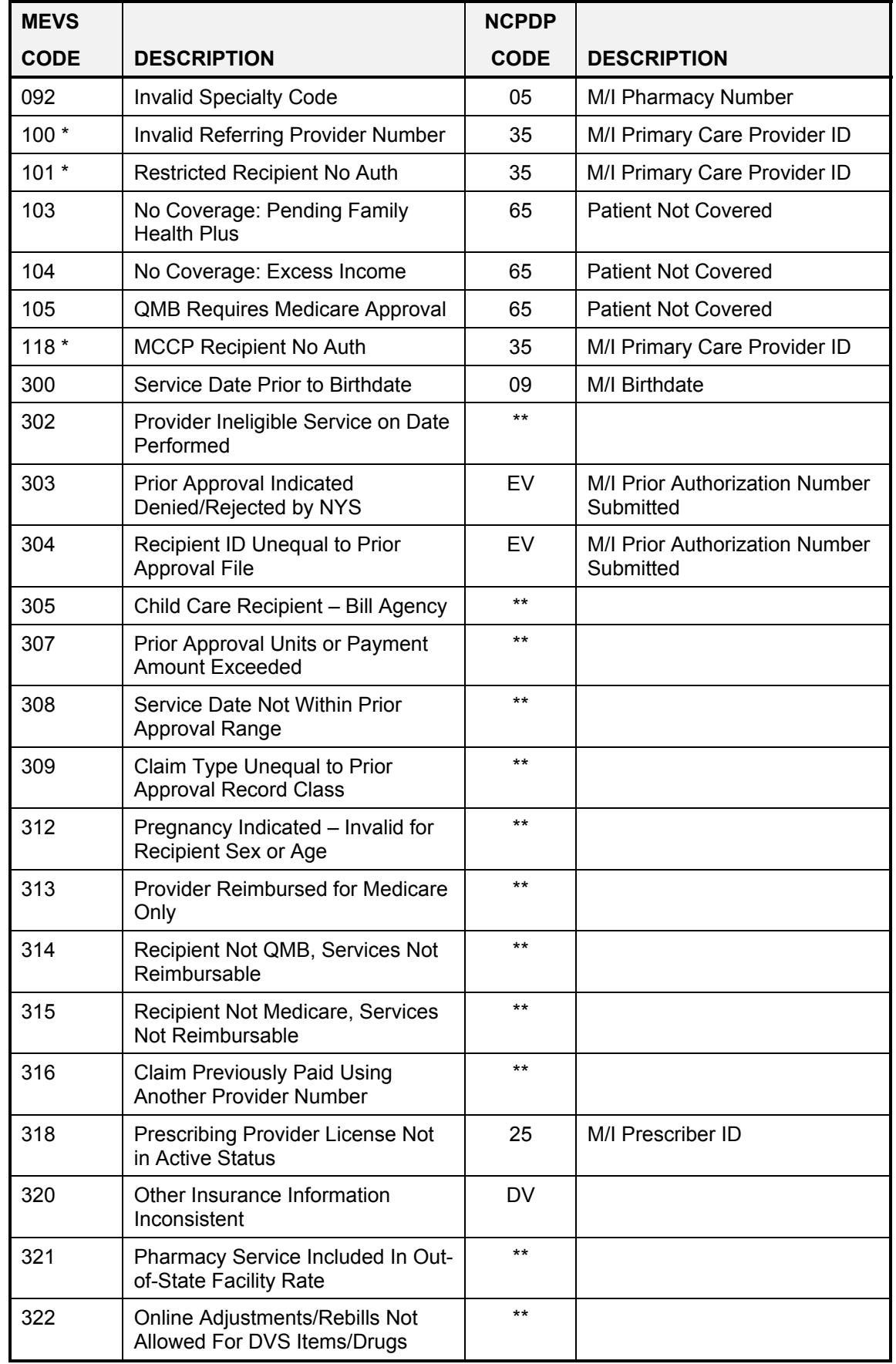

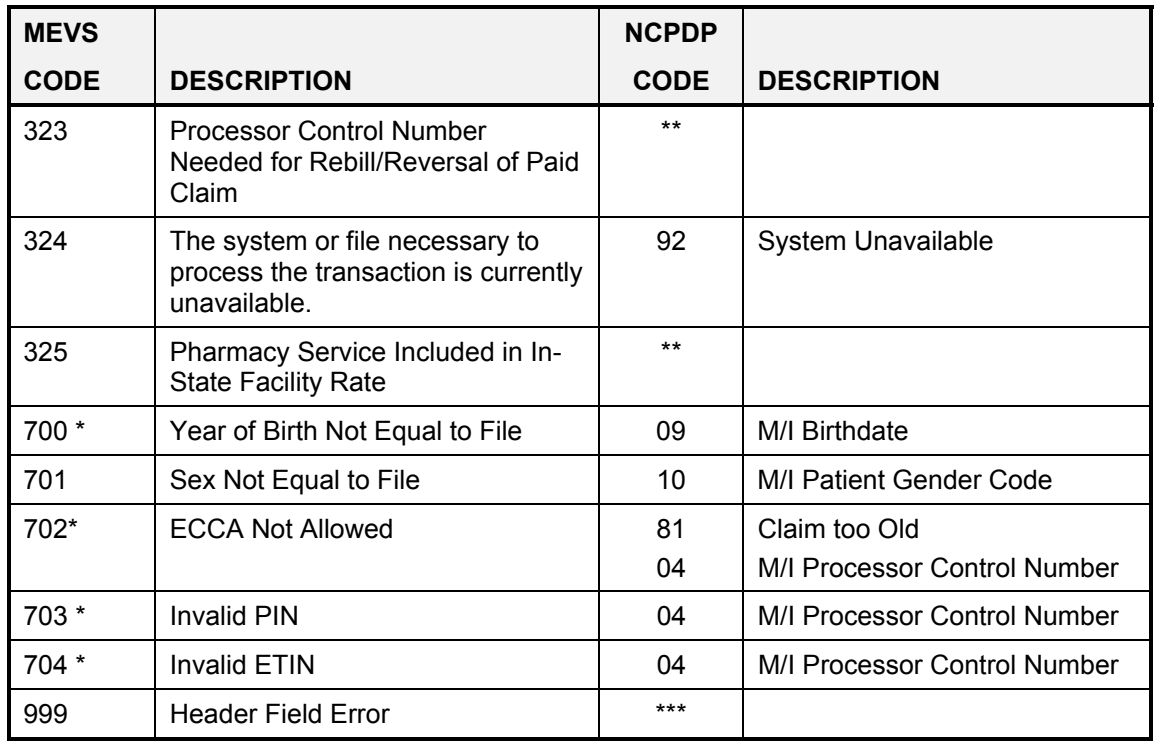

\* For further explanation and examples of error conditions refer to Table 2 Error Chart<br>\*\* NCPPP equivalent reject ande deep not evict. Code 25 "Claim Net Processed" will

NCPDP equivalent reject code does not exist. Code 85 "Claim Not Processed" will be returned.

\*\*\* Several Different NCPDP Reject Codes could be returned with MEVS Code 999. These Reject Codes will indicate which header field is in error.

## **TABLE 2 ERROR CHART** (Rev.12/05)

Key: b = Blanks/Spaces Left Justify = Begin in First Position on Left

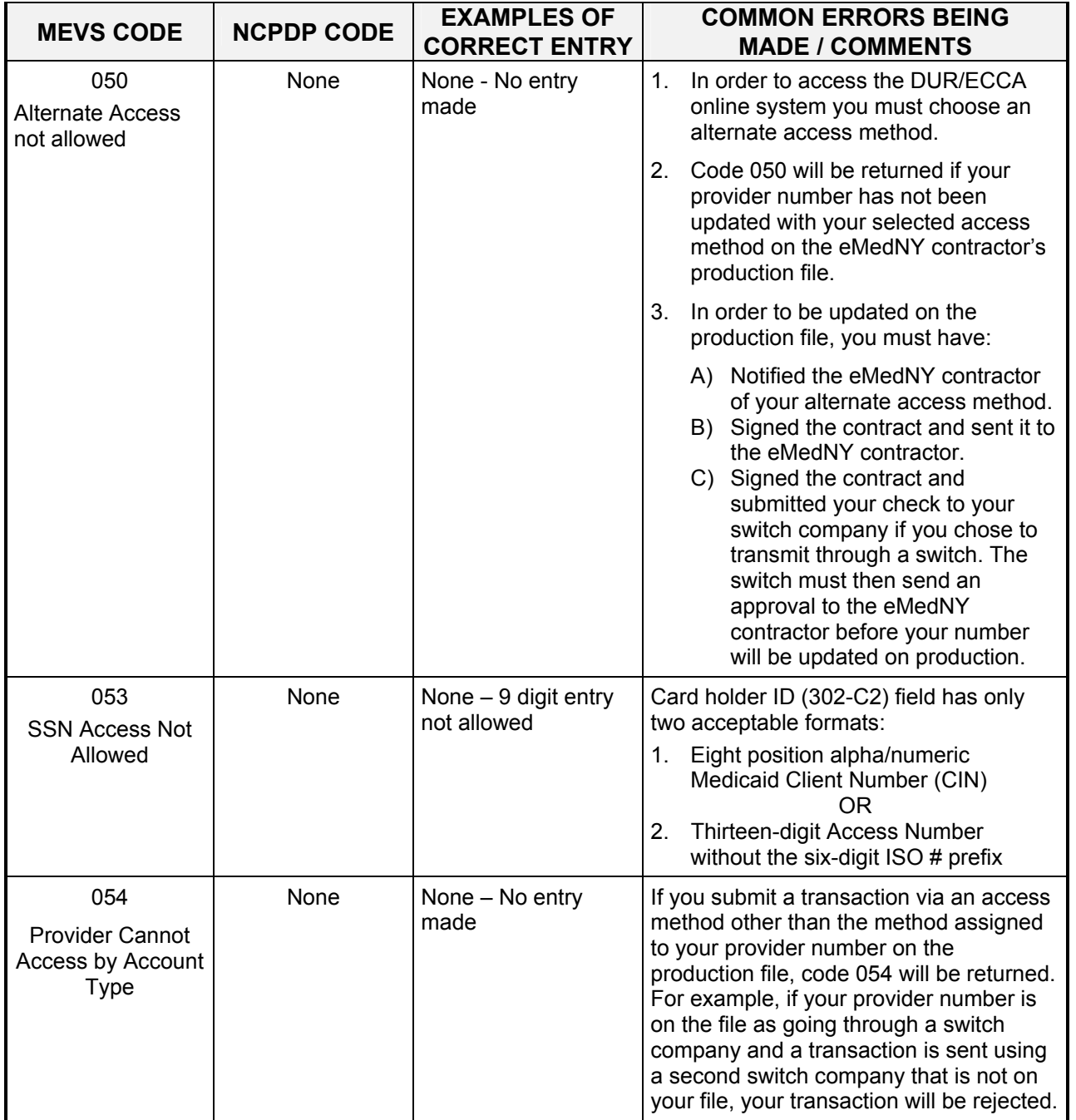

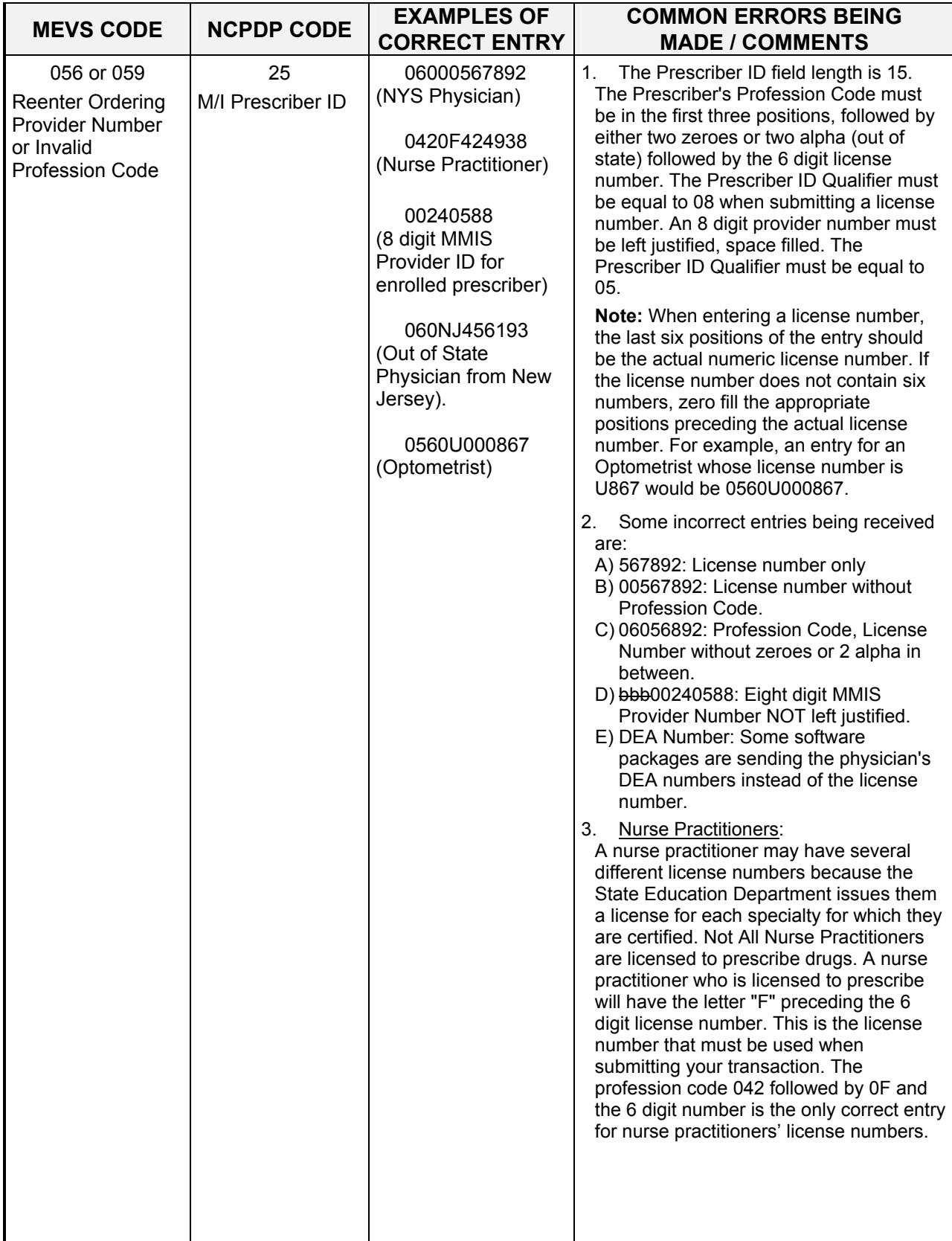

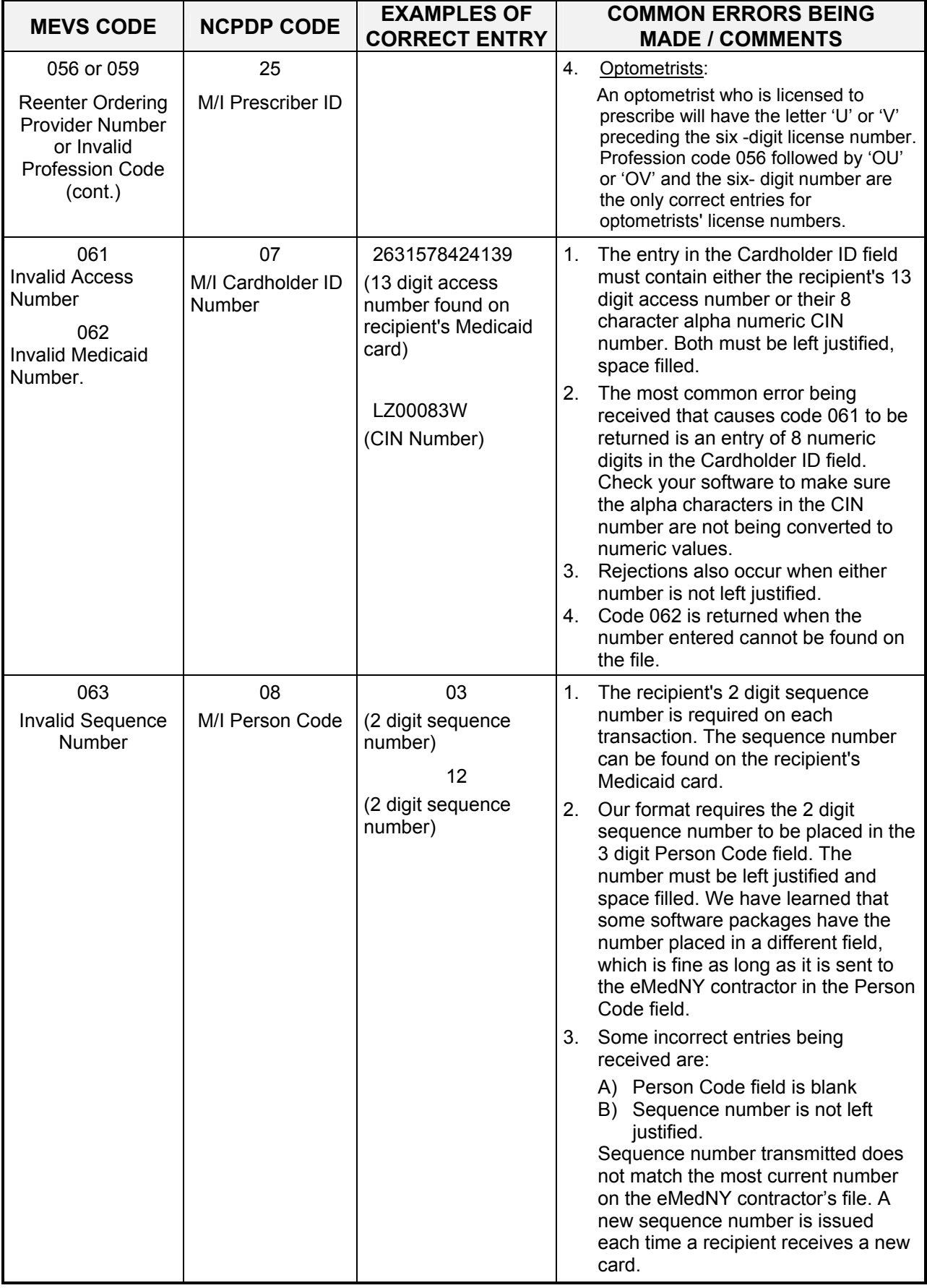

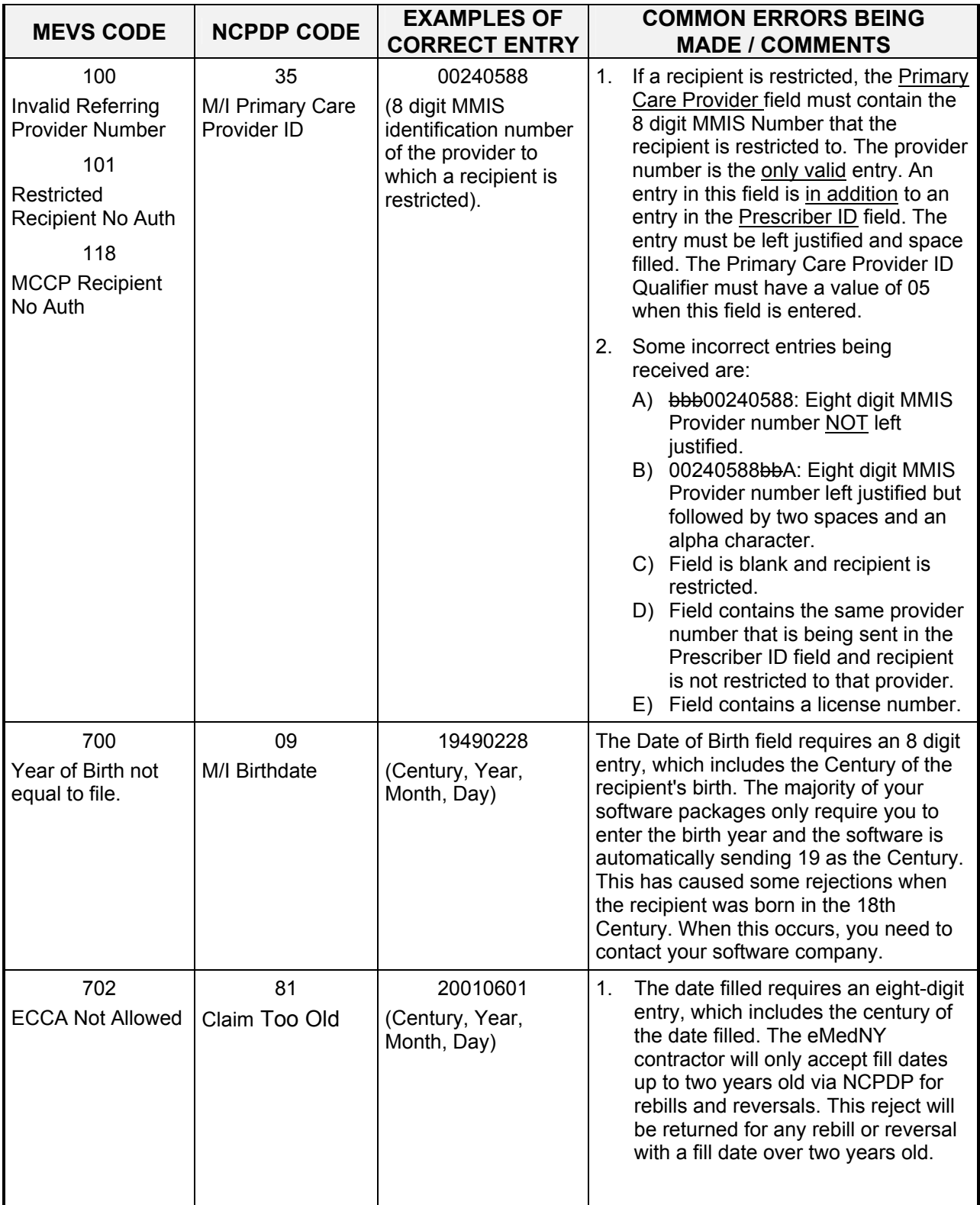

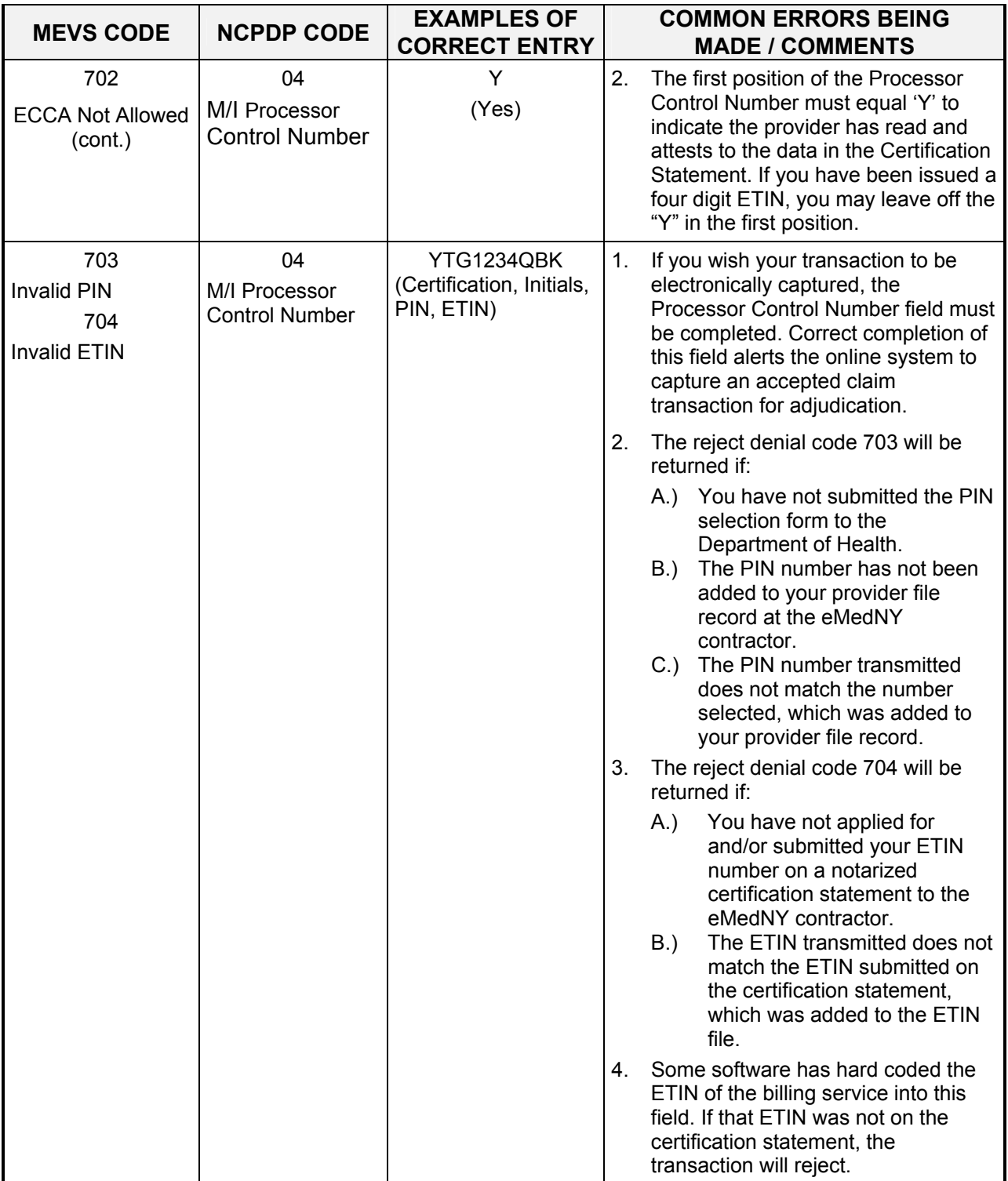
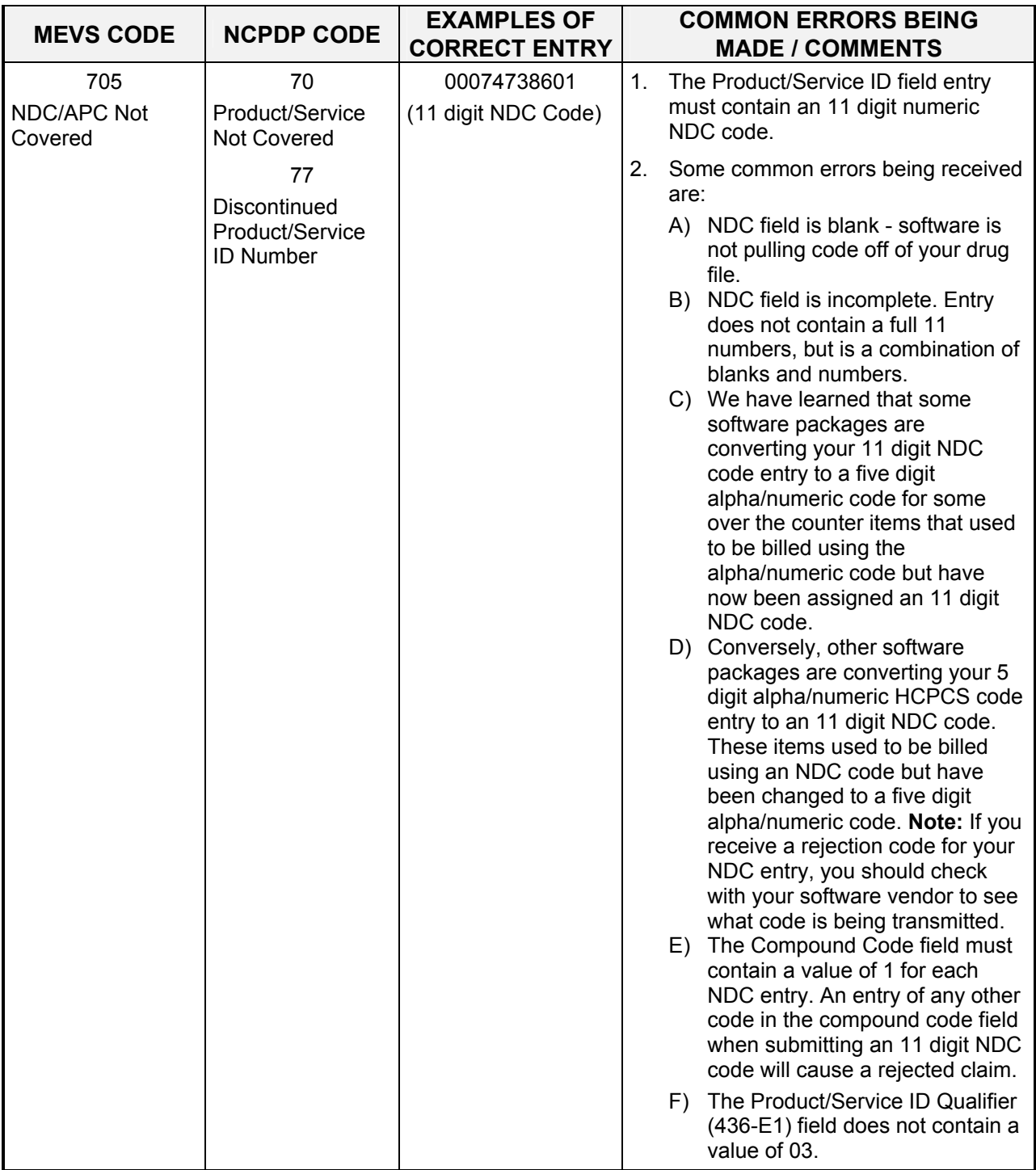

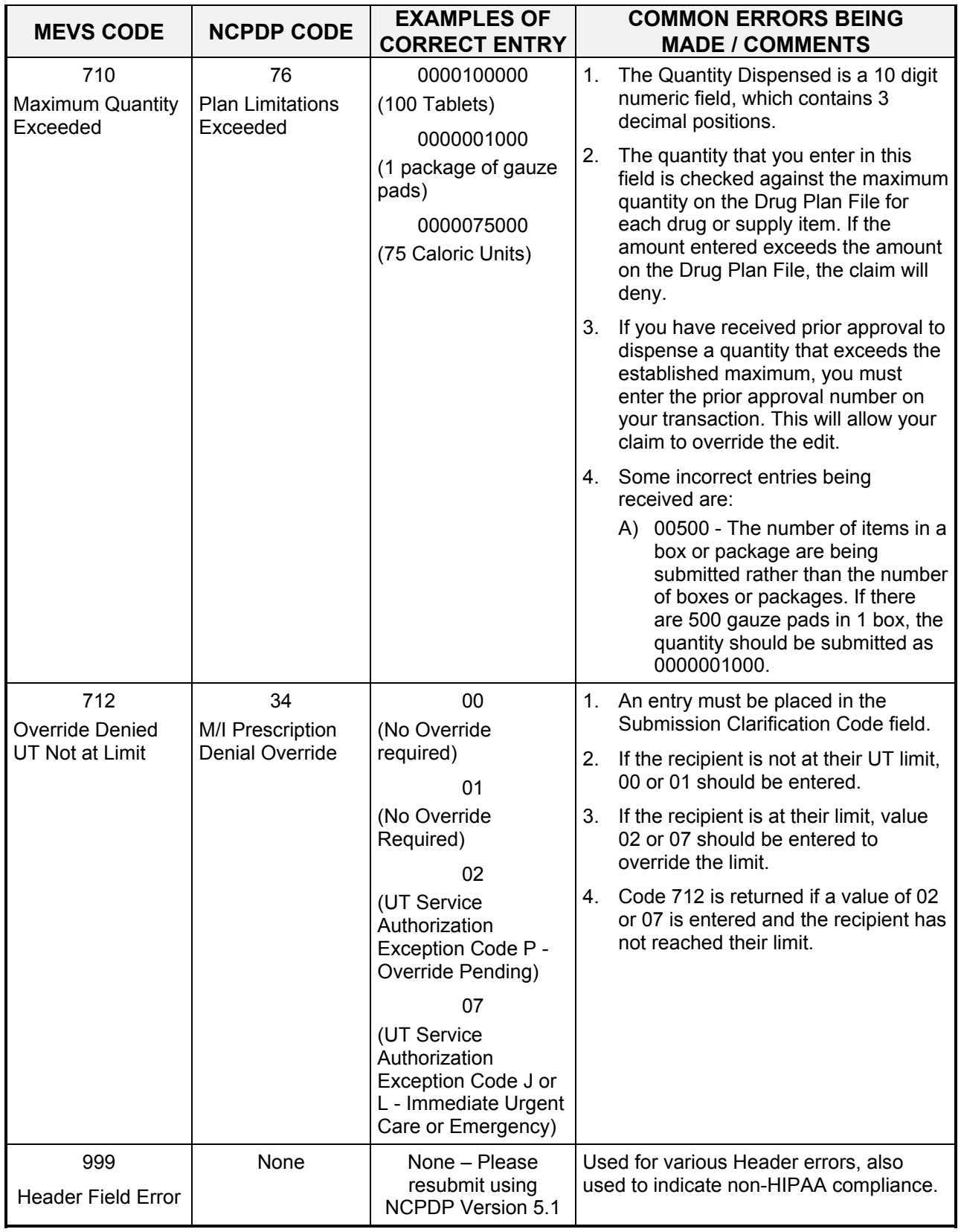

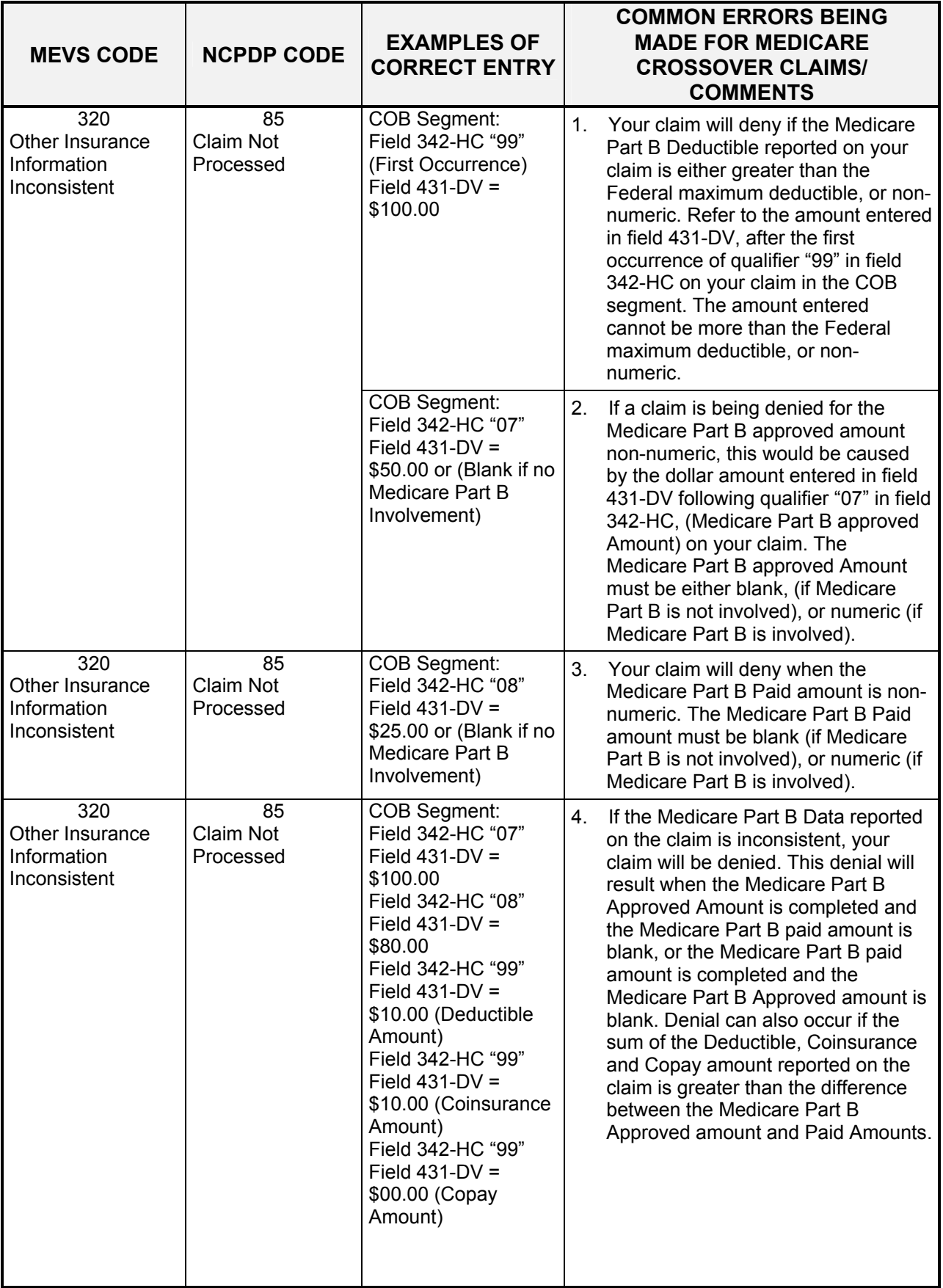

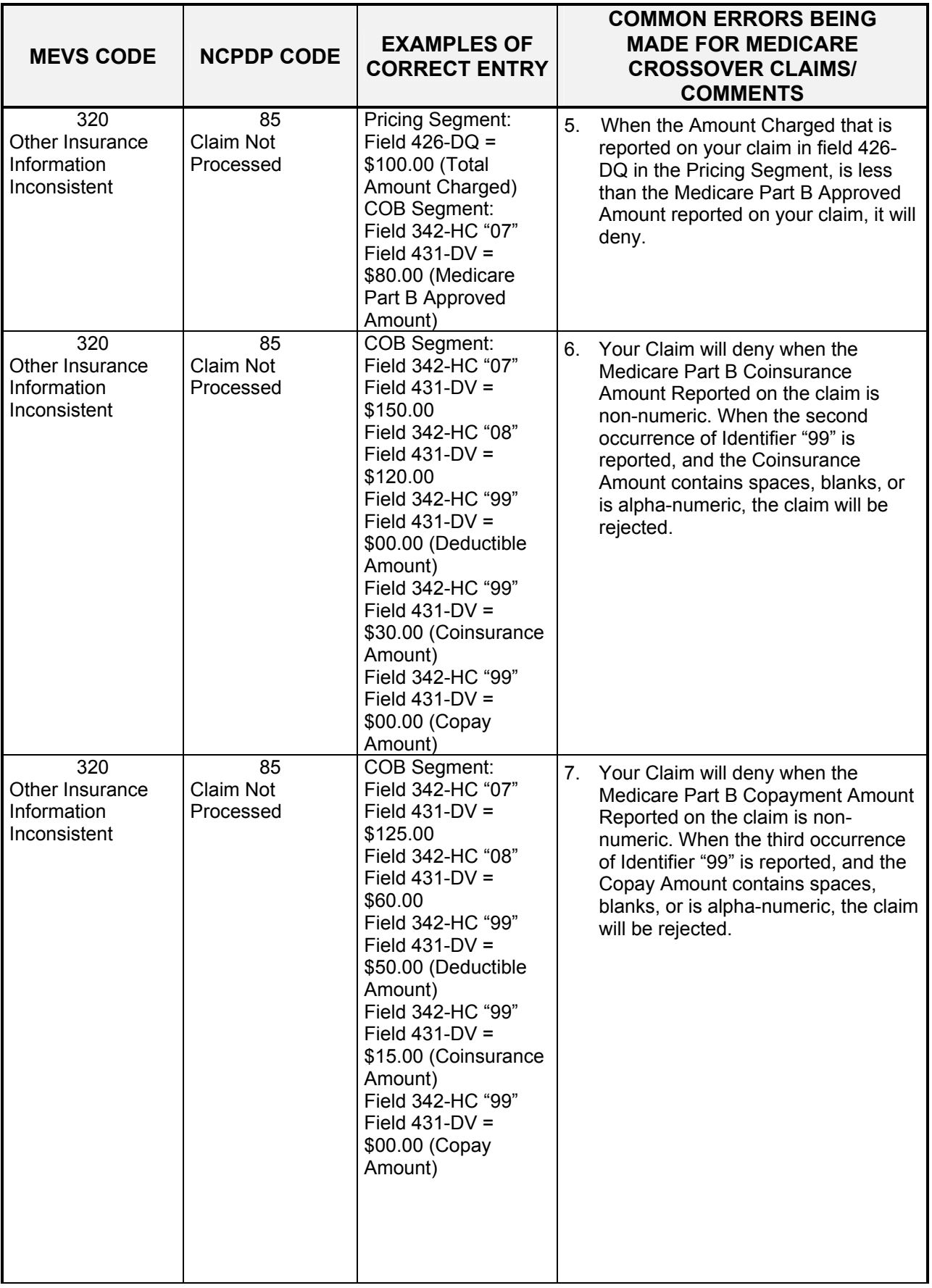

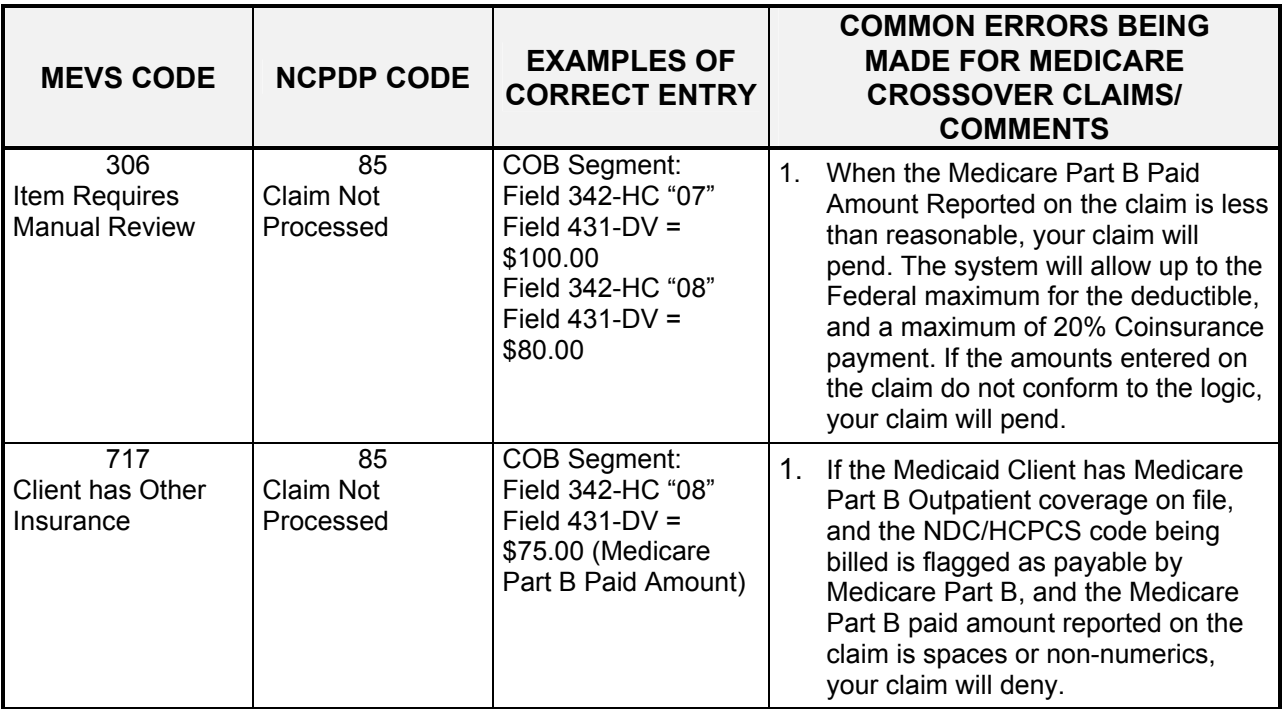

# **11.0 CO-PAYMENT CODES - TABLE 6** (Rev. 11/02)

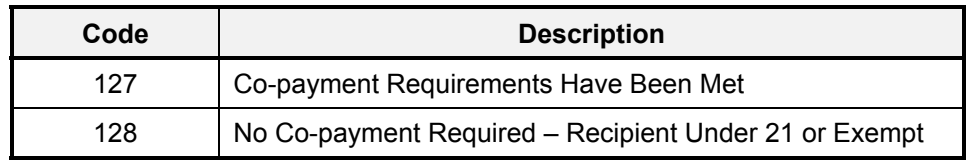

## **12.0 Rx DENIAL CODES - TABLE 7** (Rev. 12/05)

<span id="page-78-0"></span>All of the Table 7 codes are denial codes. Their presence in your response means that the claim has been rejected. If none of the Table 7 codes apply to your claim, you will see 000 in your response instead.

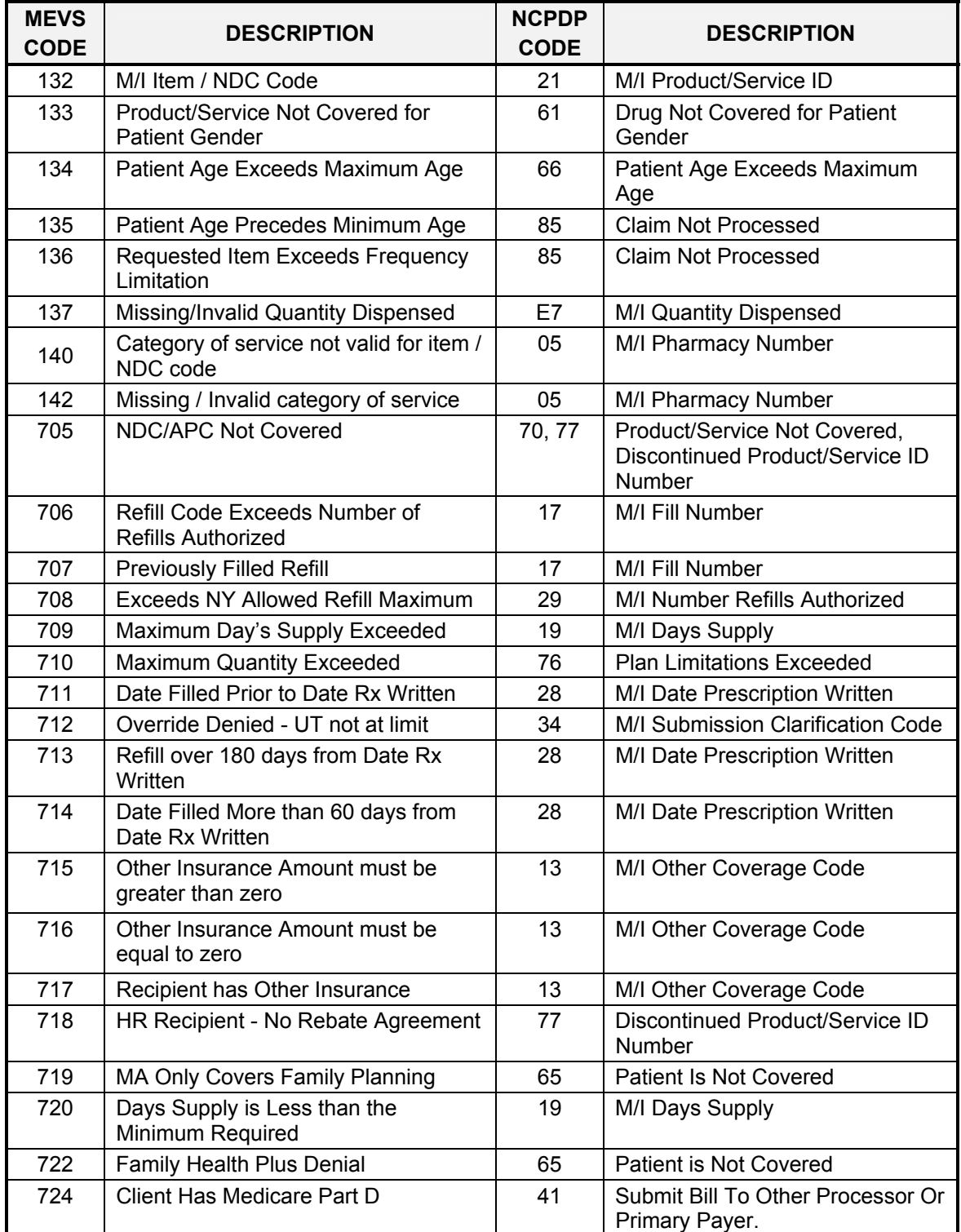

## <span id="page-80-0"></span>**13.0 PHARMACY UT/P & C CODES - TABLE 8** (Rev. 11/02)

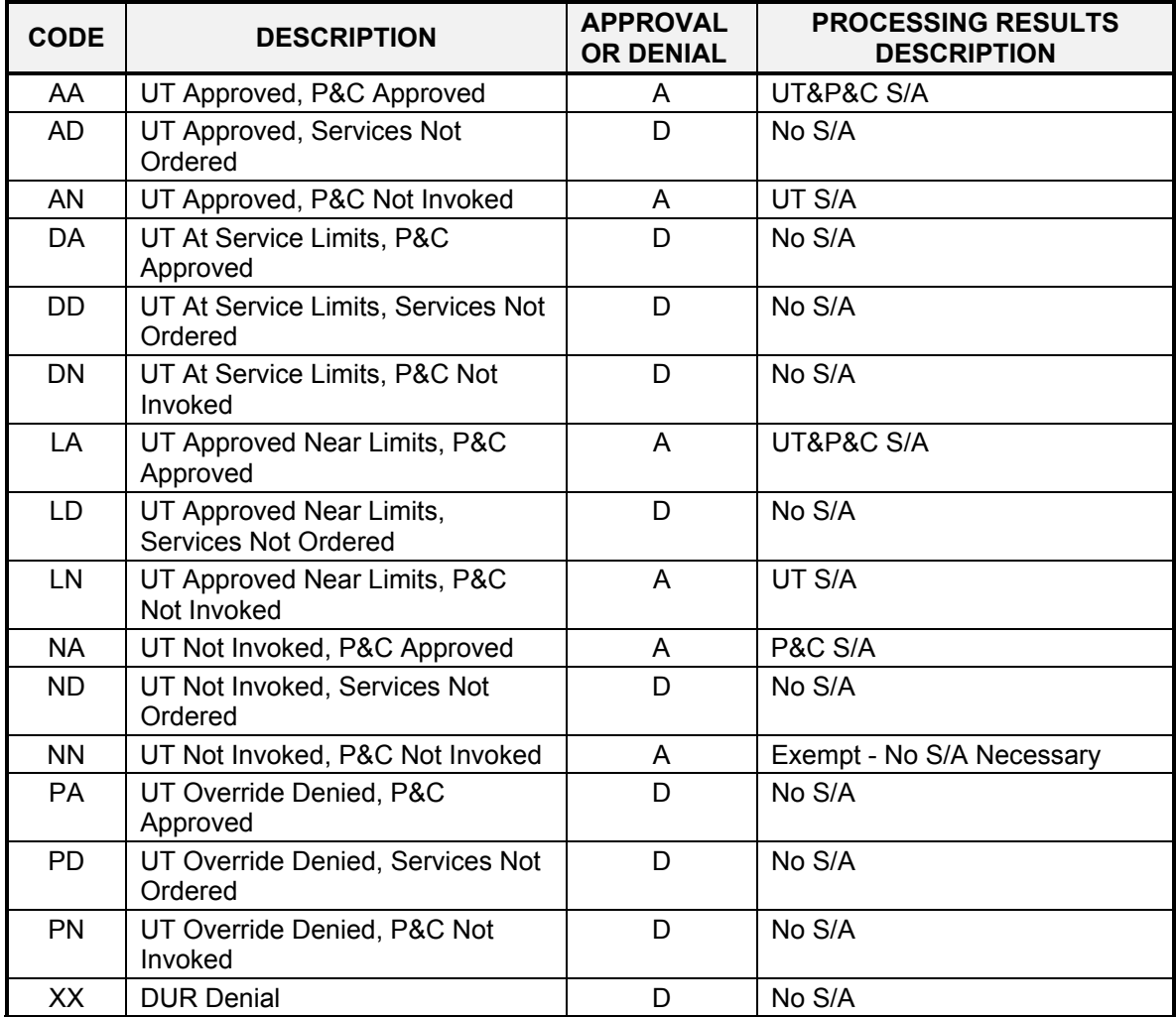

Table 8 codes were formulated to return a code which combines the Utilization Threshold (UT) and Post and Clear (P&C) programs. The first alpha character indicates the UT status; the second character indicates the P&C status. Both characters must indicate an approval in order for service authorizations to be generated. The key to recognizing an approval code:

The first character must be an "A", "L", or "N" and The second character must be an "A" or "N".

The only Table 8 codes that indicate an approval for a UT and/or P&C service authorization are:

AA (UT and P&C service authorization) AN (UT only, P&C exempt) LA (UT and P&C service authorization) LN (UT only - P&C exempt) NA (UT exempt, P&C service authorization) NN (UT exempt, P&C exempt)

**Note:** Although these are approval codes, the approval is for the UT and P&C programs only. The claim must pass all other editing in order for the authorizations to be considered approved for payment. If the response status field contains a "C" (Claim Captured), any necessary service authorizations have been established. If the response status field contains an "R" (Rejected), no authorizations are generated. A Table 8 code is returned in every response even if the claim is rejected.

The third column in Table 8 lists the approval (A) or denial (D) status of each code.

The fourth column in Table 8 indicates whether service authorization requirements were satisfied.

Not invoked means that the claim did not have to be processed through that designated program. For example: UT Not Invoked means that the claim was not processed through the UT program for various reasons. (Recipient may be exempt from UT, etc).

If the claim is denied for DUR (Code XX), the UT and P&C status code will not be displayed because the UT, P&C approval has been negated by the DUR denial.

# <span id="page-82-0"></span>**14.0 DISPENSING VALIDATION SYSTEM REASON CODES - TABLE 9** (Rev. 12/05)

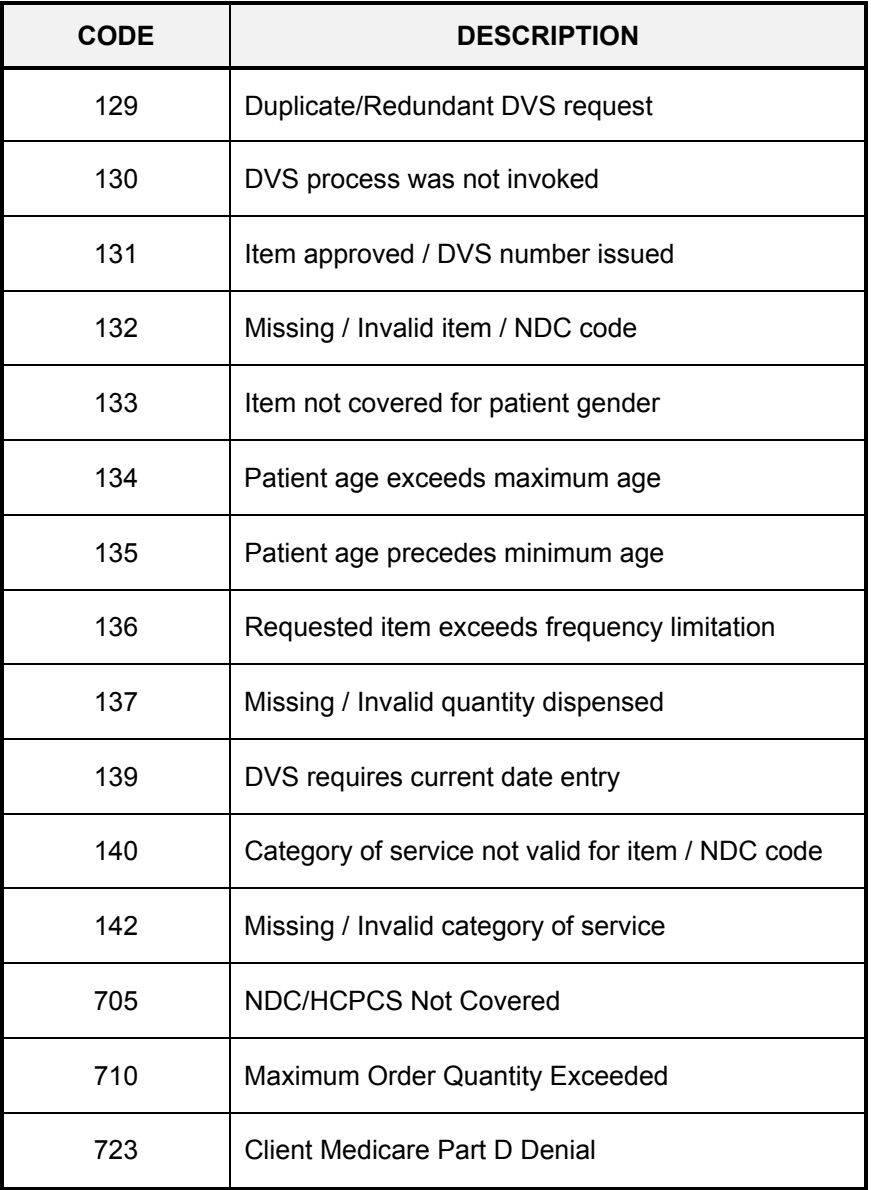

## **15.0 PEND REASON CODES – TABLE 10** (Rev. 01/04)

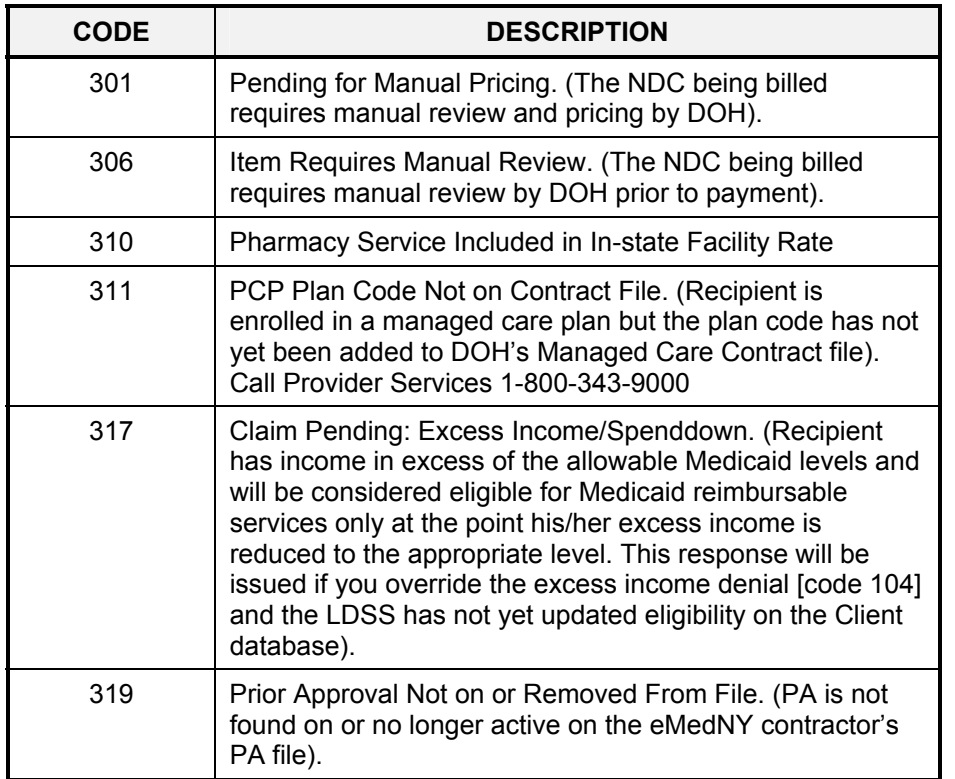

**Note:** These codes may appear in the Table 2 response area for non-ECCA transactions since non-ECCA transactions will not be held in a pending status. They will be rejected if the conditions for these reason codes exist.

# **16.0 NCPDP REJECT CODES** (Rev. 12/05)

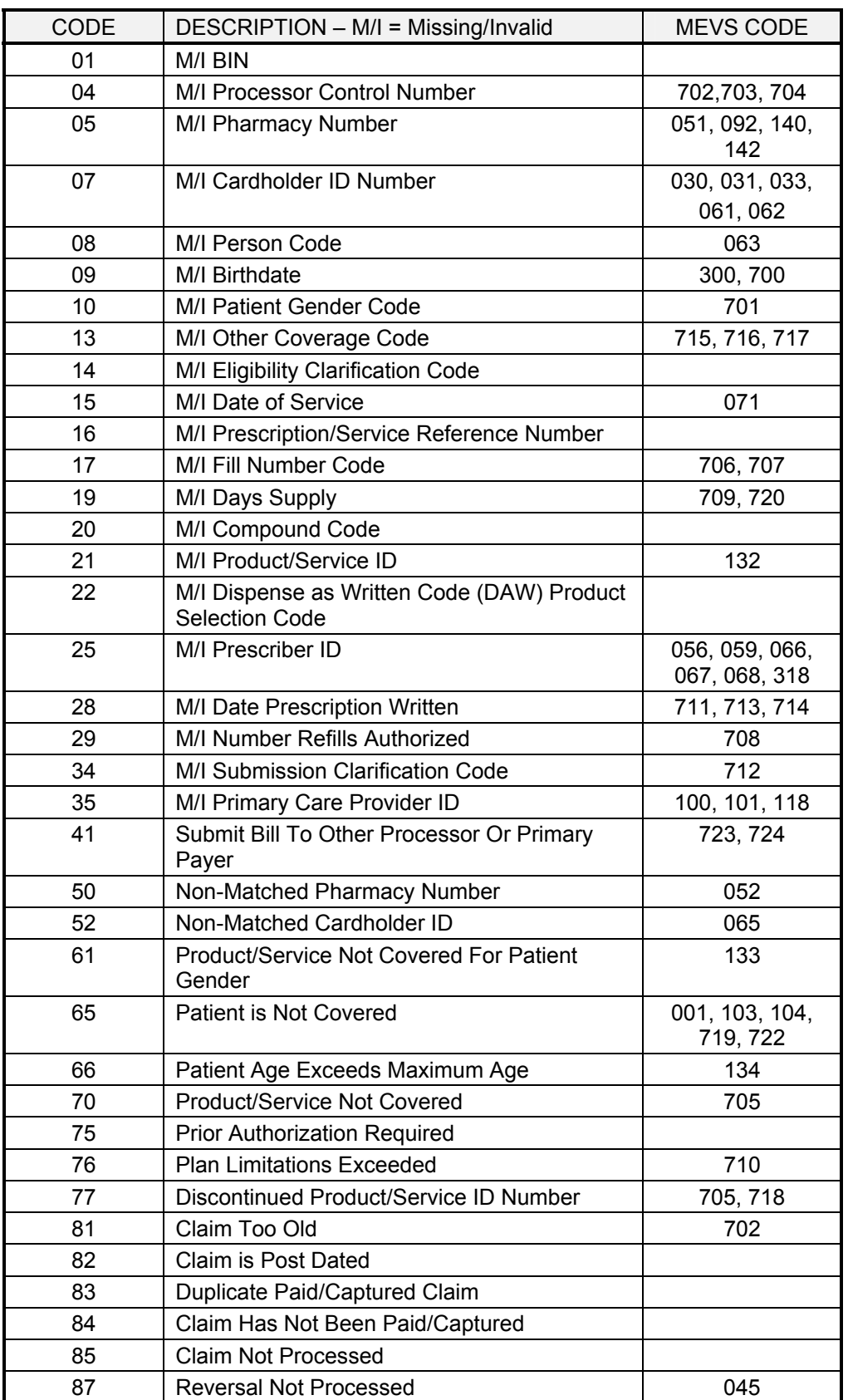

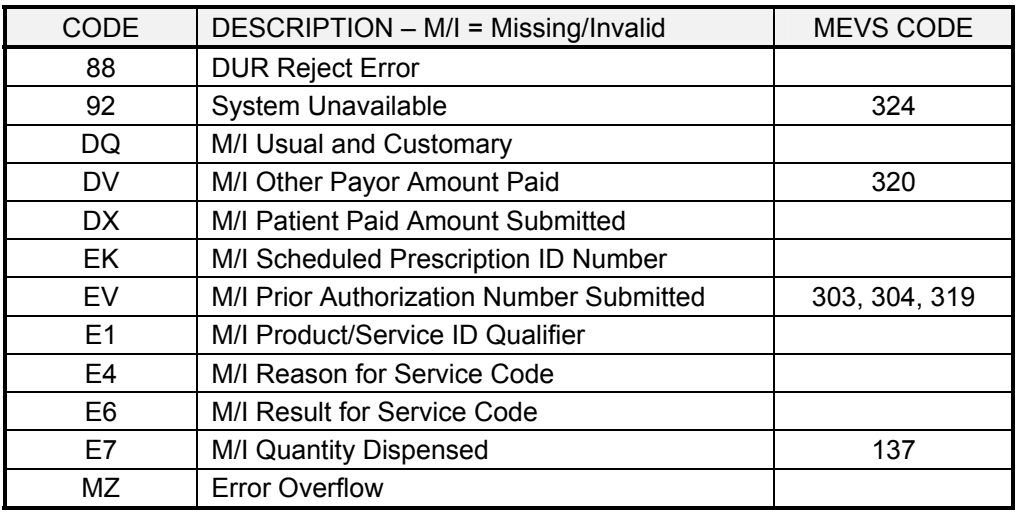

Up to twenty (20) NCPDP reject codes can appear in the rejected response. If a code has a comparable MEVS reject code that code will also be returned in the response. Most of the NCPDP reject codes are self-explanatory or have been further explained in other sections. Those needing further clarification are described below.

## **Code 22 - M/I Dispense As Written Code:**

An entry is required. The acceptable values are:

- 0 No Product Selection Indicated.
- 1 Substitution not allowed by Prescriber.
- 4 Substitution allowed Generic Drug not in stock.
- 5 Substitution allowed Brand Drug Dispensed as a Generic.
- 7 Substitution not allowed Brand Drug mandated by law.
- 8 Substitution allowed Generic Drug not available in marketplace.

## **Code EV - M/I Prior Authorization Number Submitted Code:**

If an NDC or HCPCS requires a prior approval number, the prior approval field must contain the prior approval number assigned to you for the NDC or HCPCS. The prior approval field is 11 digits in length. If you are reporting an eight digit prior approval, enter the 8 digit number, followed by three zeros. If reporting an eleven digit prior approval, enter the full 11 digits. Additionally, the **Prior Authorization Type Code** (461-EU) field should contain a "01" if reporting a PA number with no co-pay exemption. If the patient is co-pay exemption, enter a number "04".

## **Code 83 - Duplicate Paid/Captured Claim:**

This code is returned when a claim is submitted and the Service Product ID Number, Cardholder ID, Date of Service, and Prior Authorization Number Submitted fields match a previously paid claim and one of the following three conditions also exist:

- Prescription/Service Reference Number, NDC/HCPCS (if not a compound), and Generic Code match, but the Fill Number Code is different.
- Prescription/Service Reference Number and Generic Code match, but NDC/HCPCS is different
- NDC/HCPCS (if not a compound) match, but Prescription/Service Reference Number is different.

Refer to section [2.14](#page-23-0) on page 2.14.1 for additional information.

## **Code 84 - Claim Has Not Been Paid/Captured:**

This code is returned when a transaction is submitted (transactions codes N1 and N3) with the intent of supplying DUR information only for purposes of updating the recipient's drug history file when no claim submission or reimbursement is allowed or expected. If Code 84 is the only code returned, the drug history file has been updated.

## **DQ - M/I Usual and Customary:**

An entry is required in the Usual and Customary Charge field. If the claim is being sent for ECCA processing, the amount in this field must be greater than zeroes. If ECCA is not being requested, the field must be zero filled.

## **17.0 GLOSSARY OF ABBREVIATIONS AND TERMS** (Rev. 02/05)

Several abbreviations are used when referring to the Drug Utilization Program. These abbreviations are listed below with a brief description.

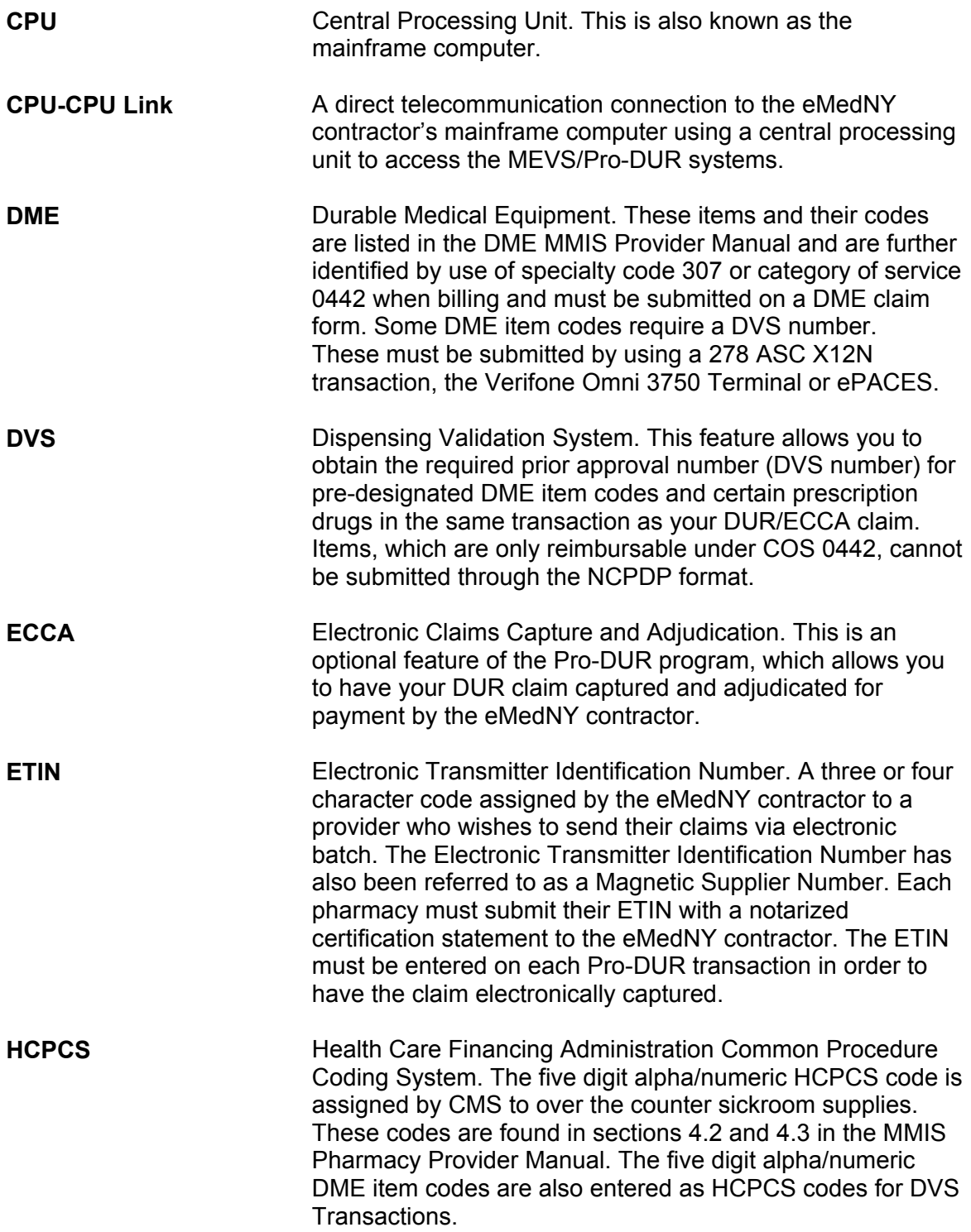

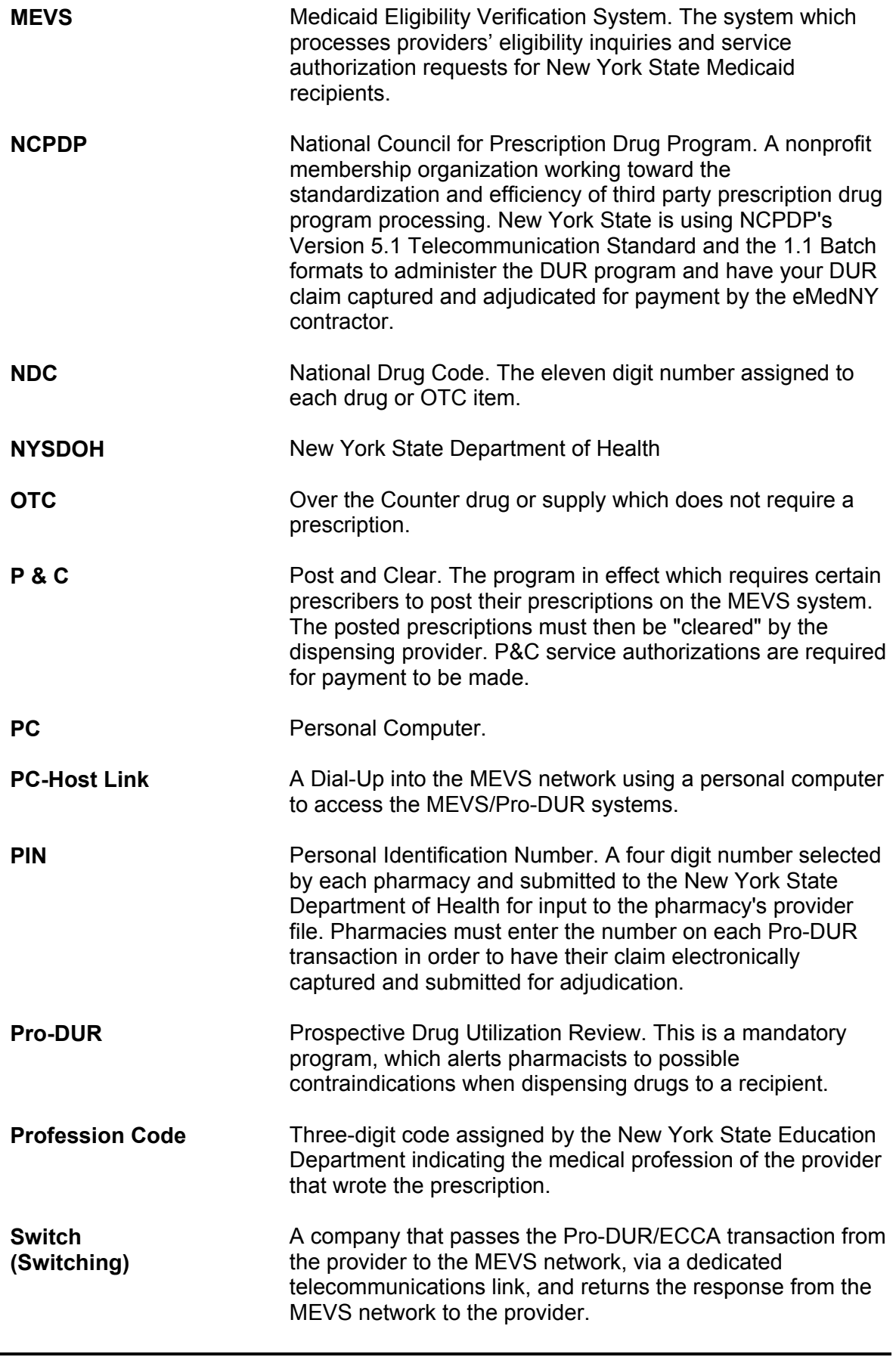

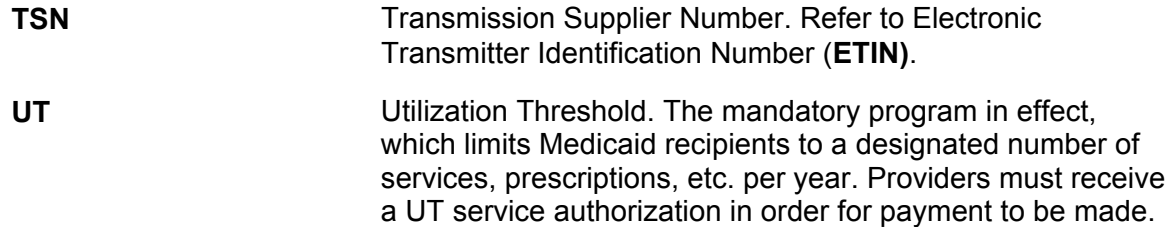

## **18.0 QUESTIONS AND ANSWERS** (Rev.12/05)

#### **Q: How does my software work?**

A: If you have any questions regarding your software, refer them to your software vendor. The New York State Department of Health and the eMedNY contractor do not have any control over software written to interface with the Pro-DUR/ECCA system.

### **Q: What phone number do I dial to access the production Pro-DUR/ECCA system?**

A: For PC-Host going direct to the eMedNY contractor, you will receive the production phone numbers once you have completed certification and testing. For providers going through a switch, you should contact your switch for access procedures and information.

## **Q: What is my PIN?**

A: The Provider Services Department staff can verify if the PIN you are using is correct. They are not authorized to give out your PIN number for security reasons. If you do not know your PIN number, you must complete a new "PIN Selection Form" and return it to New York State Department of Health.

## **Q: What is my ETIN?**

A: Contact Provider Services at 1-800-343-9000 for the ETIN that is authorized for electronic processing.

#### **Q: Will my claim be paid?**

A: If your claim is electronically captured and approved for payment, your claim will be paid. One exception to this rule is for excess income/spenddown. Once you have overridden the 104 denial response, your claim will pend waiting for an eligibility update from the WMS. If the update is not timely, your claim will release from its pending status and deny. These "captured, then denied" claims will appear on your remittance statement as being denied. Refer to the [Electronic Claims Capture and](#page-8-0)  [Adjudication](#page-8-0) section on page 2.4.1 of the manual for additional information.

## **Q: Why am I getting "NO CLAIM TO FA"?**

A: You receive this message any time the system has determined the claim can not be captured for adjudication. There are many reasons for this, including if the Processor Control Number is not submitted. Refer to the [Electronic Claims Capture](#page-8-0)  [and Adjudication](#page-8-0) section on page 2.4.1 of the manual for additional information.

#### **Q: Will this claim be paid online?**

A: Your claim will be fully adjudicated. Claims approved for payment will appear as paid within the remittance statement issued for that payment cycle.

#### **Q: What is Person Code?**

A: The Person Code is the NCPDP field used to input the Recipient's Sequence Number. The sequence number can be found on the recipient's card.

## **Q: I received a DUR warning for** *high dosage* **and** *refills too early* **and my claim was denied? Why?**

A: In the online Pro-DUR/ECCA system, the eMedNY contractor sends back warning information about certain drug interactions. These are only warnings and are NOT rejects in the online system. Some software companies will treat these warnings as REJECTS when interpreting the DUR response. You need to talk to your software provider to determine how to deal with this condition.

## **Q: What is the valid NDC code for a particular drug?**

- A: You should refer to the Formulary File located on the eMedNY website at (www.emedny.org). All reimbursable drugs are listed. If you cannot find it, you can call New York State Department of Health at 1-518-486-3209.
- **Q: What is the proper procedure for entering sickroom supplies using Health Care Financing Administration Common Procedure Coding System (HCPCS)?**
- A: Refer to [Section 2.8](#page-17-0) (page 2.8.1) on [HCPCS Codes](#page-17-0) in the manual for clarification.

## **Q: Was a UT service authorization produced by the eMedNY contractor?**

- A: Refer to [Table 8 \(page 13.0.1\) on UT, P&C codes](#page-80-0) in this manual for clarification.
- **Q: Why am I getting M/I Prior Authorization Number Submitted? This doesn't need a PA!**
- A: If the item you are entering does not need Prior Approval/Authorization and you're using the version 5.1 format, the Prior Auth Number Submitted (462-EV) field should not be transmitted (your software system should take care of this).

## **Q: How should the Prior Auth Type Code 461-EU and Prior Auth Number Submitted 462-EV be put in the field?**

A: The first field (461-EU) should contain a '01' for Prior Auth Number submission or '04' to identify co-pay exempt. If a P.A. No. is also required with the co-pay exempt then submit as follows: When entering an eight digit prior approval number, the second field (462-EV), positions 1 through  $8 =$  prior approval number and positions 9 through 11 = zeroes when 461-EU contains '01'. Or enter the full 11 digit prior approval number. If 461-EU contains '04' for co-pay exempt and does not require a P.A. No., do not submit 462-EV. If a P.A. No. is also required then submit 462-EV as indicated above.

Refer to Section [2.11](#page-20-0) on page 2.11.1 for field descriptions.

#### **Q: Why was I rejected?**

A: Refer to [Table 2](#page-64-0) (page 10.0.1), [Table 7](#page-78-0) (page 12.0.1), [Table 8](#page-80-0) (page 13.0.1), Table [9](#page-82-0) (page 14.0.1) and the NCPDP Reject Codes list for clarification.

#### **Q: What were my DUR reject codes, I cleared my screen already?**

A: You should first check with your software vendor to see if there is a method of recovering or re-displaying the response for a transaction. If there is not, you can resubmit the transaction and get the same errors.

## **Q: I received DUR Reject Code 85 in my response, what does it mean?**

A: You should look for the accompanying error codes that are part of the response in the **Additional Message** field. The first is the MEVS Accepted or Denial code. This code is in the first three positions. The other code is the Rx Denial Code. It follows the MEVS code and a space. Additionally, the claim could be rejected because of UT/P&C denials or DVS denials. Refer to [Table 2](#page-64-0) (page 10.0.1), [Table 7](#page-78-0) (page 12.0.1), [Table 8](#page-80-0) (page 13.0.1), [Table 9](#page-82-0) (page 14.0.1) in this manual.

## **Q: Why does it say M/I Product/Service ID or Product/Service Not Covered, when the NDC is in fact covered?**

A: Refer to [Table 7](#page-78-0) (page 12.0.1) error chart for further explanation.

## **Q: What is Maximum Quantity, or Plan Limitations exceeded?**

- A: The maximum quantity or plan limitations reject is when the amount in the Quantity Dispensed field is greater than the allowed or approved New York State Medicaid quantity. For assistance call Provider Services at 1-800-343-9000.
- **Q: I am getting a reject code of 100 or 101, what do I do?**
- A: Refer to [Table 2](#page-64-0) (page 10.0.1) error chart for further explanation.

## **Q: What is E4 Reason for Service Code or E6?**

A: These are both NCPDP Reject Codes. The E4 code indicates there is a problem with the **Reason for Service Code** input with the claim. It could be because the data is not one of the DUR reject conflict codes, a DUR override was not required, or the field was the wrong size. The E6 code indicates there is a problem with the **Result for Service Code**. The common problems are a DUR override is not needed or the wrong value was input. Another common problem is only one of the fields is entered. Both fields should be reviewed and the transaction resubmitted. Refer to the Override Processing section for further clarification.

## **Q: How do I process an override?**

A: There are four types of overrides for transactions. The first is the MEVS UT or Utilization Threshold override. It is entered in NCPDP **Submission Clarification Code** (420-DK) field. The UT override is needed when you receive a UT Denial or a **D** in the first position of the codes for UT/PC in **Additional Message** (526-FQ) field. The second override is for DUR. This is entered in **Reason for Service Code** (439-E4) field. The DUR override is required when you receive a DUR Reject, error code **88**. Both can be entered in the same transaction. Beware; if the override is not required, the transaction will be rejected. Refer to the Override Processing section for further clarification. The third override is the excess income/spenddown override. This override can be entered in the **Eligibility Clarification Code** (309- C9) field to override response code 104. Once overridden, your claim will be captured if the processor control number field is completed properly. Once captured, your claims will pend, waiting for a WMS eligibility update to occur. If the update is not timely, your claim will appear as denied on your remittance statement.

The fourth override is the Nursing Home override. The **Eligibility Clarification Code** (309-C9) field may also be used to report a Nursing Home Override. You may use this override code when resubmitting a previously denied claim if a Client is a resident of an In-State Skilled Nursing Facility which includes coverage for pharmacy services. This will result in a pend status which will allow local districts time to update the Client's file if the patient has been discharged from the Facility.